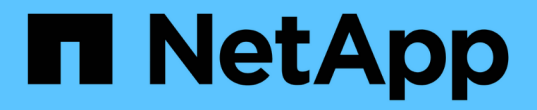

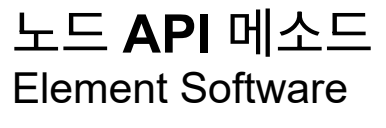

NetApp April 17, 2024

This PDF was generated from https://docs.netapp.com/ko-kr/elementsoftware/api/reference\_element\_api\_checkpingonvlan.html on April 17, 2024. Always check docs.netapp.com for the latest.

# 목차

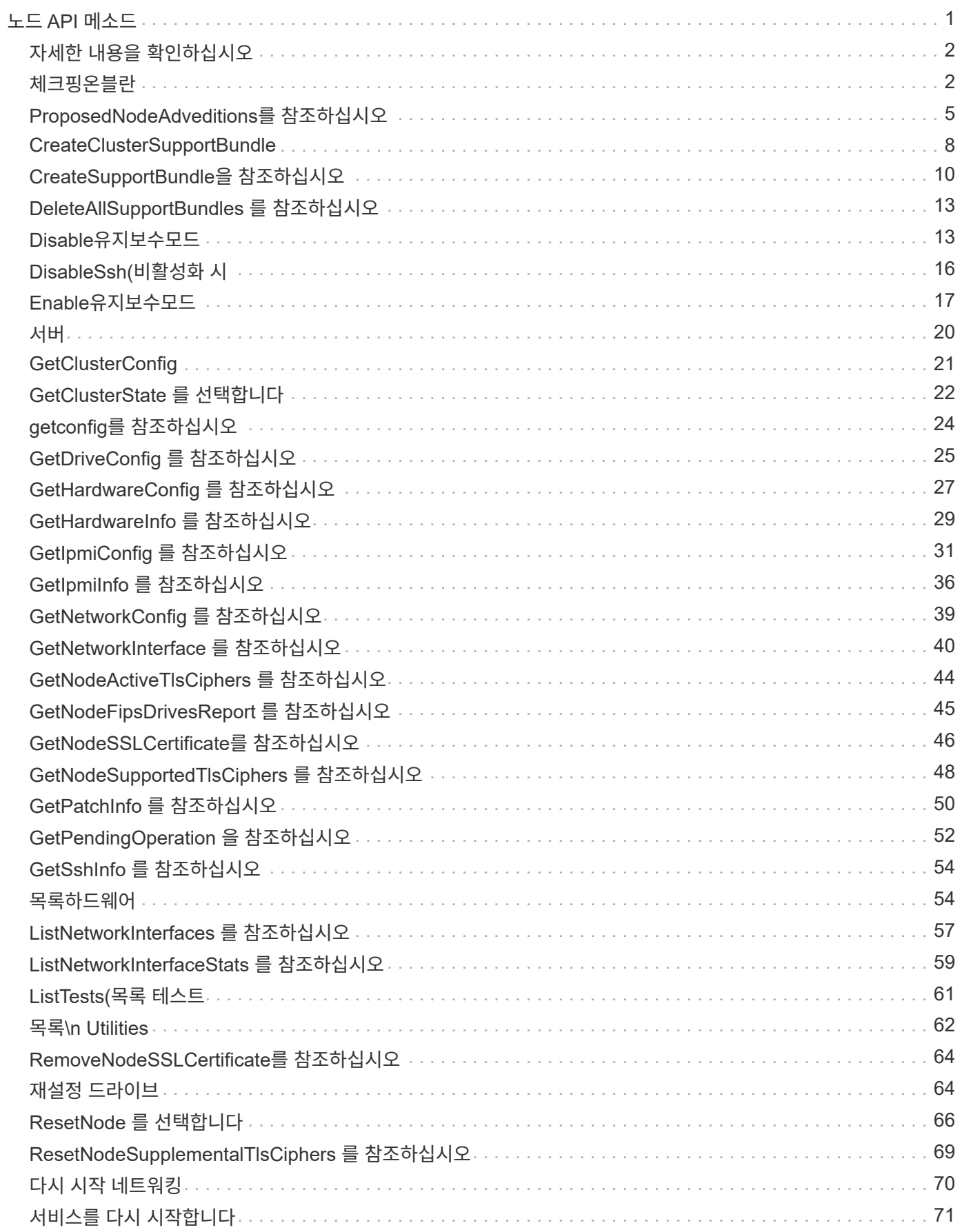

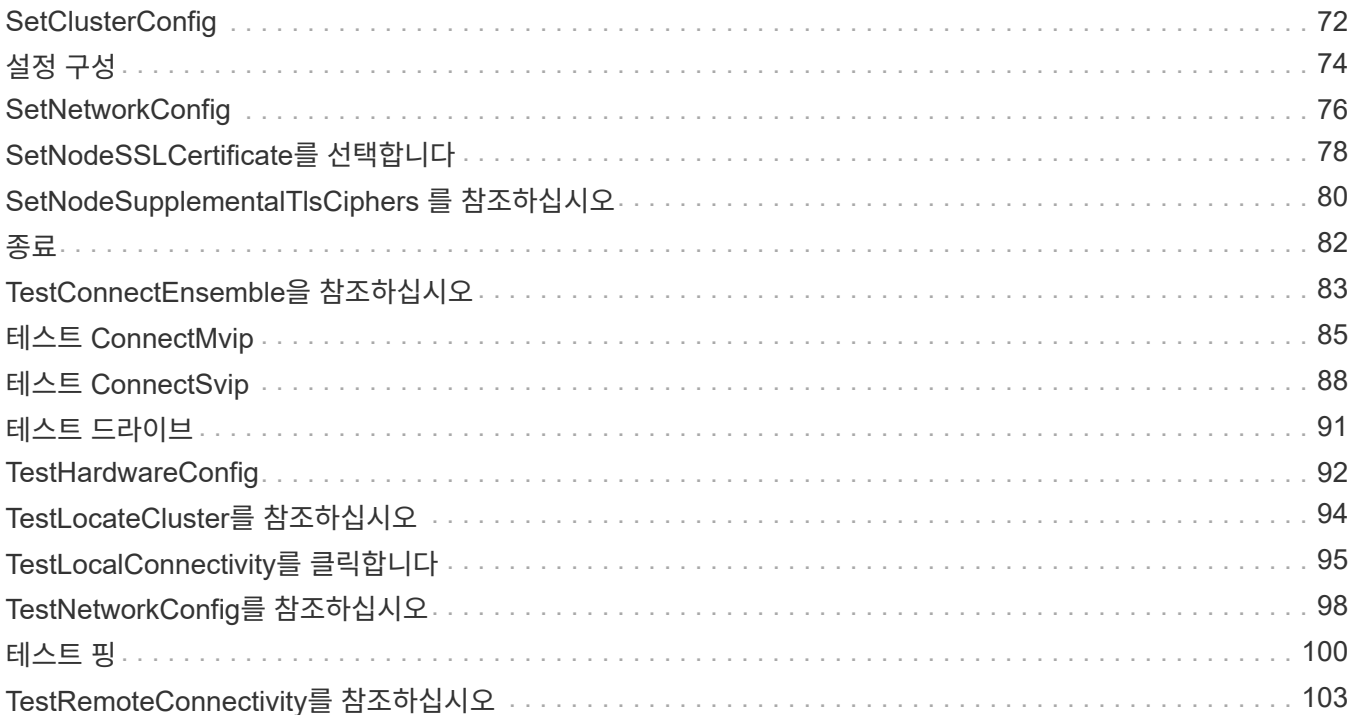

# <span id="page-3-0"></span>노드 **API** 메소드

노드 API 메소드를 사용하여 개별 노드를 구성할 수 있습니다. 이러한 방법은 구성해야 하는 단일 노드에서 작동하거나, 구성되어 있지만 아직 클러스터에 참여하고 있지 않거나, 클러스터에 적극적으로 참여하고 있는 경우에도 작동합니다. 노드 API 메서드를 사용하면 개별 노드 및 노드와 통신하는 데 사용되는 클러스터 네트워크의 설정을 보고 수정할 수 있습니다. 개별 노드에 대해 이러한 방법을 실행해야 하며 클러스터 주소에 대해 노드당 API 메소드를 실행할 수 없습니다.

- [체크핑온블란](#page-4-1)
- [ProposedNodeAdveditions](#page-7-0)[를](#page-7-0) [참조하십시오](#page-7-0)
- [CreateClusterSupportBundle](#page-10-0)
- [CreateSupportBundle](#page-12-0)[을](#page-12-0) [참조하십시오](#page-12-0)
- [DeleteAllSupportBundles](#page-15-0) [를](#page-15-0) [참조하십시오](#page-15-0)
- [Disable](#page-15-1)[유지보수모드](#page-15-1)
- [DisableSsh\(](#page-18-0)[비활성화](#page-18-0) [시](#page-18-0)
- [Enable](#page-19-0)[유지보수모드](#page-19-0)
- [서버](#page-22-0)
- [GetClusterConfig](#page-23-0)
- [GetClusterState](#page-24-0) [를](#page-24-0) [선택합니다](#page-24-0)
- [getconfig](#page-26-0)[를](#page-26-0) [참조하십시오](#page-26-0)
- [GetDriveConfig](#page-27-0) [를](#page-27-0) [참조하십시오](#page-27-0)
- [GetHardwareConfig](#page-29-0) [를](#page-29-0) [참조하십시오](#page-29-0)
- [GetHardwareInfo](#page-31-0) [를](#page-31-0) [참조하십시오](#page-31-0)
- [GetIpmiConfig](#page-33-0) [를](#page-33-0) [참조하십시오](#page-33-0)
- [GetIpmiInfo](#page-38-0) [를](#page-38-0) [참조하십시오](#page-38-0)
- [GetNetworkConfig](#page-41-0) [를](#page-41-0) [참조하십시오](#page-41-0)
- [GetNetworkInterface](#page-42-0) [를](#page-42-0) [참조하십시오](#page-42-0)
- [GetNodeActiveTlsCiphers](#page-46-0) [를](#page-46-0) [참조하십시오](#page-46-0)
- [GetNodeFipsDrivesReport](#page-47-0) [를](#page-47-0) [참조하십시오](#page-47-0)
- [GetNodeSSLCertificate](#page-48-0)[를](#page-48-0) [참조하십시오](#page-48-0)
- [GetNodeSupportedTlsCiphers](#page-50-0) [를](#page-50-0) [참조하십시오](#page-50-0)
- [GetPendingOperation](#page-54-0) [을](#page-54-0) [참조하십시오](#page-54-0)
- [GetSshInfo](#page-56-0) [를](#page-56-0) [참조하십시오](#page-56-0)
- [목록하드웨어](#page-56-1)
- [ListNetworkInterfaces](#page-59-0) [를](#page-59-0) [참조하십시오](#page-59-0)
- [ListTests\(](#page-63-0)[목록](#page-63-0) [테스트](#page-63-0)
- [목록](#page-64-0)[\n Utilities](#page-64-0)
- [RemoveNodeSSLCertificate](#page-66-0)[를](#page-66-0) [참조하십시오](#page-66-0)
- [재설정](#page-66-1) [드라이브](#page-66-1)
- [ResetNode](#page-68-0) [를](#page-68-0) [선택합니다](#page-68-0)
- [ResetNodeSupplementalTlsCiphers](#page-71-0) [를](#page-71-0) [참조하십시오](#page-71-0)
- [다시](#page-72-0) [시작](#page-72-0) [네트워킹](#page-72-0)
- [서비스를](#page-73-0) [다시](#page-73-0) [시작합니다](#page-73-0)
- [SetClusterConfig](#page-74-0)
- [설정](#page-76-0) [구성](#page-76-0)
- [SetNetworkConfig](#page-78-0)
- [SetNodeSSLCertificate](#page-80-0)[를](#page-80-0) [선택합니다](#page-80-0)
- [SetNodeSupplementalTlsCiphers](#page-82-0) [를](#page-82-0) [참조하십시오](#page-82-0)
- [종료](#page-84-0)
- [TestConnectEnsemble](#page-85-0)[을](#page-85-0) [참조하십시오](#page-85-0)
- [테스트](#page-87-0) [ConnectMvip](#page-87-0)
- [테스트](#page-90-0) [ConnectSvip](#page-90-0)
- [테스트](#page-93-0) [드라이브](#page-93-0)
- [TestHardwareConfig](#page-94-0)
- [TestLocateCluster](#page-96-0)[를](#page-96-0) [참조하십시오](#page-96-0)
- [TestLocalConnectivity](#page-97-0)[를](#page-97-0) [클릭합니다](#page-97-0)
- [TestNetworkConfig](#page-100-0)[를](#page-100-0) [참조하십시오](#page-100-0)
- [테스트](#page-102-0) [핑](#page-102-0)
- [TestRemoteConnectivity](#page-105-0)[를](#page-105-0) [참조하십시오](#page-105-0)

## <span id="page-4-0"></span>자세한 내용을 확인하십시오

- ["SolidFire](https://docs.netapp.com/us-en/element-software/index.html) [및](https://docs.netapp.com/us-en/element-software/index.html) [Element](https://docs.netapp.com/us-en/element-software/index.html) [소프트웨어](https://docs.netapp.com/us-en/element-software/index.html) [설명서](https://docs.netapp.com/us-en/element-software/index.html)["](https://docs.netapp.com/us-en/element-software/index.html)
- ["](https://docs.netapp.com/sfe-122/topic/com.netapp.ndc.sfe-vers/GUID-B1944B0E-B335-4E0B-B9F1-E960BF32AE56.html)[이전](https://docs.netapp.com/sfe-122/topic/com.netapp.ndc.sfe-vers/GUID-B1944B0E-B335-4E0B-B9F1-E960BF32AE56.html) [버전의](https://docs.netapp.com/sfe-122/topic/com.netapp.ndc.sfe-vers/GUID-B1944B0E-B335-4E0B-B9F1-E960BF32AE56.html) [NetApp SolidFire](https://docs.netapp.com/sfe-122/topic/com.netapp.ndc.sfe-vers/GUID-B1944B0E-B335-4E0B-B9F1-E960BF32AE56.html) [및](https://docs.netapp.com/sfe-122/topic/com.netapp.ndc.sfe-vers/GUID-B1944B0E-B335-4E0B-B9F1-E960BF32AE56.html) [Element](https://docs.netapp.com/sfe-122/topic/com.netapp.ndc.sfe-vers/GUID-B1944B0E-B335-4E0B-B9F1-E960BF32AE56.html) [제품에](https://docs.netapp.com/sfe-122/topic/com.netapp.ndc.sfe-vers/GUID-B1944B0E-B335-4E0B-B9F1-E960BF32AE56.html) [대한](https://docs.netapp.com/sfe-122/topic/com.netapp.ndc.sfe-vers/GUID-B1944B0E-B335-4E0B-B9F1-E960BF32AE56.html) [문서](https://docs.netapp.com/sfe-122/topic/com.netapp.ndc.sfe-vers/GUID-B1944B0E-B335-4E0B-B9F1-E960BF32AE56.html)["](https://docs.netapp.com/sfe-122/topic/com.netapp.ndc.sfe-vers/GUID-B1944B0E-B335-4E0B-B9F1-E960BF32AE56.html)

## <span id="page-4-1"></span>체크핑온블란

"CheckPingOnVlan" 방법을 사용하여 배포 전 네트워크 유효성 검사를 수행할 때 임시 VLAN에서 네트워크 연결을 테스트할 수 있습니다. "CheckPingOnVlan"은 임시 VLAN 인터페이스를 만들고 VLAN 인터페이스를 사용하여 스토리지 클러스터의 모든 노드로 ICMP 패킷을 보낸 다음 인터페이스를 제거합니다.

#### 매개 변수

이 메서드에는 다음과 같은 입력 매개 변수가 있습니다.

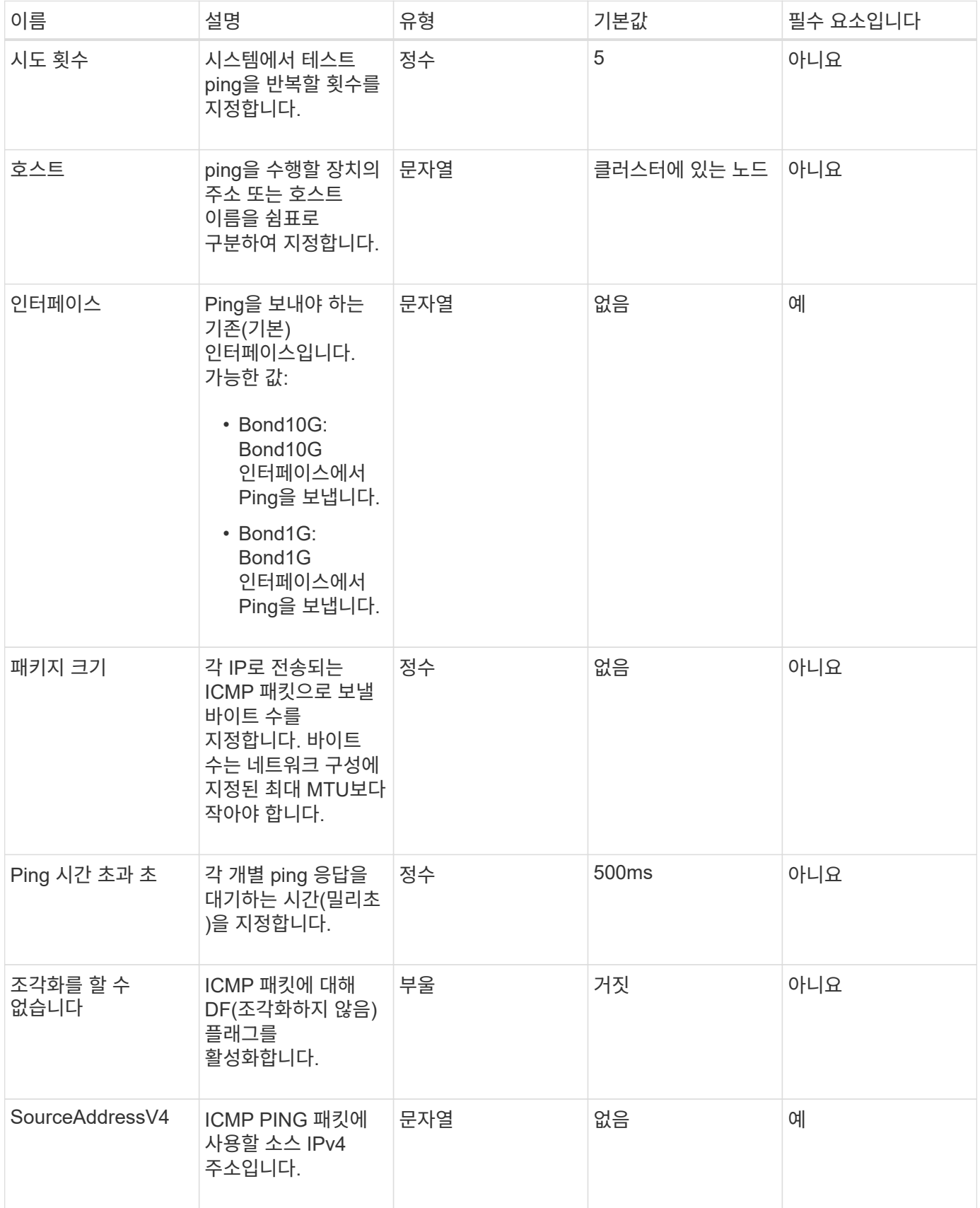

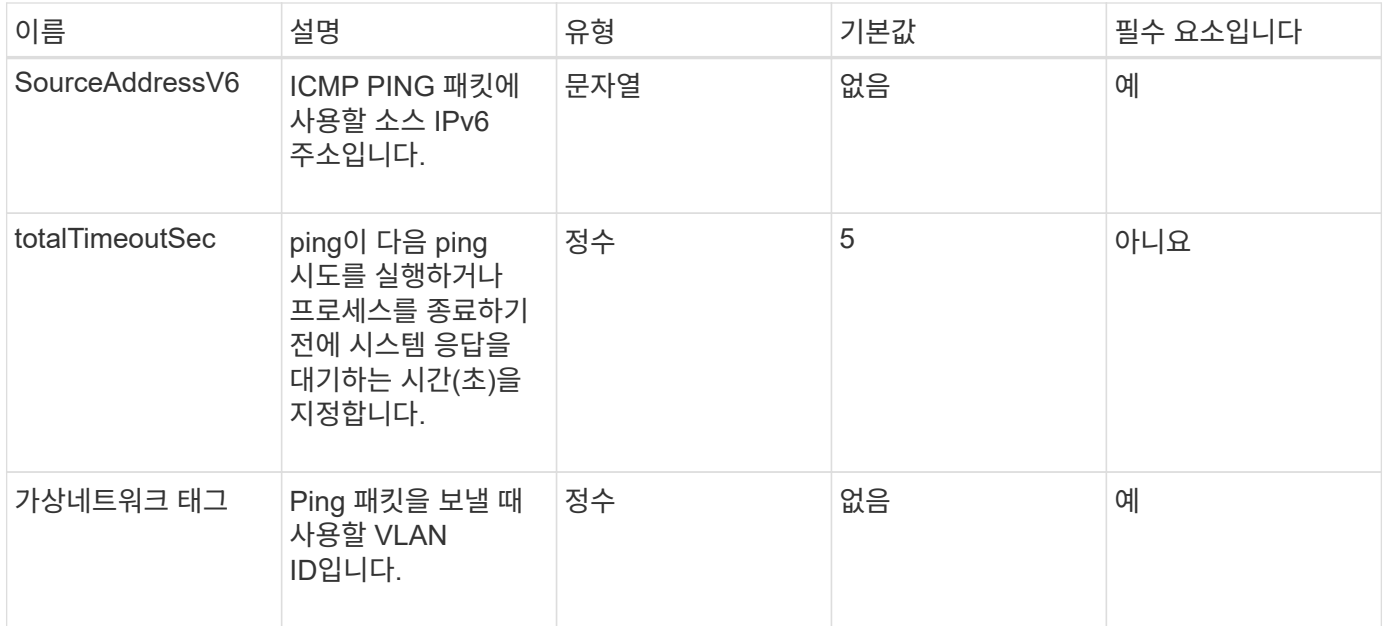

#### 반환 값

이 메서드의 반환 값은 다음과 같습니다.

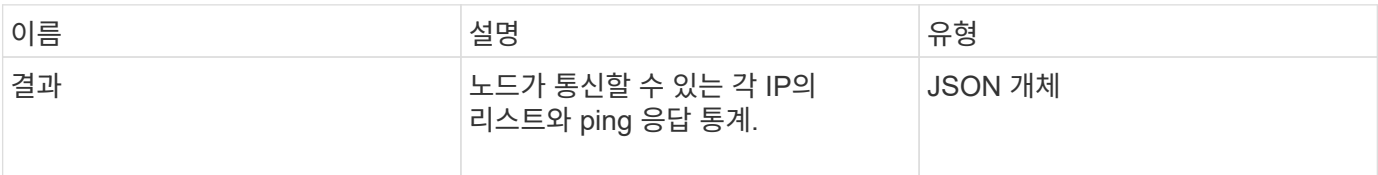

#### 요청 예

이 메서드에 대한 요청은 다음 예제와 비슷합니다.

```
{
      "method": "CheckPingOnVlan",
      "params": {
          "interface": "Bond10G",
          "virtualNetworkTag": 4001,
          "sourceAddressV4": "192.168.41.4",
          "hosts": "192.168.41.2"
},
"id": 1
}
```
#### 응답 예

이 메서드는 다음 예제와 유사한 응답을 반환합니다.

```
{
    "id": 1,
    "result": {
       "192.168.41.2": {
         "individualResponseCodes": [
            "Success",
            "Success",
            "Success",
            "Success",
            "Success"
       \frac{1}{2},
         "individualResponseTimes": [
            "00:00:00.000373",
            "00:00:00.000098",
            "00:00:00.000097",
            "00:00:00.000074",
            "00:00:00.000075"
       \vert,
         "individualStatus": [
           true,
           true,
            true,
           true,
            true
       \frac{1}{\sqrt{2}}  "interface": "Bond10G",
         "responseTime": "00:00:00.000143",
         "sourceAddressV4": "192.168.41.4",
         "successful": true,
         "virtualNetworkTag": 4001
       }
    }
}
```
11.1

## <span id="page-7-0"></span>**ProposedNodeAdveditions**를 참조하십시오

'CheckProposedNodeAdditions' 메서드를 사용하여 스토리지 노드 세트를 테스트하여 오류 또는 모범 사례 위반 없이 스토리지 클러스터에 추가할 수 있는지 확인할 수 있습니다.

#### 매개 변수

이 메서드에는 다음과 같은 입력 매개 변수가 있습니다.

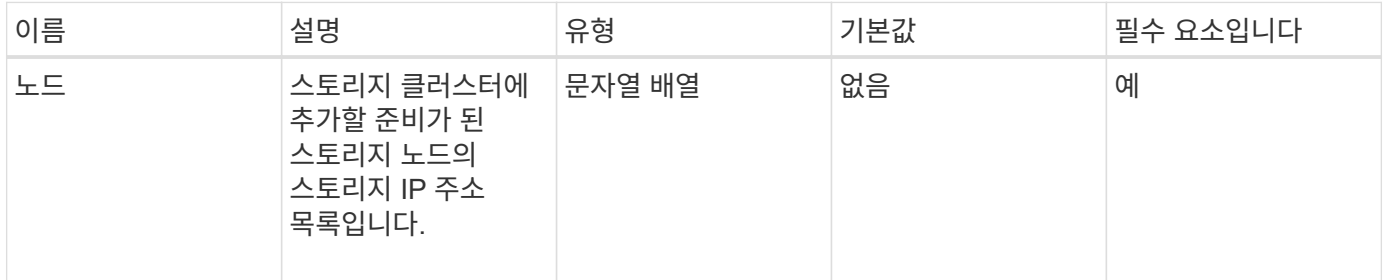

## 반환 값

이 메서드의 반환 값은 다음과 같습니다.

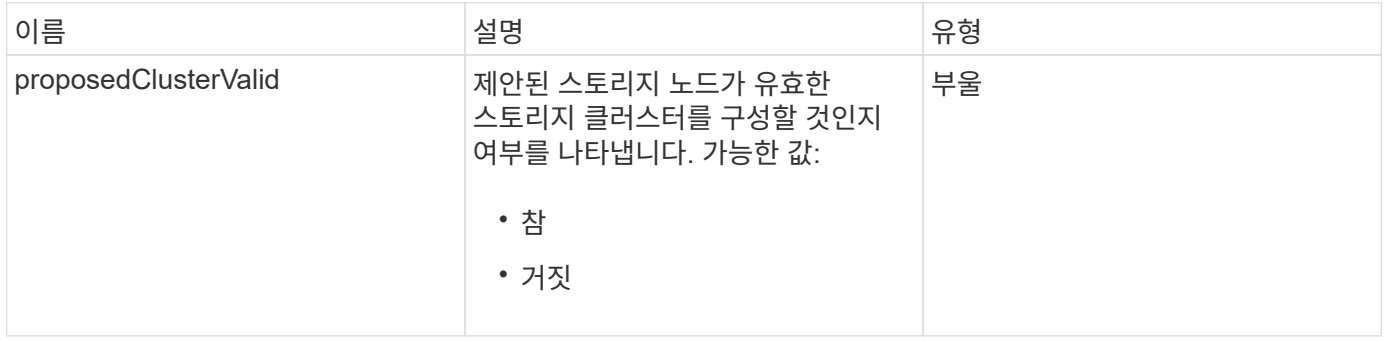

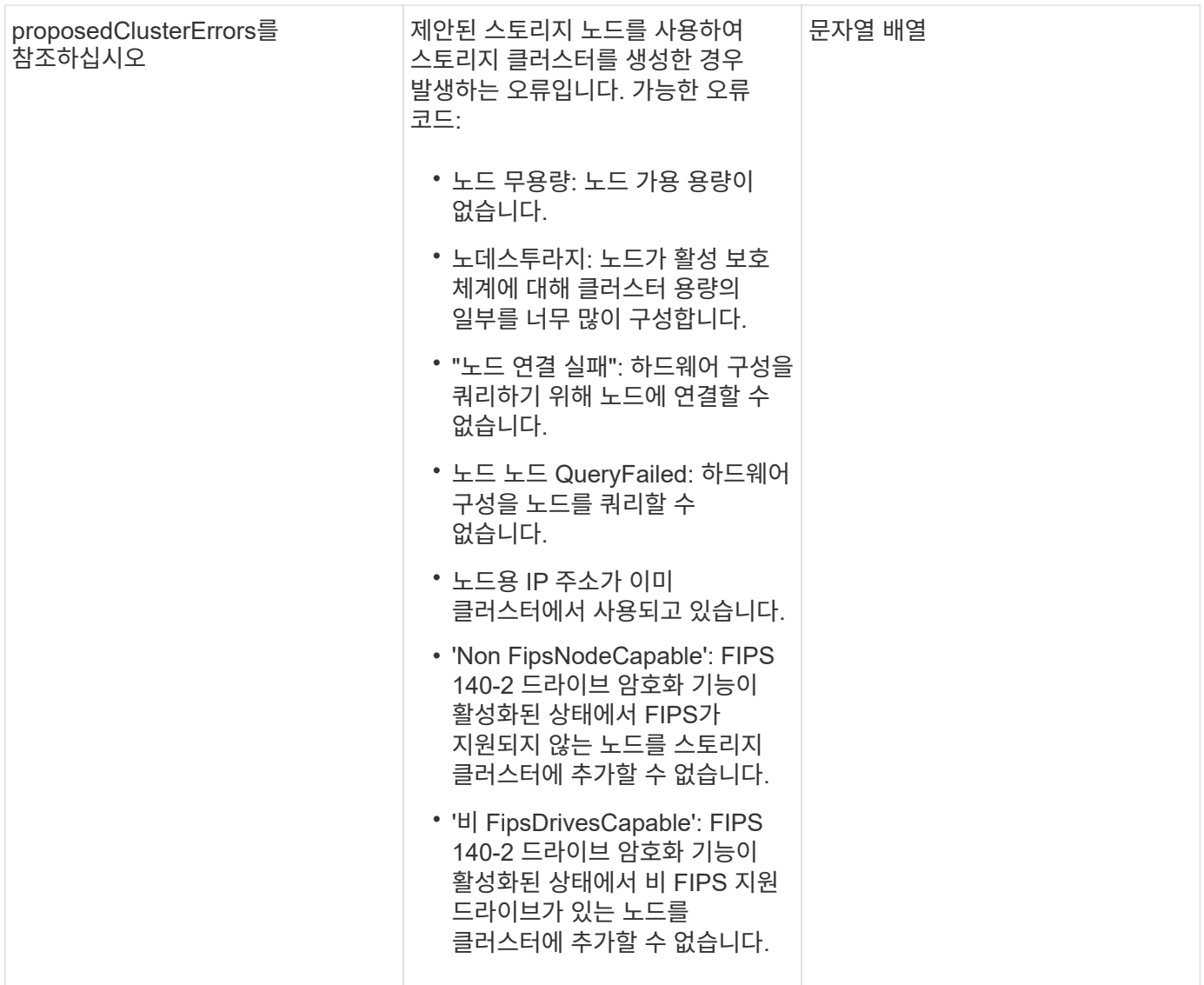

## 요청 예

이 메서드에 대한 요청은 다음 예제와 비슷합니다.

```
{
      "method": "CheckProposedNodeAdditions",
      "params": {
      "nodes": [
           "192.168.1.11",
           "192.168.1.12",
           "192.168.1.13",
           "192.168.1.14"
    \mathbf{I}},
      "id": 1
}
```
## 응답 예

이 메서드는 다음 예제와 유사한 응답을 반환합니다.

```
{
      "id": 1,
      "result": {
           "proposedClusterValid": true,
           "proposedClusterErrors": [ ]
      }
}
```
버전 이후 새로운 기능

11.0

## <span id="page-10-0"></span>**CreateClusterSupportBundle**

관리 노드에서 'CreateClusterSupportBundle'을 사용하여 클러스터의 모든 노드에서 지원 번들을 수집할 수 있습니다. 개별 노드 지원 번들은 tar.gz 파일로 압축됩니다. 클러스터 지원 번들은 노드 지원 번들을 포함하는 tar 파일입니다. 이 메서드는 관리 노드에서만 실행할 수 있으며 스토리지 노드에서 실행될 때는 작동하지 않습니다.

매개 변수

 $\bigcap$ 

관리 노드에 대해 이 메서드를 호출해야 합니다. 예를 들면 다음과 같습니다.

https://<management node IP>:442/json-rpc/10.0

이 메서드에는 다음과 같은 입력 매개 변수가 있습니다.

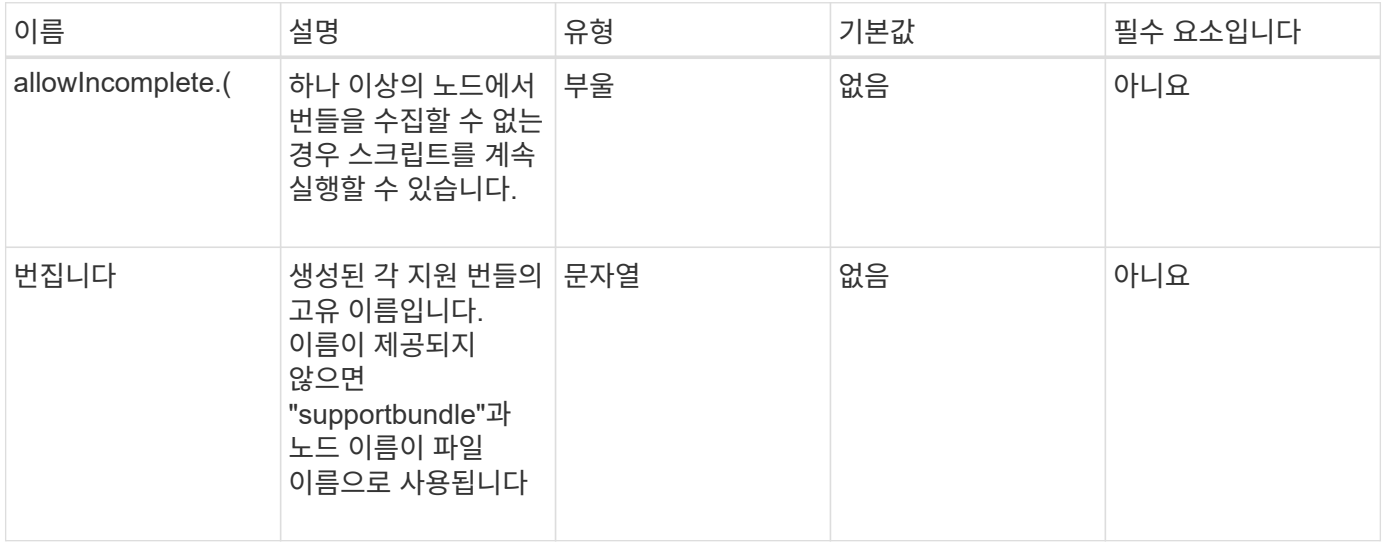

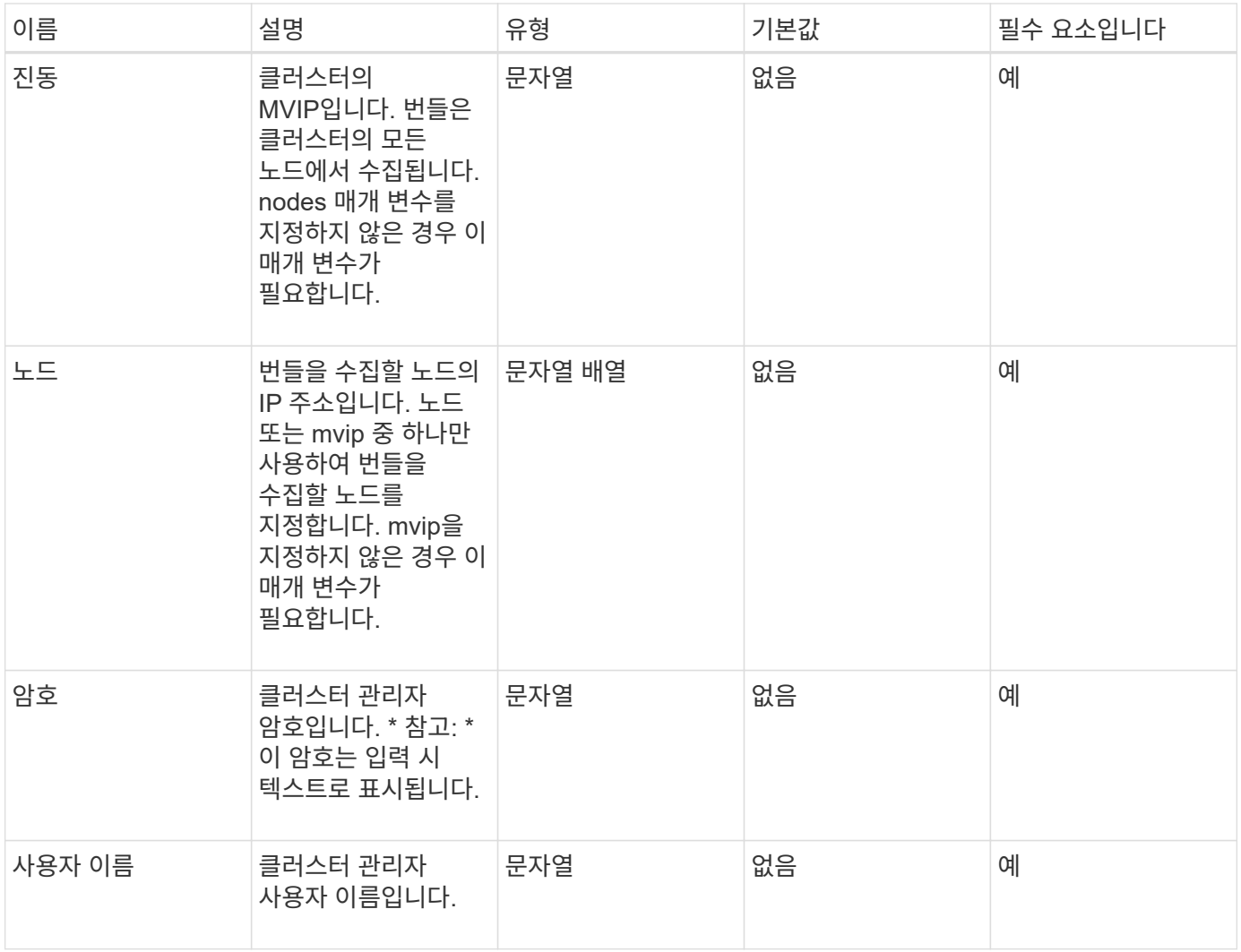

### 반환 값

이 메서드에는 반환 값이 없습니다.

### 요청 예

이 메서드에 대한 요청은 다음 예제와 비슷합니다.

```
{
"method": "CreateClusterSupportBundle",
"params": {
            "bundlename": "clusterbundle",
            "mvip": "132.119.120.100"
       }
     },
  "id": 1
}
```
## 응답 예

이 메서드는 다음 예제와 유사한 응답을 반환합니다.

```
{
    "id":1,
    "result":{
     "details":{
        "bundleName":"clusterbundle",
        "extraArgs":"",
        "files":[
             "/tmp/supportbundles/clusterbundle.cl-4SD5.tar"
      \frac{1}{2}  "output":"timeout -s KILL 1790s
/usr/local/bin/sfclustersupportbundle --quiet --name=\"clusterbundle\"
--target-directory=\"/tmp/solidfire-dtemp.MM7f0m\" --user=\"admin\"
--pass=\"admin\" --mvip=132.119.120.100"
         },
         "duration":"00:00:24.938127",
         "result":"Passed"
      }
}
```
버전 이후 새로운 기능

9.6

## <span id="page-12-0"></span>**CreateSupportBundle**을 참조하십시오

'CreateSupportBundle'을 사용하여 노드의 디렉토리 아래에 지원 번들 파일을 만들 수 있습니다. 생성된 번들은 노드에 tar 파일로 저장됩니다(extraArgs 매개 변수를 통해 gz 압축 옵션을 사용할 수 있음).

매개 변수

이 메서드에는 다음과 같은 입력 매개 변수가 있습니다.

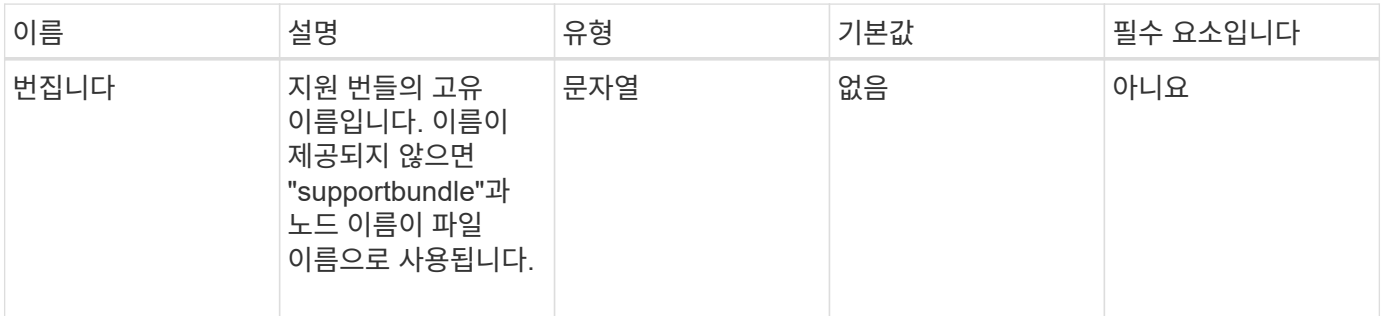

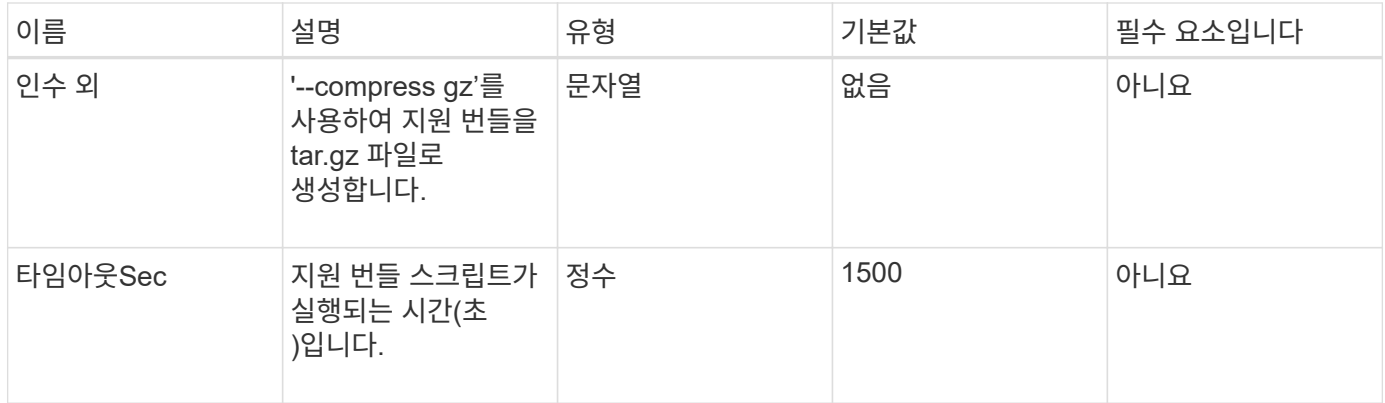

#### 반환 값

이 메서드의 반환 값은 다음과 같습니다.

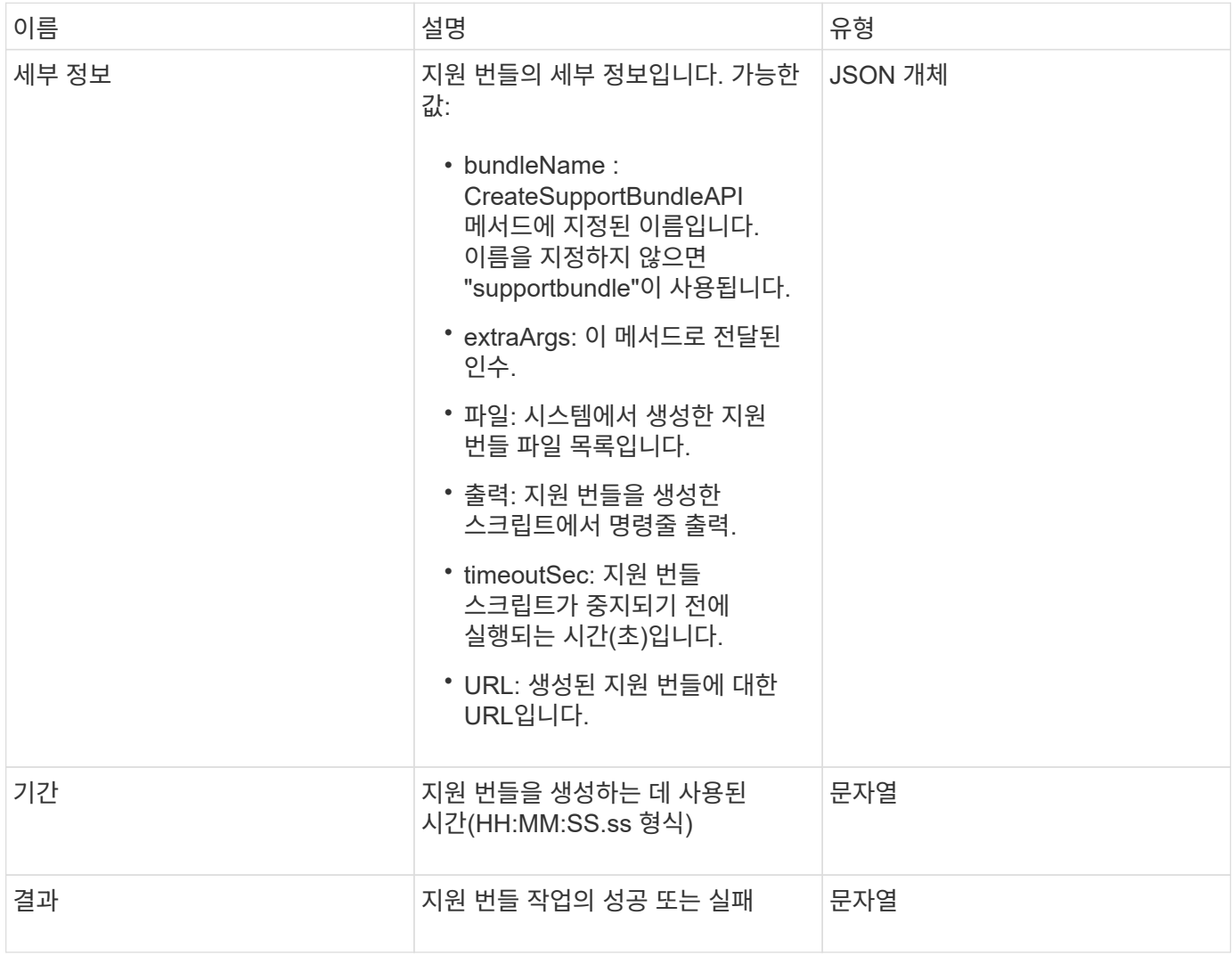

### 요청 예

이 메서드에 대한 요청은 다음 예제와 비슷합니다.

```
{
  "method": "CreateSupportBundle",
"params": {
    "extraArgs": "--compress gz"
 },
"id": 1
}
```
#### 응답 예

이 메서드는 다음 예제와 유사한 응답을 반환합니다.

```
{
"id": 1,
"result": {
    "details": {
      "bundleName": "supportbundle",
      "extraArgs": "--compress gz",
      "files": [
            "supportbundle.nodehostname.tar.gz"
     \frac{1}{\sqrt{2}}  "output": "timeout -s KILL 1500s /sf/scripts/sfsupportbundle --quiet
--compress gz /tmp/solidfire-dtemp.1L6bdX/supportbundle<br><br>Moved
'/tmp/solidfire-dtemp.1L6bdX/supportbundle.nodehostname.tar.gz' to
/tmp/supportbundles",
        "timeoutSec": 1500,
        "url": [
"https://nodeIP:442/config/supportbundles/supportbundle.nodehostname.tar.g
\mathbf{z} "
       ]
      },
      "duration": "00:00:43.101627",
      "result": "Passed"
    }
}
```
버전 이후 새로운 기능

9.6

## <span id="page-15-0"></span>**DeleteAllSupportBundles** 를 참조하십시오

DeleteAllSupportBundles 메서드를 사용하면 'CreateSupportBundle' API 메서드로 생성된 모든 지원 번들을 삭제할 수 있습니다.

매개 변수

이 메서드에는 입력 매개 변수가 없습니다.

반환 값

이 메서드에는 반환 값이 없습니다.

요청 예

이 메서드에 대한 요청은 다음 예제와 비슷합니다.

```
{
     "method": "DeleteAllSupportBundles",
     "params": {}
    },
    "id": 1
}
```
### 응답 예

이 메서드는 다음 예제와 유사한 응답을 반환합니다.

```
{
    "id" : 1,
    "result" : {}
  }
}
```
버전 이후 새로운 기능

9.6

## <span id="page-15-1"></span>**Disable**유지보수모드

DisableMaintenanceMode' 메서드를 사용하여 스토리지 노드를 유지보수 모드에서 벗어났을 수 있습니다. 유지 관리를 완료하고 노드가 온라인 상태가 된 후에만 유지보수 모드를 해제해야 합니다.

#### 매개 변수

이 메서드에는 다음과 같은 입력 매개 변수가 있습니다.

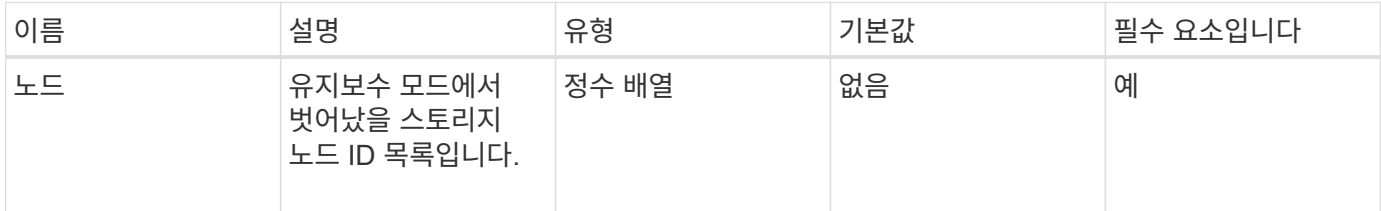

#### 반환 값

이 메서드의 반환 값은 다음과 같습니다.

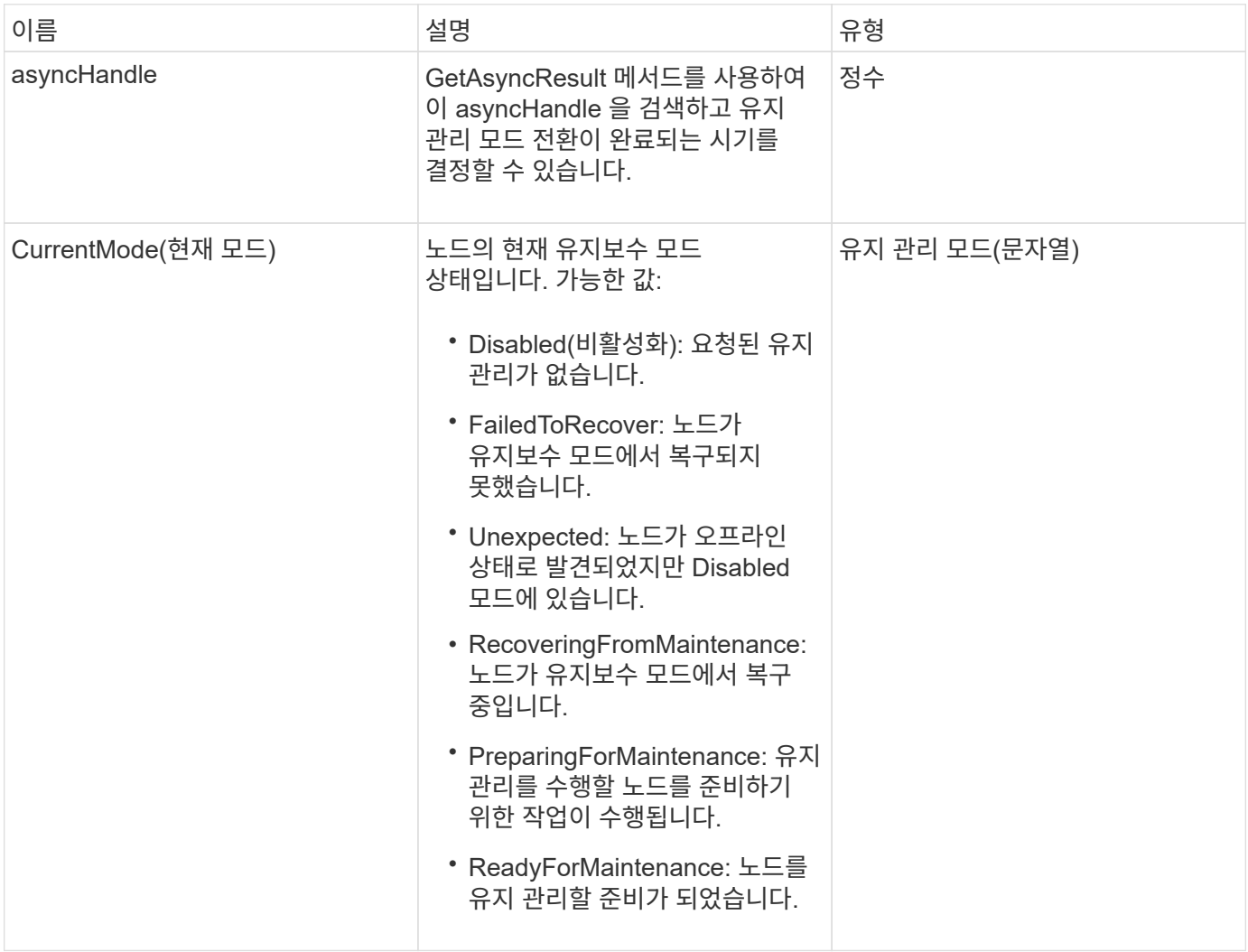

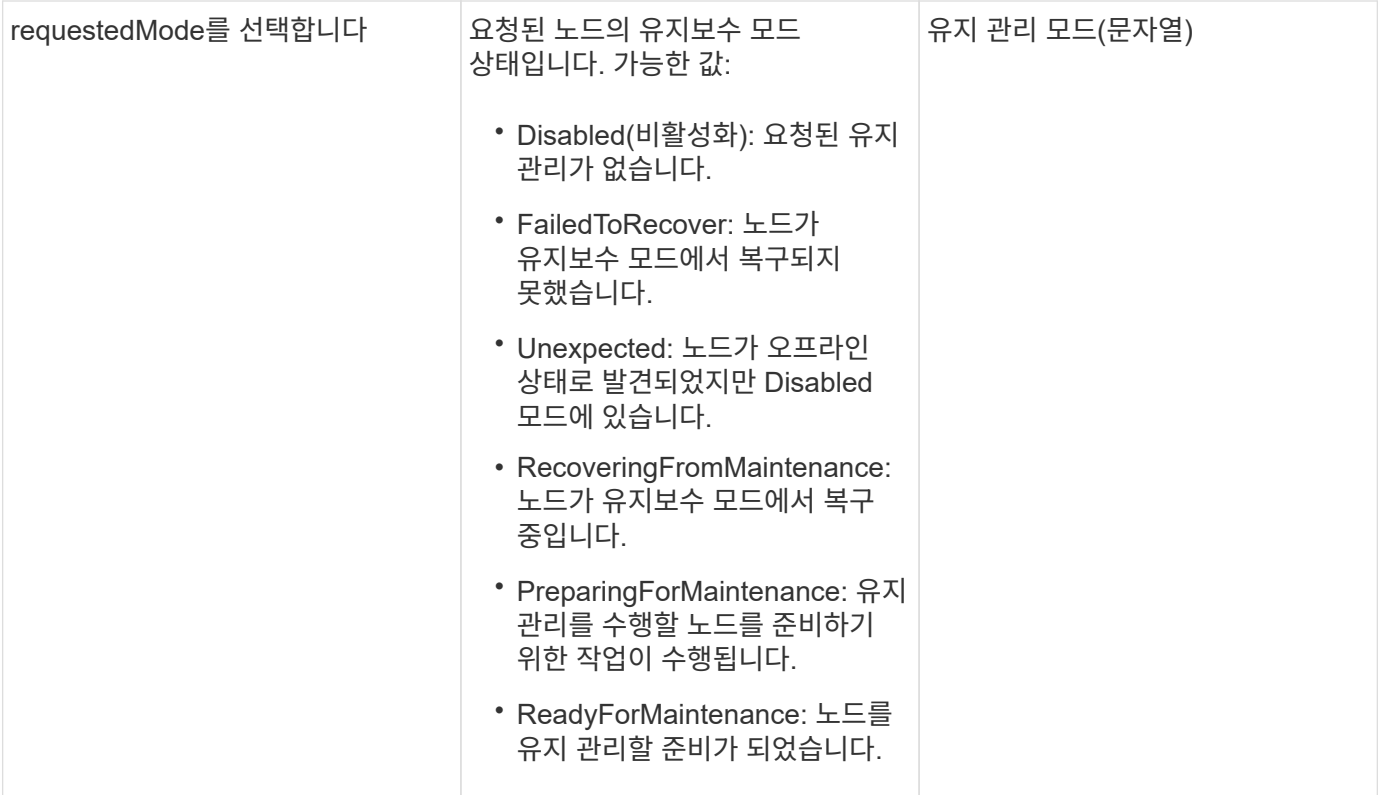

### 요청 예

이 메서드에 대한 요청은 다음 예제와 비슷합니다.

```
{
   "method": "DisableMaintenanceMode",
   "params": {
     "nodes": [6]
   },
"id": 1
}
```
## 응답 예

이 메서드는 다음 예제와 유사한 응답을 반환합니다.

```
{
     "id": 1,
     "result":
         {
           "requestedMode": "Disabled",
           "asyncHandle": 1,
           "currentMode": "Enabled"
      }
}
```
12.2

자세한 내용을 확인하십시오

["NetApp HCI](http://docs.netapp.com/us-en/hci/docs/concept_hci_storage_maintenance_mode.html) [스토리지](http://docs.netapp.com/us-en/hci/docs/concept_hci_storage_maintenance_mode.html) [유지보수](http://docs.netapp.com/us-en/hci/docs/concept_hci_storage_maintenance_mode.html) [모드의](http://docs.netapp.com/us-en/hci/docs/concept_hci_storage_maintenance_mode.html) [개](http://docs.netapp.com/us-en/hci/docs/concept_hci_storage_maintenance_mode.html)[념](http://docs.netapp.com/us-en/hci/docs/concept_hci_storage_maintenance_mode.html)["](http://docs.netapp.com/us-en/hci/docs/concept_hci_storage_maintenance_mode.html)

## <span id="page-18-0"></span>**DisableSsh(**비활성화 시

DisableSsh' 방법을 사용하여 단일 스토리지 노드에 대한 SSH 서비스를 해제할 수 있습니다. 이 방법은 클러스터 전체의 SSH 서비스 시간 초과 기간에 영향을 주지 않습니다.

#### 매개 변수

이 메서드에는 입력 매개 변수가 없습니다.

#### 반환 값

이 메서드의 반환 값은 다음과 같습니다.

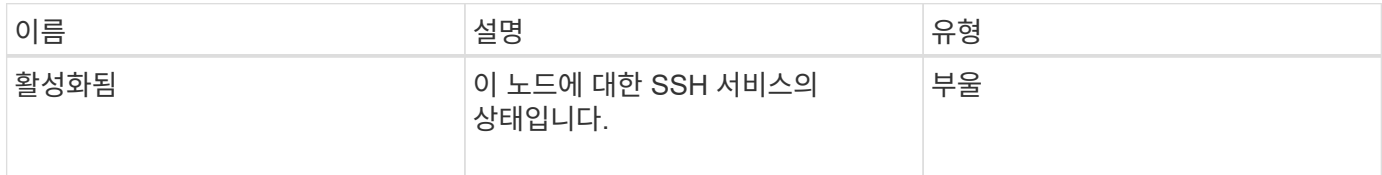

#### 요청 예

이 메서드에 대한 요청은 다음 예제와 비슷합니다.

```
{
    "method": "DisableSsh",
    "params": {
         },
    "id" : 1
}
```
### 응답 예

이 메서드는 다음 예제와 유사한 응답을 반환합니다.

```
{
    "id" : 1,
    "result" : {"enabled": false}
}
```
## <span id="page-19-0"></span>**Enable**유지보수모드

"EnableMaintenanceMode" 메서드를 사용하여 유지 관리를 위한 스토리지 노드를 준비할 수 있습니다. 유지보수 시나리오에는 노드의 전원을 끄거나 다시 시작해야 하는 작업이 포함됩니다.

매개 변수

이 메서드에는 다음과 같은 입력 매개 변수가 있습니다.

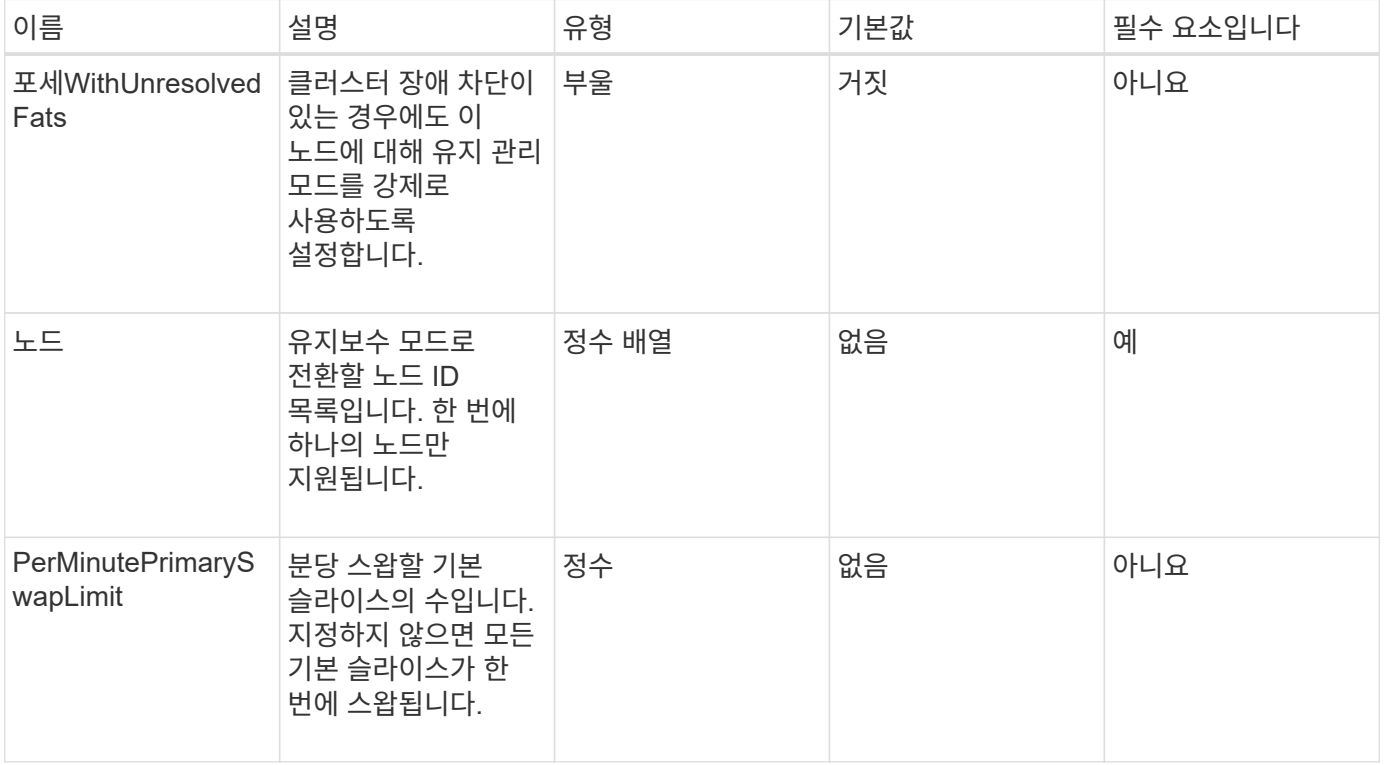

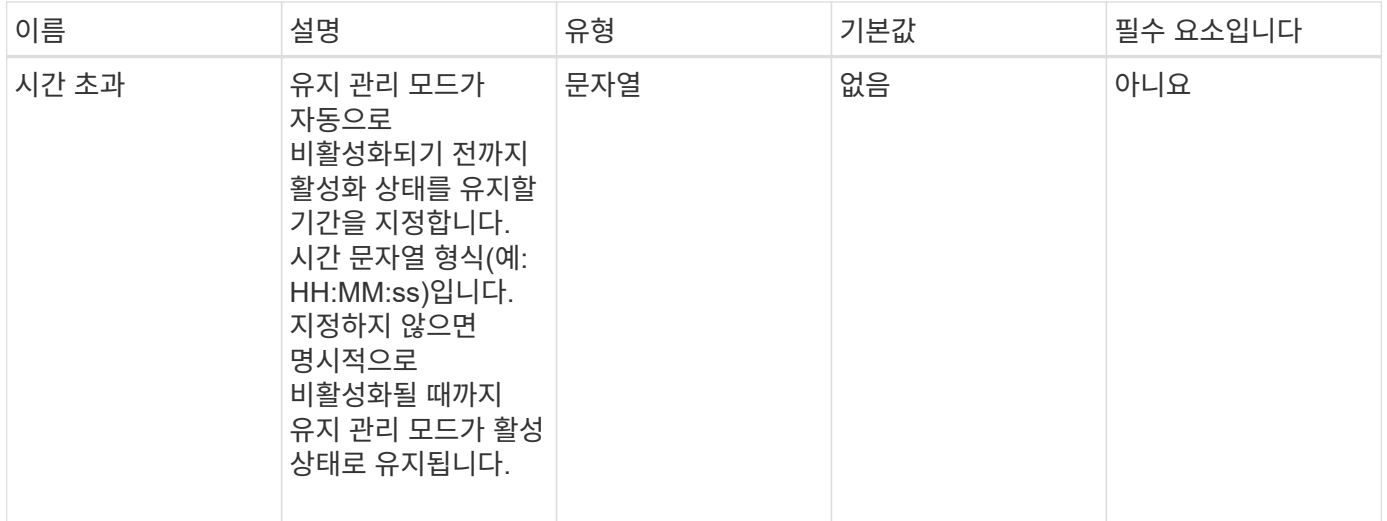

## 반환 값

이 메서드의 반환 값은 다음과 같습니다.

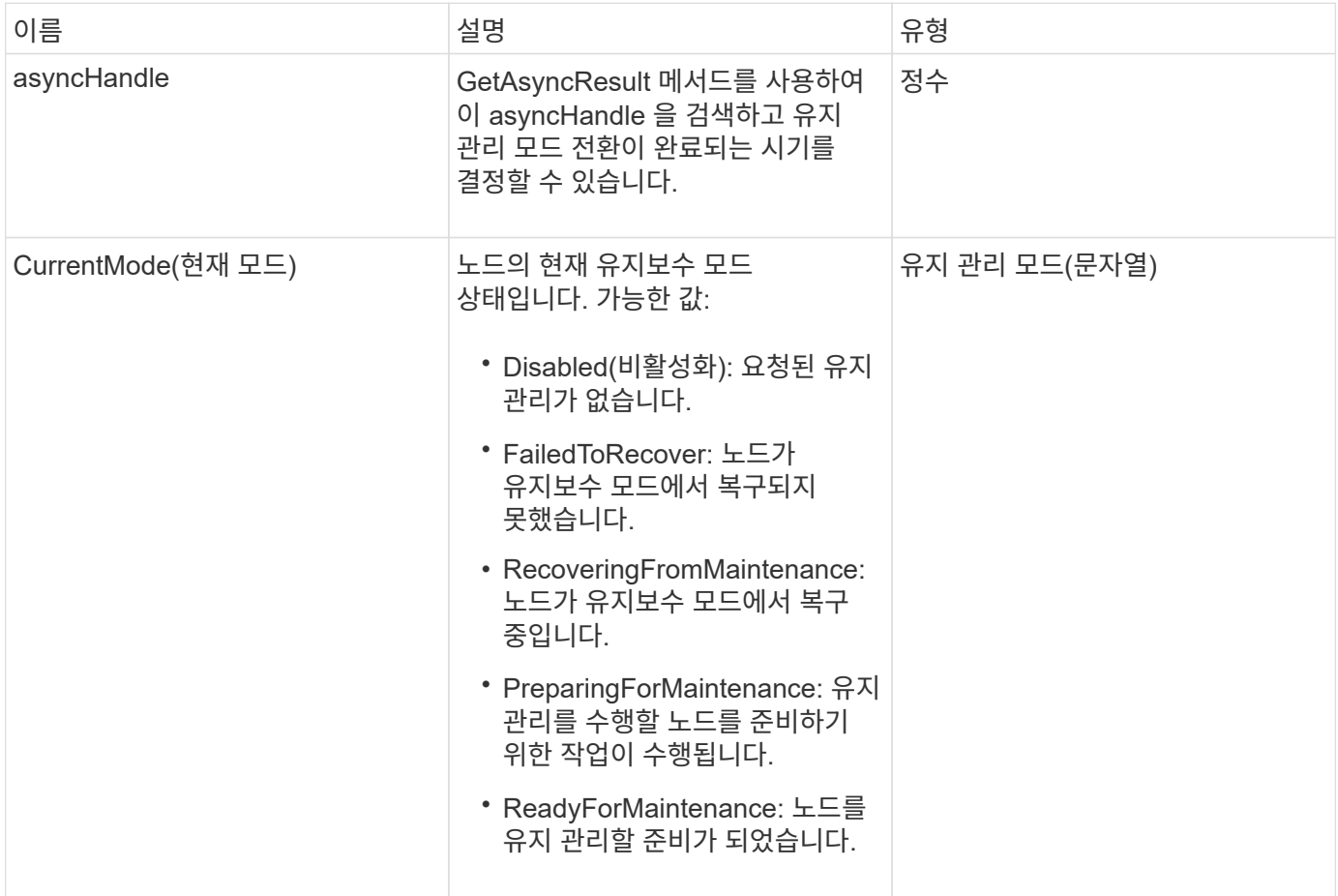

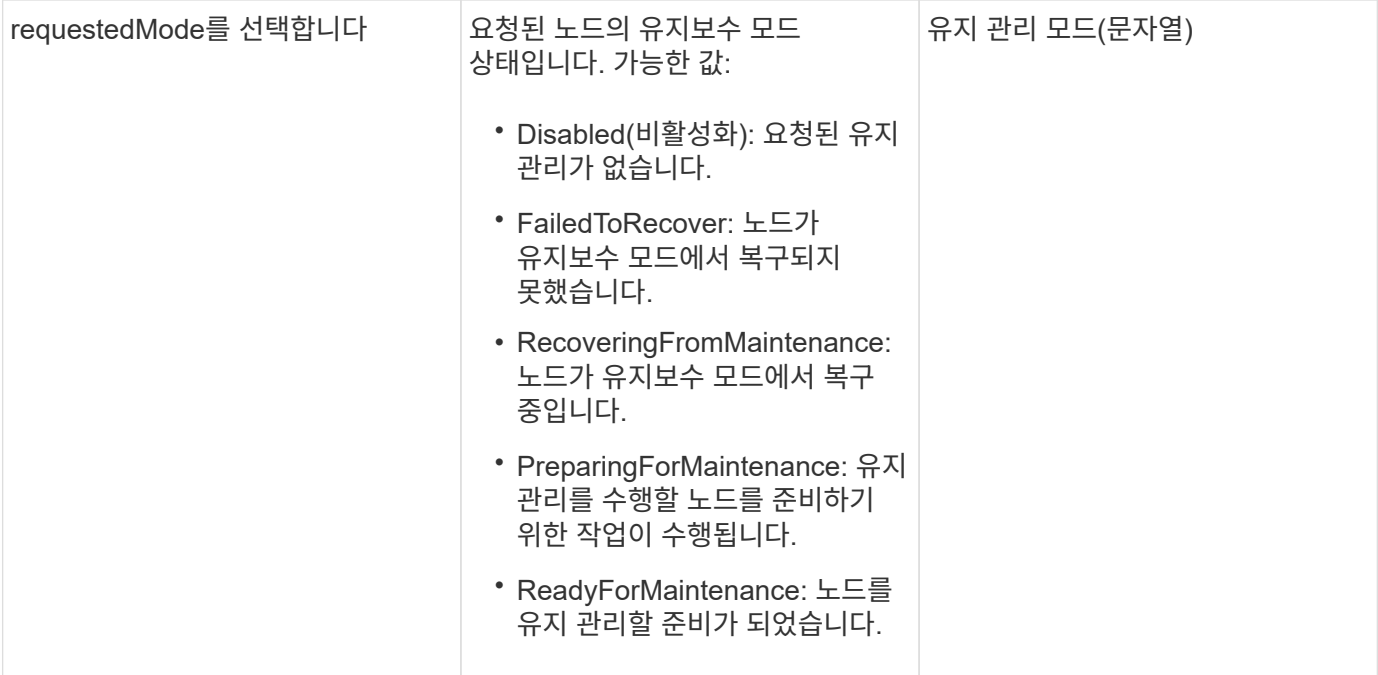

### 요청 예

이 메서드에 대한 요청은 다음 예제와 비슷합니다.

```
{
    "method": "EnableMaintenanceMode",
    "params": {
      "forceWithUnresolvedFaults": False,
      "nodes": [6],
      "perMinutePrimarySwapLimit" : 40,
      "timeout" : "01:00:05"
    },
"id": 1
}
```
#### 응답 예

이 메서드는 다음 예제와 유사한 응답을 반환합니다.

```
{
     "id": 1,
     "result":
         {
           "requestedMode": "ReadyForMaintenance",
           "asyncHandle": 1,
           "currentMode": "Disabled"
      }
}
```
12.2

자세한 내용을 확인하십시오

["NetApp HCI](http://docs.netapp.com/us-en/hci/docs/concept_hci_storage_maintenance_mode.html) [스토리지](http://docs.netapp.com/us-en/hci/docs/concept_hci_storage_maintenance_mode.html) [유지보수](http://docs.netapp.com/us-en/hci/docs/concept_hci_storage_maintenance_mode.html) [모드의](http://docs.netapp.com/us-en/hci/docs/concept_hci_storage_maintenance_mode.html) [개](http://docs.netapp.com/us-en/hci/docs/concept_hci_storage_maintenance_mode.html)[념](http://docs.netapp.com/us-en/hci/docs/concept_hci_storage_maintenance_mode.html)["](http://docs.netapp.com/us-en/hci/docs/concept_hci_storage_maintenance_mode.html)

## <span id="page-22-0"></span>서버

"EnableSsh" 메서드를 사용하여 단일 노드에 대해 SSH(Secure Shell) 서비스를 활성화할 수 있습니다. 이 방법은 클러스터 전체의 SSH 시간 제한 기간에 영향을 주지 않으며 글로벌 SSH 시간 초과로 인해 SSH를 사용하지 않도록 설정한 노드도 제외하지 않습니다.

#### 매개 변수

이 메서드에는 입력 매개 변수가 없습니다.

반환 값

이 메서드의 반환 값은 다음과 같습니다.

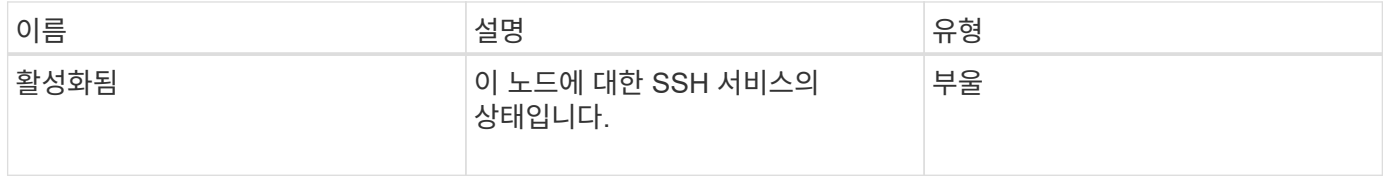

#### 요청 예

이 메서드에 대한 요청은 다음 예제와 비슷합니다.

```
{
    "method": "EnableSsh",
    "params": {
       },
    "id" : 1
}
```
#### 응답 예

이 메서드는 다음 예제와 유사한 응답을 반환합니다.

```
{
    "id" : 1,
    "result" : {"enabled": true}
}
```
## <span id="page-23-0"></span>**GetClusterConfig**

GetClusterConfig API 메서드를 사용하면 노드가 클러스터와 통신하는 데 사용하는 클러스터 구성에 대한 정보를 반환할 수 있습니다.

매개 변수

이 메서드에는 입력 매개 변수가 없습니다.

반환 값

이 메서드의 반환 값은 다음과 같습니다.

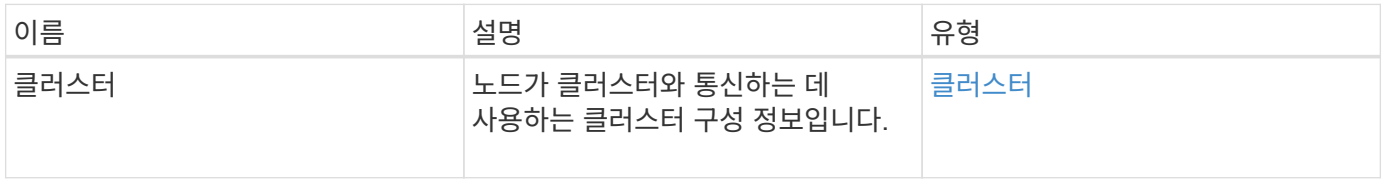

#### 요청 예

이 메서드에 대한 요청은 다음 예제와 비슷합니다.

```
{
     "method": "GetClusterConfig",
     "params": {},
     "id" : 1
}
```
## 응답 예

이 메서드는 다음 예제와 유사한 응답을 반환합니다.

```
{
    "id": 1,
    "result": {
      "cluster": {
         "cipi": "Bond10G",
         "cluster": "ClusterName",
         "ensemble": [
           "1:10.30.65.139",
           "2:10.30.65.140",
           "3:10.30.65.141"
       \vert,
         "fipsDriveConfiguration": true,
         "mipi": "Bond1G",
         "name": "xxx-en142",
         "nodeID": 4,
         "pendingNodeID": 0,
         "role": "Storage",
         "sipi": "Bond10G",
         "state": "Active",
         "version": "9.1.0"
      }
    }
}
```
버전 이후 새로운 기능

9.6

## <span id="page-24-0"></span>**GetClusterState** 를 선택합니다

GetClusterState API 메서드를 사용하면 노드가 클러스터의 일부인지 여부를 나타낼 수 있습니다.

#### 매개 변수

이 메서드에는 입력 매개 변수가 없습니다.

#### 반환 값

이 메서드의 반환 값은 다음과 같습니다.

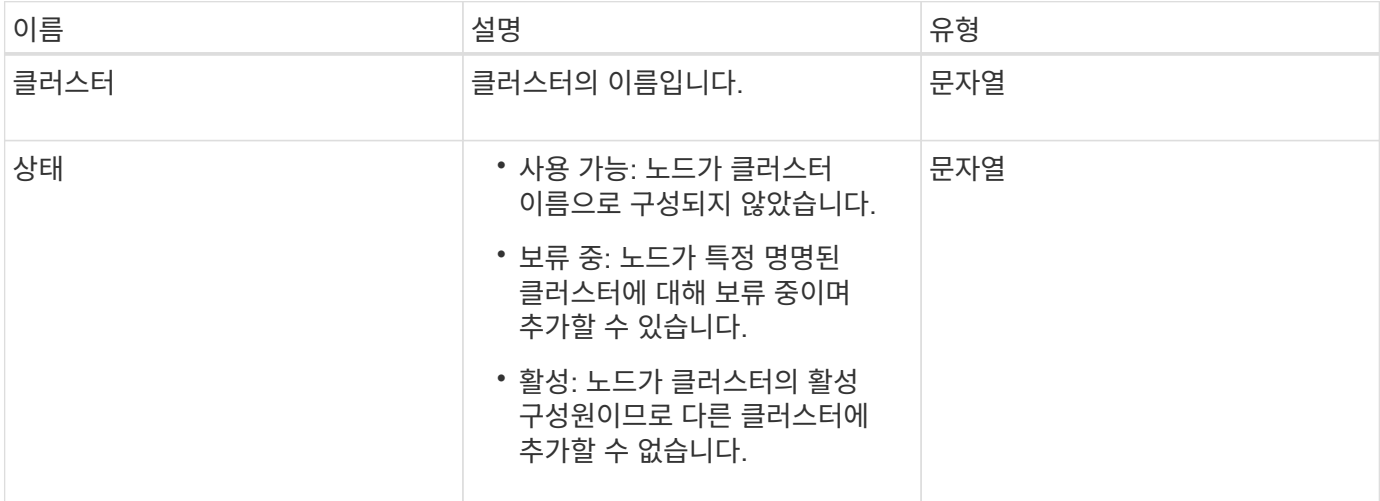

#### 요청 예

이 메서드에 대한 요청은 다음 예제와 비슷합니다.

```
{
     "method": "GetClusterState",
     "params": {},
     "id" : 1
}
```
### 응답 예

이 메서드는 다음 예제와 유사한 응답을 반환합니다.

```
{
     "id" : 1,
     "result" :
        "cluster" : "Cluster101"
        "state" : "Active"
}
```
9.6

## <span id="page-26-0"></span>**getconfig**를 참조하십시오

'getconfig' API 메소드를 사용하여 노드에 대한 모든 구성 정보를 가져올 수 있습니다. 이 API 메서드는 GetClusterConfig 및 GetNetworkConfig API 메서드에서 사용할 수 있는 것과 동일한 정보를 포함합니다.

매개 변수

이 메서드에는 입력 매개 변수가 없습니다.

#### 반환 값

이 메서드의 반환 값은 다음과 같습니다.

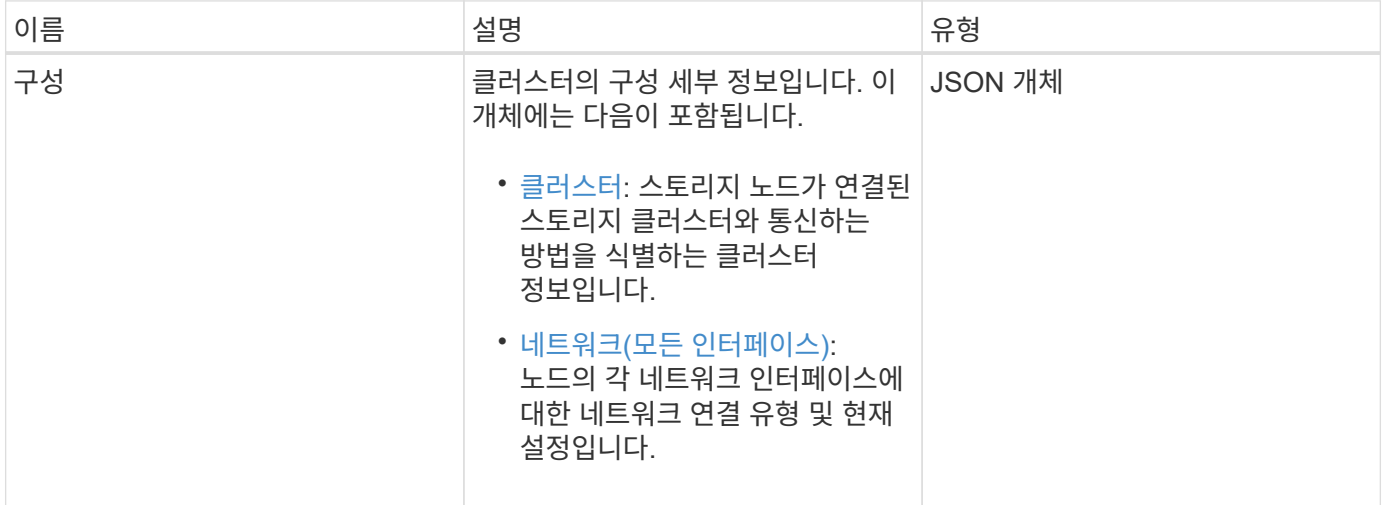

#### 요청 예

이 메서드에 대한 요청은 다음 예제와 비슷합니다.

```
{
     "method": "GetConfig",
     "params": {},
     "id" : 1
}
```
#### 응답 예

이 응답 예제의 길이로 인해 보충 토픽에 문서화됩니다.

9.6

자세한 내용을 확인하십시오

- [GetClusterConfig](#page-23-0)
- [GetNetworkConfig](#page-41-0) [를](#page-41-0) [참조하십시오](#page-41-0)
- [getconfig](https://docs.netapp.com/ko-kr/element-software/api/reference_element_api_response_example_getconfig.html)[를](https://docs.netapp.com/ko-kr/element-software/api/reference_element_api_response_example_getconfig.html) [참조하십시오](https://docs.netapp.com/ko-kr/element-software/api/reference_element_api_response_example_getconfig.html)

## <span id="page-27-0"></span>**GetDriveConfig** 를 참조하십시오

"GetDriveConfig" 메서드를 사용하면 예상되는 슬라이스 및 블록 드라이브 수에 대한 드라이브 정보와 현재 노드에 연결된 슬라이스 및 블록 드라이브의 수를 확인할 수 있습니다.

#### 매개 변수

이 메서드에는 입력 매개 변수가 없습니다.

#### 반환 값

이 메서드의 반환 값은 다음과 같습니다.

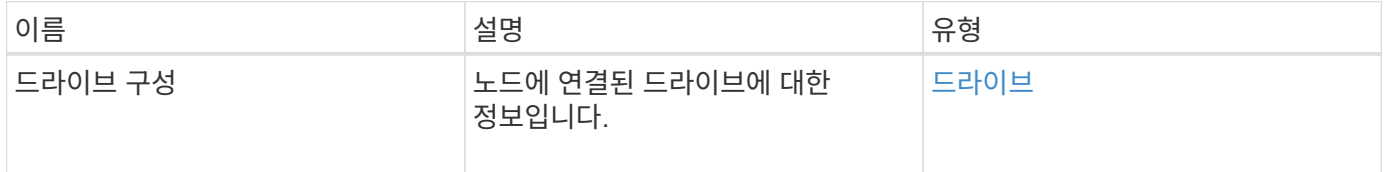

#### 요청 예

이 메서드에 대한 요청은 다음 예제와 비슷합니다.

```
{
     "method": "GetDriveConfig",
     "params": {},
     "id" : 1
}
```
#### 응답 예

이 메서드에 대한 응답은 다음 예제와 비슷합니다. 길이로 인해 하나의 스토리지 노드 드라이브에 대한 정보만 응답에 포함됩니다.

```
{
       "id": 1,
       "result": {
                  "driveConfig": {
                            "drives": [
{
                                       "canonicalName": "sda",
                                       "connected": true,
                                     "dev": 2052,
                                       "devPath": "/dev/sdimm0p4",
                                       "driveType": "Slice",
                                       "name": "scsi-SATA_VRFSD3400GNCVMT205581853-
part4",
                                       "path": "/dev/sda4",
                                       "pathLink": "/dev/sdimm0p4",
                                       "product": "VRFSD3400GNCVMTKS1",
                                       "scsiCompatId": "scsi-
SATA_VRFSD3400GNCVMT205581853-part4",
                                       "scsiState": "Running",
                                       "securityAtMaximum": false,
                                       "securityEnabled": false,
                                       "securityFrozen": true,
                                       "securityLocked": false,
                                       "securitySupported": true,
                                       "serial": "205581853",
                                       "size": 299988156416,
                                     "slot": -1,
                                       "uuid": "9d4b198b-5ff9-4f7c-04fc-
3bc4e2f38974",
                                       "vendor": "Viking",
                                       "version": "612ABBF0"
  }
\mathbb{R}, \mathbb{R}, \mathbb{R}, \mathbb{R}, \mathbb{R}, \mathbb{R}, \mathbb{R}, \mathbb{R}, \mathbb{R}, \mathbb{R}, \mathbb{R}, \mathbb{R}, \mathbb{R}, \mathbb{R}, \mathbb{R}, \mathbb{R}, \mathbb{R}, \mathbb{R}, \mathbb{R}, \mathbb{R}, \mathbb{R}, \mathbb{R},   "numBlockActual": 10,
                            "numBlockExpected": 10,
                            "numSliceActual": 1,
                            "numSliceExpected": 1,
                            "numTotalActual": 11,
                            "numTotalExpected": 11
  }
       }
}
```
## <span id="page-29-0"></span>**GetHardwareConfig** 를 참조하십시오

"GetHardwareConfig" 메서드를 사용하여 노드의 하드웨어 구성 정보를 가져올 수 있습니다. 이 구성 데이터는 내부용입니다. 보다 유용한 라이브 시스템 하드웨어 구성 요소 인벤토리를 얻으려면 대신 GetHardwareInfo 메서드를 사용합니다.

#### 매개 변수

이 메서드에는 입력 매개 변수가 없습니다.

#### 반환 값

이 메서드의 반환 값은 다음과 같습니다.

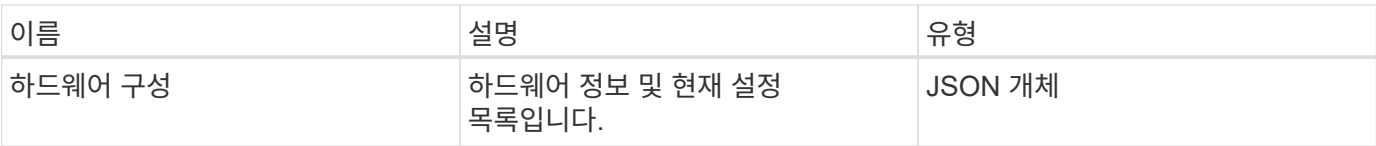

#### 요청 예

이 메서드에 대한 요청은 다음 예제와 비슷합니다.

```
{
     "method": "GetHardwareConfig",
     "params": {},
     "id" : 1
}
```
### 응답 예

이 메서드에 대한 응답은 다음 예제와 비슷합니다.

```
{
      "id": 1,
      "result": {
           "hardwareConfig": {
                "biosRevision": "1.0",
                "biosVendor": [
                     "NetApp",
                     "SolidFire"
              \frac{1}{\sqrt{2}}  "biosVersion": "1.1.2",
                "blockDriveSizeBytes": 300069052416,
                "blockDrives": [
```

```
  "/dev/slot0",
      "/dev/slot1",
      "/dev/slot2",
      "/dev/slot3",
      "/dev/slot4",
      "/dev/slot5",
      "/dev/slot6",
      "/dev/slot7",
      "/dev/slot8",
      "/dev/slot9"
\frac{1}{2}  "blockServiceFormat": "Standard",
  "bmcFirmwareRevision": "1.6",
  "bmcIpmiVersion": "2.0",
  "chassisType": "R620",
  "cpuCores": 6,
  "cpuCoresEnabled": 6,
  "cpuModel": "Intel(R) Xeon(R) CPU E5-2640 0 @ 2.50GHz",
  "cpuThreads": 12,
  "driveSizeBytesInternal": 400088457216,
  "fibreChannelFirmwareRevision": "",
  "fibreChannelModel": "",
  "fibreChannelPorts": {},
  "idracVersion": "1.06.06",
  "ignoreFirmware": [],
  "memoryGB": 72,
  "memoryMhz": 1333,
  "networkDriver": [
      "bnx2x"
\frac{1}{\sqrt{2}}  "nicPortMap": {
      "PortA": "eth2",
      "PortB": "eth3",
      "PortC": "eth0",
      "PortD": "eth1"
  },
  "nodeType": "SF3010",
  "numCpu": 2,
  "numDrives": 10,
  "numDrivesInternal": 1,
  "nvramTempMonitorEnable": false,
  "rootDrive": "/dev/sdimm0",
  "scsiBusExternalDriver": "mpt3sas",
  "scsiBusInternalDriver": "ahci",
  "sliceDriveSizeBytes": 299988156416,
  "sliceDrives": [
```
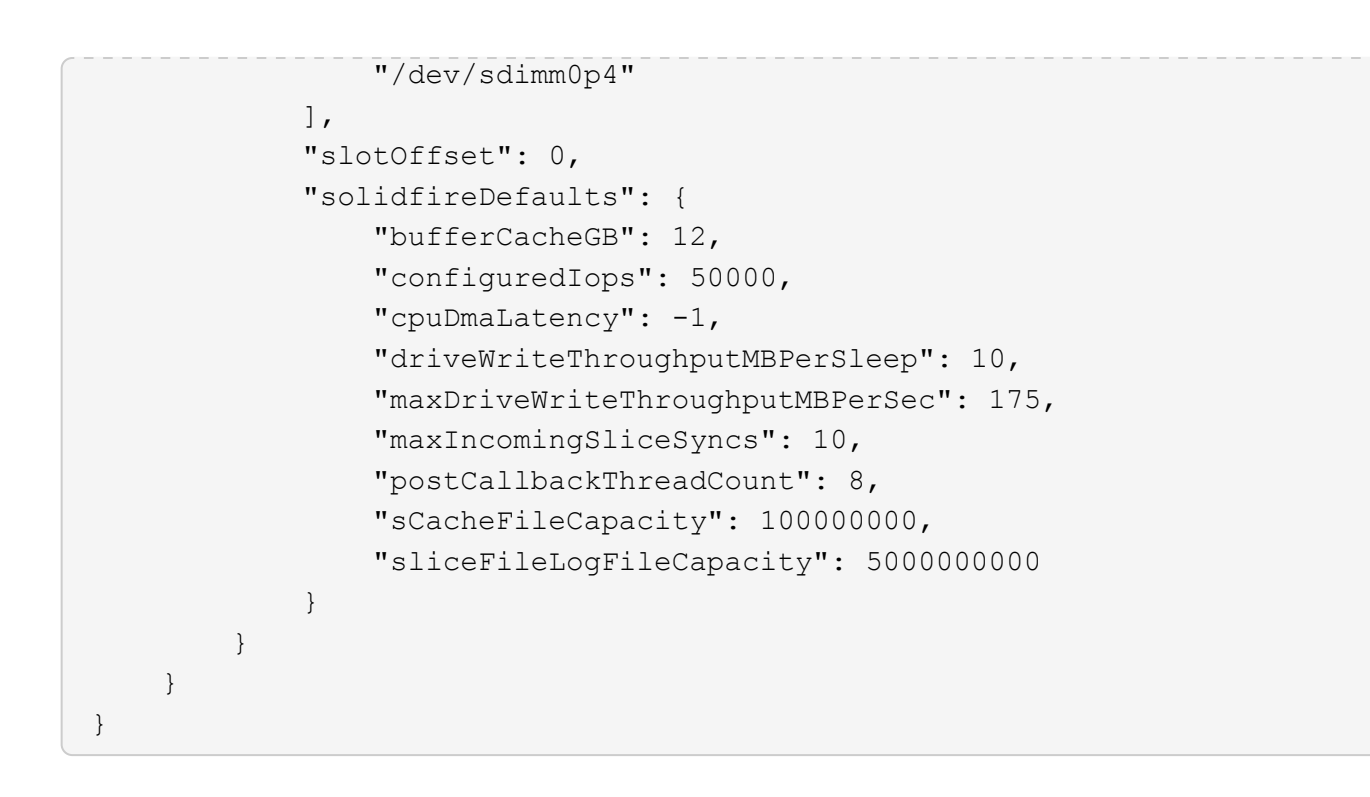

9.6

## <span id="page-31-0"></span>**GetHardwareInfo** 를 참조하십시오

"GetHardwareInfo" 메서드를 사용하여 단일 노드의 라이브 하드웨어 정보 및 상태를 가져올 수 있습니다. 하드웨어 정보에는 일반적으로 제조업체, 공급업체, 버전, 드라이브 및 기타 관련 식별 정보가 포함됩니다.

매개 변수

이 메서드에는 다음과 같은 입력 매개 변수가 있습니다.

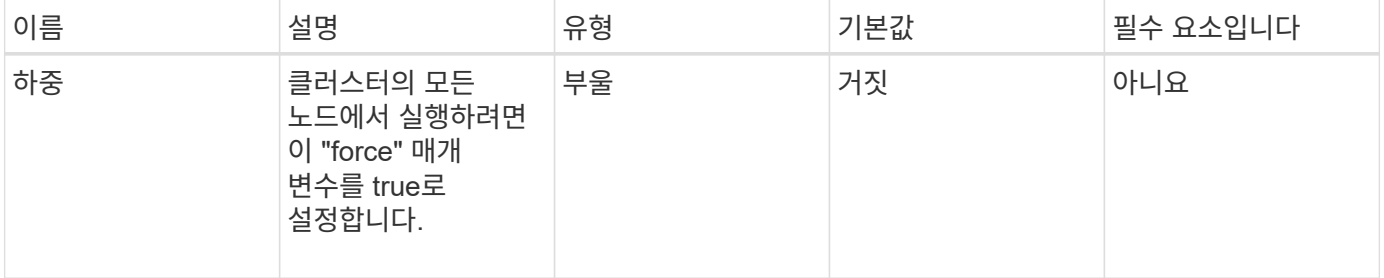

### 반환 값

이 메서드의 반환 값은 다음과 같습니다.

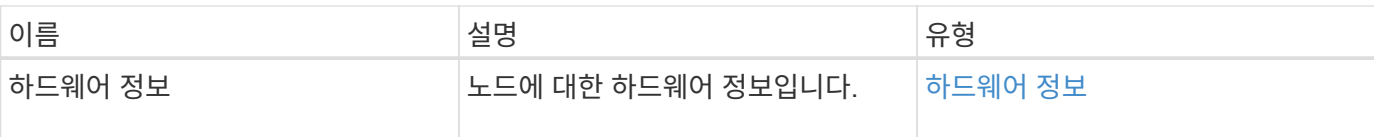

#### 요청 예

이 메서드에 대한 요청은 다음 예제와 비슷합니다.

```
{
     "method": "GetHardwareInfo",
     "params": {
    },
"id" : 1
}
```
#### 응답 예

이 메서드는 다음 예제와 유사한 응답을 반환합니다.

```
{
    "id": 1,
    "result": {
      "hardwareInfo": {
        "bus": {
           "core_DMI:0200": {
             "description": "Motherboard",
             "physid": "0",
             "product": "0A47AA",
             "serial": "..AB123456C12354.",
             "version": "C07"
          }
        },
        "driveHardware": [
           {
             "canonicalName": "sdh",
             "connected": true,
           "dev": 2160,
             "devPath": "/dev/disk/by-path/pci-0000:41:00.0-sas-
0x500056b37789abf0-lun-0",
             "driveEncryptionCapability": "fips",
             "driveType": "Block",
             "lifeRemainingPercent": 92,
             "lifetimeReadBytes": 175436696911872,
             "lifetimeWriteBytes": 81941097349120,
```

```
  "name": "scsi-SATA_INTEL_SSDSC2BB3BTWL12345686300AAA",
            "path": "/dev/sdh",
            "pathLink": "/dev/disk/by-path/pci-0000:41:00.0-sas-
0x500056b37789abf0-lun-0",
            "powerOnHours": 17246,
            "product": "INTEL SSDAA2AA300A4",
            "reallocatedSectors": 0,
            "reserveCapacityPercent": 100,
            "scsiCompatId": "scsi-SATA_INTEL_SSDSC2BB3BTWL12345686300AAA",
            "scsiState": "Running",
            "securityAtMaximum": false,
            "securityEnabled": false,
            "securityFrozen": false,
            "securityLocked": false,
            "securitySupported": true,
            "serial": "AAAA33710886300AAA",
            "size": 300069052416,
            "slot": 1,
            "smartSsdWriteCapable": false,
            "uuid": "aea178b9-c336-6bab-a61d-87b615e8120c",
            "vendor": "Intel",
            "version": "D2010370"
          },
        ...
  ]
  }
    }
}
```
9.6

## <span id="page-33-0"></span>**GetIpmiConfig** 를 참조하십시오

"GetIpmiConfig" 메서드를 사용하여 노드에 있는 센서에서 하드웨어 센서 정보를 검색할 수 있습니다.

매개 변수

이 메서드에는 다음과 같은 입력 매개 변수가 있습니다.

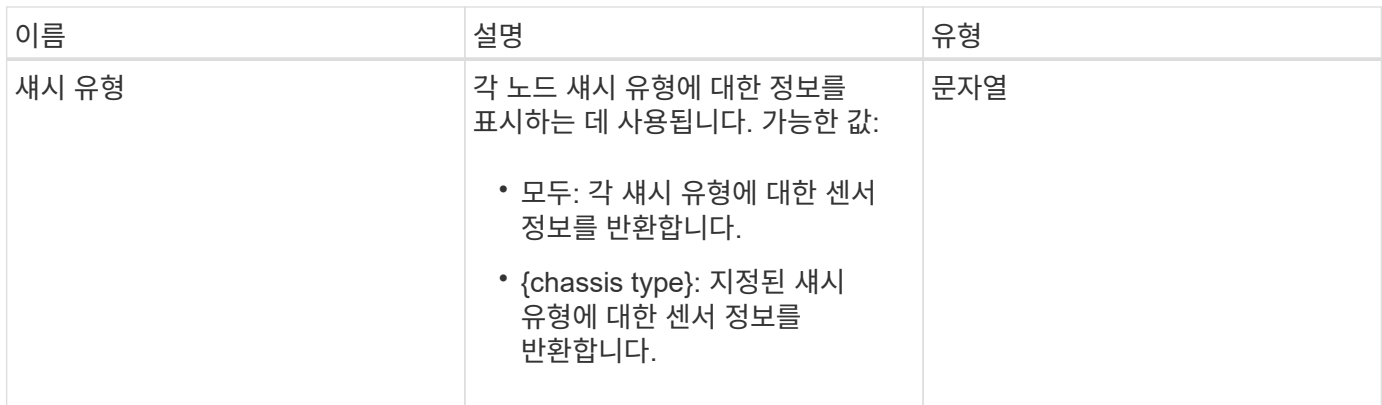

### 반환 값

이 메서드의 반환 값은 다음과 같습니다.

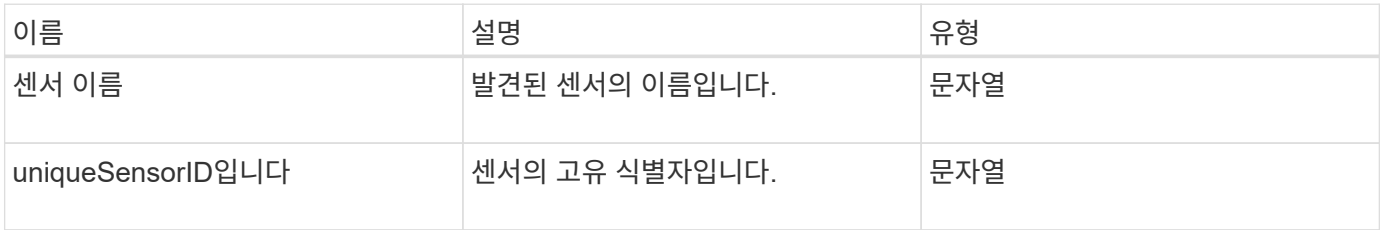

#### 요청 예

이 메서드에 대한 요청은 다음 예제와 비슷합니다.

```
{
   "method": "GetIpmiConfig",
    "params": {
       "chassisType"; "all"
       },
    "id" : 1
}
```
### 응답 예

이 메서드는 다음 예제와 유사한 응답을 반환합니다.

```
{
 "id": 1,
     "result": {
       "nodes": [
            {
               "nodeID": 1,
               "result": {
                 "ipmiConfig": {
```

```
  "C220M4": [
{1 \over 2}  "sensorName": "Fan1A RPM",
                      "uniqueSensorID": "29.1:0xf"
\{x_i\}_{i=1}^n{1 \over 2}  "sensorName": "Fan1B RPM",
                      "uniqueSensorID": "29.1:0x10"
\}, \}, \}, \}, \}, \}, \}, \}, \}, \}, \}, \}, \}, \}, \}, \}, \}, \}, \}, \}, \}, \}, \}, \}, \}, \}, \}, \}, \}, \}, \}, \}, \}, \}, \}, \}, \},
{1 \over 2}  "sensorName": "Fan2A RPM",
                      "uniqueSensorID": "29.2:0x11"
\{x_i\}_{i=1}^n{1 \over 2}  "sensorName": "Fan2B RPM",
                       "uniqueSensorID": "29.2:0x12"
\{x_i\}_{i=1}^n{1 \over 2}  "sensorName": "Fan3A RPM",
                       "uniqueSensorID": "29.3:0x13"
\{x_i\}_{i=1}^n\{  "sensorName": "Fan3B RPM",
                       "uniqueSensorID": "29.3:0x14"
\{x_i\}_{i=1}^n{1 \over 2}  "sensorName": "Fan4A RPM",
                       "uniqueSensorID": "29.4:0x15"
\{x_i\}_{i=1}^n{1 \over 2}  "sensorName": "Fan4B RPM",
                       "uniqueSensorID": "29.4:0x16"
\{x_i\}_{i=1}^n{1 \over 2}  "sensorName": "Fan5A RPM",
                       "uniqueSensorID": "29.5:0x17"
\{x_i\}_{i=1}^n{1 \over 2}  "sensorName": "Fan5B RPM",
                      "uniqueSensorID": "29.5:0x18"
\{x_i\}_{i=1}^n{1 \over 2}  "sensorName": "Fan6A RPM",
                      "uniqueSensorID": "29.6:0x19"
\{x_i\}_{i=1}^n{1 \over 2}
```
```
  "sensorName": "Fan6B RPM",
                     "uniqueSensorID": "29.6:0x1a"
\{x_i\}_{i=1}^N , where \{x_i\}_{i=1}^N{1 \over 2}  "sensorName": "Exhaust Temp",
                     "uniqueSensorID": "7.1:0x1"
\{x_i\}_{i=1}^N , where \{x_i\}_{i=1}^N{1 \over 2}  "sensorName": "Inlet Temp",
                     "uniqueSensorID": "7.1:0x4"
\{x_i\}_{i=1}^n{1 \over 2}  "sensorName": "PS1",
                     "uniqueSensorID": "10.1:0x26"
\{x_i\}_{i=1}^n{1 \over 2}  "sensorName": "PS2",
                     "uniqueSensorID": "10.2:0x2c"
  }
              \vert,
                "R620": [
\{  "sensorName": "Fan1A RPM",
                     "uniqueSensorID": "7.1:0x30"
\{x_i\}_{i=1}^n{1 \over 2}  "sensorName": "Fan1B RPM",
                     "uniqueSensorID": "7.1:0x31"
\{x_i\}_{i=1}^n{1 \over 2}  "sensorName": "Fan2A RPM",
                     "uniqueSensorID": "7.1:0x32"
\{x_i\}_{i=1}^n{1 \over 2}  "sensorName": "Fan2B RPM",
                     "uniqueSensorID": "7.1:0x33"
\{x_i\}_{i=1}^n{1 \over 2}  "sensorName": "Fan3A RPM",
                     "uniqueSensorID": "7.1:0x34"
\{x_i\}_{i=1}^n{1 \over 2}  "sensorName": "Fan3B RPM",
                     "uniqueSensorID": "7.1:0x35"
\{x_i\}_{i=1}^n{1 \over 2}
```

```
  "sensorName": "Fan4A RPM",
                                 "uniqueSensorID": "7.1:0x36"
\{x_i\}_{i=1}^n{1 \over 2}  "sensorName": "Fan4B RPM",
                                 "uniqueSensorID": "7.1:0x37"
\{x_i\}_{i=1}^n{1 \over 2}  "sensorName": "Fan5A RPM",
                                 "uniqueSensorID": "7.1:0x38"
\{x_i\}_{i=1}^n{1 \over 2}  "sensorName": "Fan5B RPM",
                                 "uniqueSensorID": "7.1:0x39"
\{x_i\}_{i=1}^n{1 \over 2}  "sensorName": "Fan6A RPM",
                                 "uniqueSensorID": "7.1:0x3a"
\{x_i\}_{i=1}^n{1 \over 2}  "sensorName": "Fan6B RPM",
                                "uniqueSensorID": "7.1:0x3b"
\{x_i\}_{i=1}^n{1 \over 2} (b) {1 \over 2} (c) {1 \over 2} (c) {1 \over 2} (c) {1 \over 2} (c) {1 \over 2} (c) {1 \over 2} (c) {1 \over 2} (c) {1 \over 2} (c) {1 \over 2} (c) {1 \over 2} (c) {1 \over 2} (c) {1 \over 2} (c) {1 \over 2} (c) {1 \over 2} (c) {1 \over 2} (
                                 "sensorName": "Fan7A RPM",
                                "uniqueSensorID": "7.1:0x3c"
\{x_i\}_{i=1}^n{1 \over 2} (b) {1 \over 2} (c) {1 \over 2} (c) {1 \over 2} (c) {1 \over 2} (c) {1 \over 2} (c) {1 \over 2} (c) {1 \over 2} (c) {1 \over 2} (c) {1 \over 2} (c) {1 \over 2} (c) {1 \over 2} (c) {1 \over 2} (c) {1 \over 2} (c) {1 \over 2} (c) {1 \over 2} (
                                 "sensorName": "Fan7B RPM",
                                 "uniqueSensorID": "7.1:0x3d"
\{x_i\}_{i=1}^n{1 \over 2}  "sensorName": "Exhaust Temp",
                                 "uniqueSensorID": "7.1:0x1"
\}, \}, \}, \}, \}, \}, \}, \}, \}, \}, \}, \}, \}, \}, \}, \}, \}, \}, \}, \}, \}, \}, \}, \}, \}, \}, \}, \}, \}, \}, \}, \}, \}, \}, \}, \}, \},
{1 \over 2}  "sensorName": "Inlet Temp",
                                 "uniqueSensorID": "7.1:0x4"
\{x_i\}_{i=1}^n{1 \over 2}  "sensorName": "PS1",
                                 "uniqueSensorID": "10.1:0x62"
\{x_i\}_{i=1}^n{1 \over 2}  "sensorName": "PS2",
                                 "uniqueSensorID": "10.2:0x63"
```
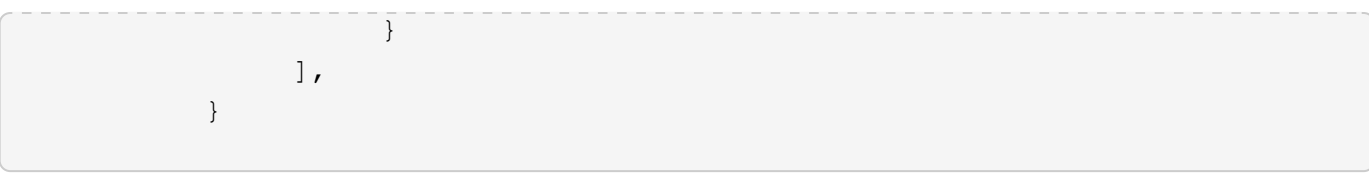

9.6

# **GetIpmiInfo** 를 참조하십시오

"GetIpmiInfo" 메서드를 사용하면 노드 팬, 흡기 및 배기 온도, 시스템에서 모니터링하는 전원 공급 장치에 대한 자세한 센서(개체) 보고를 표시할 수 있습니다.

매개 변수

이 메서드에는 입력 매개 변수가 없습니다.

#### 반환 값

이 메서드의 반환 값은 다음과 같습니다.

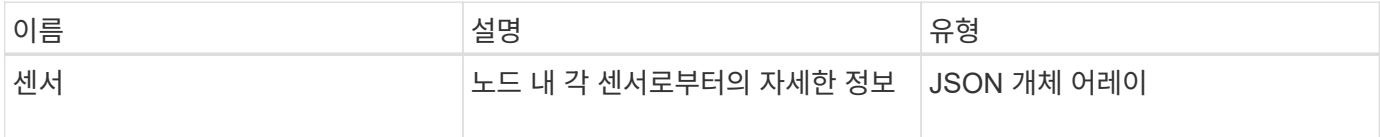

#### 요청 예

이 메서드에 대한 요청은 다음 예제와 비슷합니다.

```
{
    "method": "GetIpmiInfo",
    "params": {},
    "id" : 1
}
```
### 응답 예

이 API 메소드에 대해 반환되는 응답 길이로 인해 이 문서에서 의도적으로 응답 부분을 제거했습니다. 시스템에 하드웨어 정보가 포함된 부분은 노드가 최적의 성능으로 실행되도록 하기 위해 시스템에서 모니터링하는 것입니다.

```
{
    "id": 1,
      "result": {
         "ipmiInfo": {
```

```
  "sensors": [
  {
                    "entityID": "7.1 (System Board)",
                    "sensorID": "0x72",
                    "sensorName": "SEL",
                    "sensorType": "Event Logging Disabled",
                    "uniqueSensorID": "7.1:0x72"
                 },
\left\{ \begin{array}{cc} 0 & 0 & 0 \\ 0 & 0 & 0 \\ 0 & 0 & 0 \\ 0 & 0 & 0 \\ 0 & 0 & 0 \\ 0 & 0 & 0 \\ 0 & 0 & 0 \\ 0 & 0 & 0 \\ 0 & 0 & 0 \\ 0 & 0 & 0 \\ 0 & 0 & 0 \\ 0 & 0 & 0 & 0 \\ 0 & 0 & 0 & 0 \\ 0 & 0 & 0 & 0 \\ 0 & 0 & 0 & 0 & 0 \\ 0 & 0 & 0 & 0 & 0 \\ 0 & 0 & 0 & 0 & 0 \\ 0 & 0 & 0 & 0 & 0 \\ 0 & 0 & 0 & 0 & 0  "assertionsEnabled": [ "General Chassis intrusion" ],
                    "deassertionsEnabled": [ "General Chassis intrusion" ],
                    "entityID": "7.1 (System Board)", "sensorID": "0x73",
                    "sensorName": "Intrusion",
                    "sensorType": "Physical Security",
                    "uniqueSensorID": "7.1:0x73"
                 },
                 {THIS ENTIRE SECTION IS REPEATED FOR EACH FAN IN THE SYSTEM
                    "assertionEvents": [],
                    "assertionsEnabled": [],
                    "deassertionsEnabled": [],
                    "entityID": "7.1 (System Board)",
                    "eventMessageControl": "Per-threshold",
                    "lowerCritical": "720.000",
                    "lowerNonCritical": "840.000",
                    "maximumSensorRange": "Unspecified",
                    "minimumSensorRange": "Unspecified",
                    "negativeHysteresis": "600.000",
                    "nominalReading": "10080.000",
                    "normalMaximum": "23640.000",
                    "normalMinimum": "16680.000",
                    "positiveHysteresis": "600.000",
                    "readableThresholds": "lcr lnc",
                    "sensorID": "0x30",
                    "sensorName": "Fan1A RPM",
                    "sensorReading": "4440 (+/- 120) RPM",
                    "sensorType": "Fan",
                    "settableThresholds": "",
                    "status": "ok",
                    "thresholdReadMask": "lcr lnc",
                    "uniqueSensorID": "7.1:0x30"
                 },
  .
  .
  .
                 {THIS ENTIRE SECTION IS REPEATED FOR THE EXHAUST TEMPERATURE
OF EACH NODE
```

```
  "assertionEvents": [],
                 "assertionsEnabled": [],
                 "entityID": "7.1 (System Board)",
                 "eventMessageControl": "Per-threshold",
                 "lowerCritical": "3.000",
                 "lowerNonCritical": "8.000",
                 "maximumSensorRange": "Unspecified",
                 "minimumSensorRange": "Unspecified",
                 "negativeHysteresis": "1.000",
                 "nominalReading": "23.000",
                 "normalMaximum": "69.000",
                 "normalMinimum": "11.000",
                 "positiveHysteresis": "1.000",
                 "readableThresholds": "lcr lnc unc ucr",
                 "sensorID": "0x1",
                 "sensorName": "Exhaust Temp",
                 "sensorReading": "44 (+/- 1) degrees C",
                 "sensorType": "Temperature",
                 "settableThresholds": "",
                 "status": "ok",
                 "uniqueSensorID": "7.1:0x1",
                 "upperCritical": "75.000",
                 "upperNonCritical": "70.000"
               },
               {THIS ENTIRE SECTION IS REPEATED FOR THE INLET TEMPERATURE OF
EACH NODE
                 "assertionEvents": [],
                 "assertionsEnabled": [],
                 "deassertionsEnabled": [],
                 "entityID": "7.1 (System Board)",
                 "eventMessageControl": "Per-threshold",
                 "lowerCritical": "-7.000",
                 "lowerNonCritical": "3.000",
                 "maximumSensorRange": "Unspecified",
                 "minimumSensorRange": "Unspecified",
                 "negativeHysteresis": "1.000",
                 "nominalReading": "23.000",
                 "normalMaximum": "69.000",
                 "normalMinimum": "11.000",
                 "positiveHysteresis": "1.000",
                 "readableThresholds": "lcr lnc unc ucr",
                 "sensorID": "0x4",
                 "sensorName": "Inlet Temp",
               "sensorReading": "20 (+/- 1) degrees C",
                 "sensorType": "Temperature",
                 "settableThresholds": "lcr lnc unc ucr",
```

```
  "status": "ok",
                "thresholdReadMask": "lcr lnc unc ucr",
                "uniqueSensorID": "7.1:0x4",
                "upperCritical": "47.000",
                "upperNonCritical": "42.000"
              },
              {THIS ENTIRE SECTION IS REPEATED FOR EACH POWER SUPPLY ON EACH
NODE
                "assertionEvents": [],
                "assertionsEnabled": [],
                "entityID": "10.2 (Power Supply)",
                "eventMessageControl": "Per-threshold",
"maximumSensorRange": "Unspecified",
                "minimumSensorRange": "Unspecified",
                "negativeHysteresis": "Unspecified",
                "nominalReading": "0.000",
                "normalMaximum": "0.000",
                "positiveHysteresis": "Unspecified",
                "readableThresholds": "No Thresholds",
                "sensorID": "0x6d",
                "sensorName": "Voltage 2",
                "sensorReading": "118 (+/- 0) Volts",
                "sensorType": "Voltage",
                "settableThresholds": "No Thresholds", "status": "ok",
"uniqueSensorID": "10.2:0x6d"
              },
  .
  .
  .
  }
  ]
  }
        }
      }
```
9.6

# **GetNetworkConfig** 를 참조하십시오

GetNetworkConfig 메서드를 사용하여 노드의 네트워크 구성 정보를 표시할 수 있습니다.

#### 매개 변수

이 메서드에는 입력 매개 변수가 없습니다.

#### 반환 값

이 메서드의 반환 값은 다음과 같습니다.

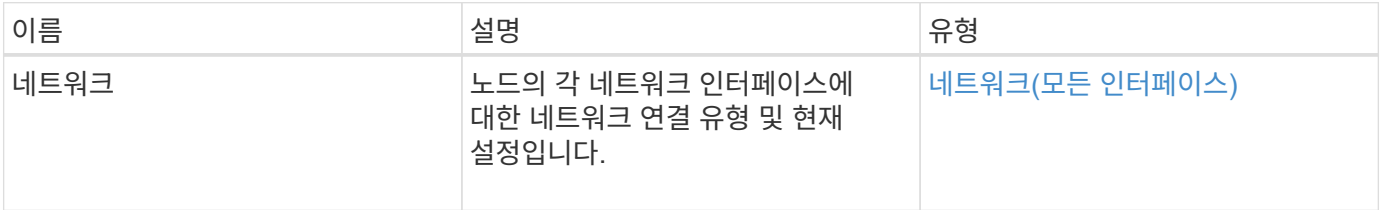

### 요청 예

이 메서드에 대한 요청은 다음 예제와 비슷합니다.

```
{
     "method": "GetNetworkConfig",
     "params": {},
     "id" : 1
}
```
### 응답 예

이 응답 예제의 길이로 인해 보충 토픽에 문서화됩니다.

버전 이후 새로운 기능

9.6

자세한 내용을 확인하십시오

[GetNetworkConfig](https://docs.netapp.com/ko-kr/element-software/api/reference_element_api_response_example_getnetworkconfig.html) [를](https://docs.netapp.com/ko-kr/element-software/api/reference_element_api_response_example_getnetworkconfig.html) [참조하십시오](https://docs.netapp.com/ko-kr/element-software/api/reference_element_api_response_example_getnetworkconfig.html)

# **GetNetworkInterface** 를 참조하십시오

GetNetworkInterface 메서드를 사용하여 노드의 네트워크 인터페이스에 대한 정보를 가져올 수 있습니다.

매개 변수

이 메서드에는 다음과 같은 입력 매개 변수가 있습니다.

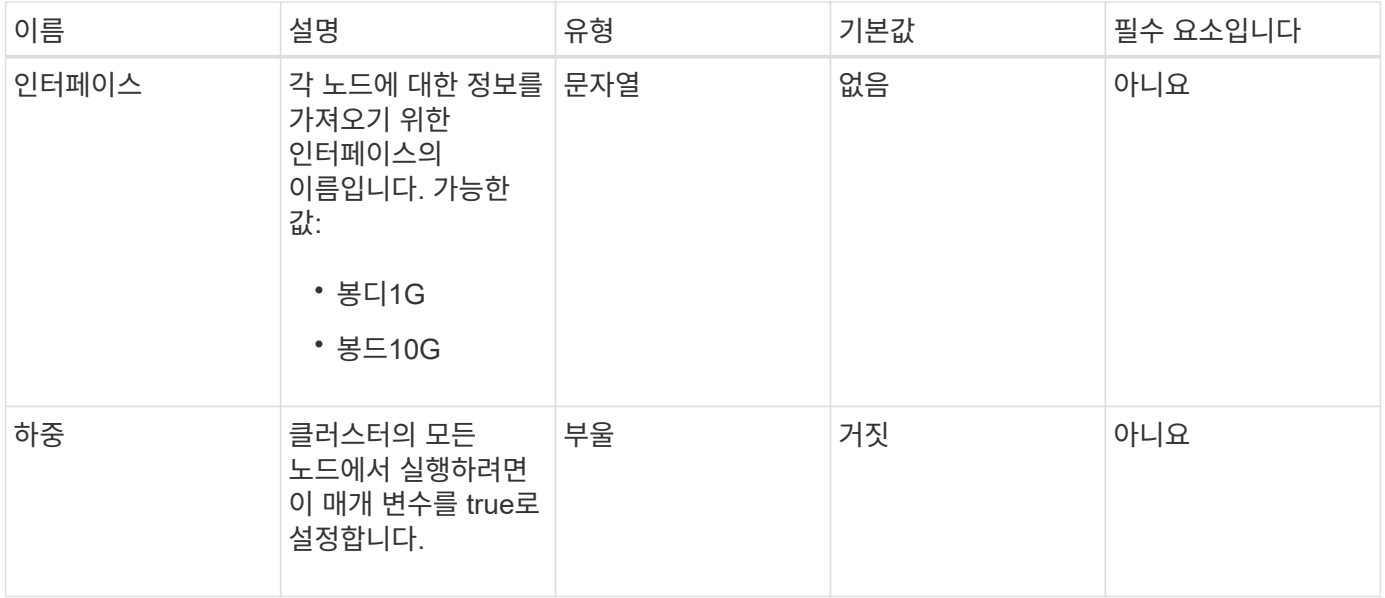

## 반환 값

이 메서드의 반환 값은 다음과 같습니다.

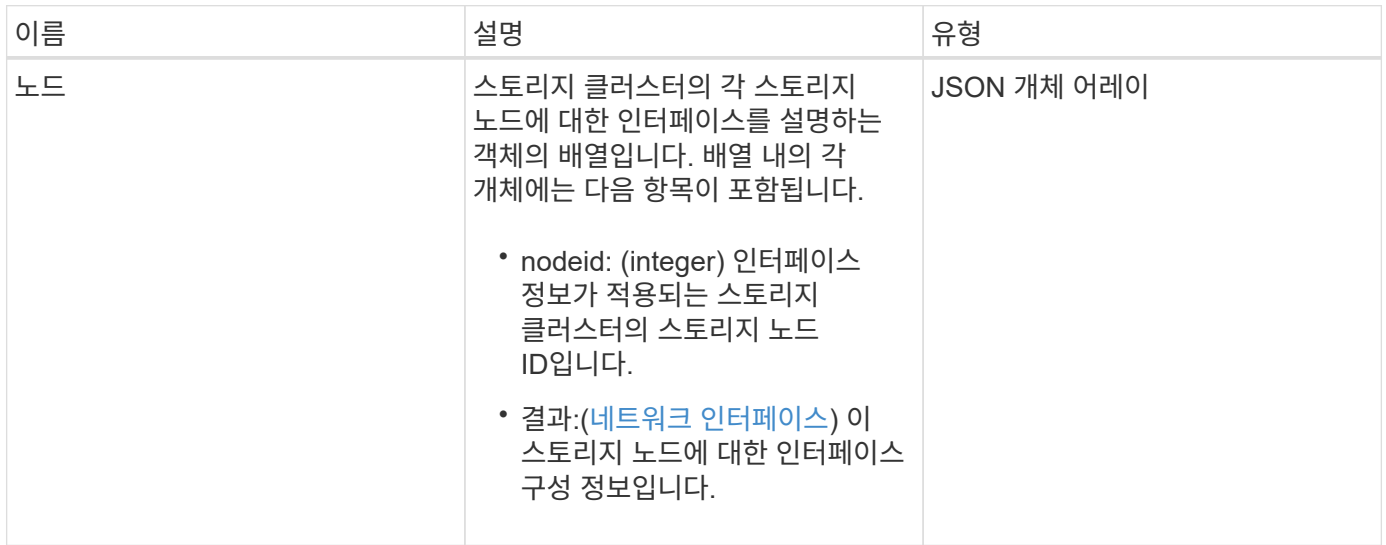

## 요청 예

이 메서드에 대한 요청은 다음 예제와 비슷합니다.

```
{
      "method": "GetNetworkInterface",
      "params": {
           "interface": "Bond1G",
           "force": true
           },
      "id": 1
}
```
### 응답 예

```
{
     "id": 1,
     "result": {
          "nodes": [
\{  "nodeID": 1,
                  "result": {
                      "interface": {
                          "address": "10.117.64.32",
                          "addressV6": "::",
                          "broadcast": "10.117.79.255",
                          "macAddress": "90:b1:1c:42:e0:1e",
                          "mtu": 1500,
                          "name": "Bond1G",
                          "namespace": false,
                          "netmask": "255.255.240.0",
                          "status": "UpAndRunning",
                          "type": "BondMaster",
                          "virtualNetworkTag": 0
  }
  }
              },
\{  "nodeID": 2,
                  "result": {
                      "interface": {
                          "address": "10.117.64.35",
                          "addressV6": "::",
                          "broadcast": "10.117.79.255",
                          "macAddress": "d4:ae:52:7a:ae:23",
                          "mtu": 1500,
```

```
  "name": "Bond1G",
                         "namespace": false,
                         "netmask": "255.255.240.0",
                         "status": "UpAndRunning",
                         "type": "BondMaster",
                         "virtualNetworkTag": 0
  }
  }
             },
\{  "nodeID": 3,
                 "result": {
                     "interface": {
                         "address": "10.117.64.39",
                         "addressV6": "::",
                         "broadcast": "10.117.79.255",
                         "macAddress": "c8:1f:66:f0:9d:17",
                         "mtu": 1500,
                         "name": "Bond1G",
                         "namespace": false,
                         "netmask": "255.255.240.0",
                         "status": "UpAndRunning",
                         "type": "BondMaster",
                         "virtualNetworkTag": 0
  }
  }
             },
  {
                 "nodeID": 4,
                 "result": {
                     "interface": {
                         "address": "10.117.64.107",
                         "addressV6": "::",
                         "broadcast": "10.117.79.255",
                         "macAddress": "b8:ca:3a:f5:24:f8",
                         "mtu": 1500,
                         "name": "Bond1G",
                         "namespace": false,
                         "netmask": "255.255.240.0",
                         "status": "UpAndRunning",
                         "type": "BondMaster",
                         "virtualNetworkTag": 0
  }
  }
  }
         ]
```
9.6

# **GetNodeActiveTlsCiphers** 를 참조하십시오

단일 노드에서 'GetNodeActiveTlsCiphers' 메서드를 사용하여 이 노드에서 현재 허용되는 TLS 암호 목록을 가져올 수 있습니다. 관리 및 스토리지 노드에서 이 방법을 사용할 수 있습니다.

#### 매개 변수

이 메서드에는 입력 매개 변수가 없습니다.

#### 반환 값

이 메서드의 반환 값은 다음과 같습니다.

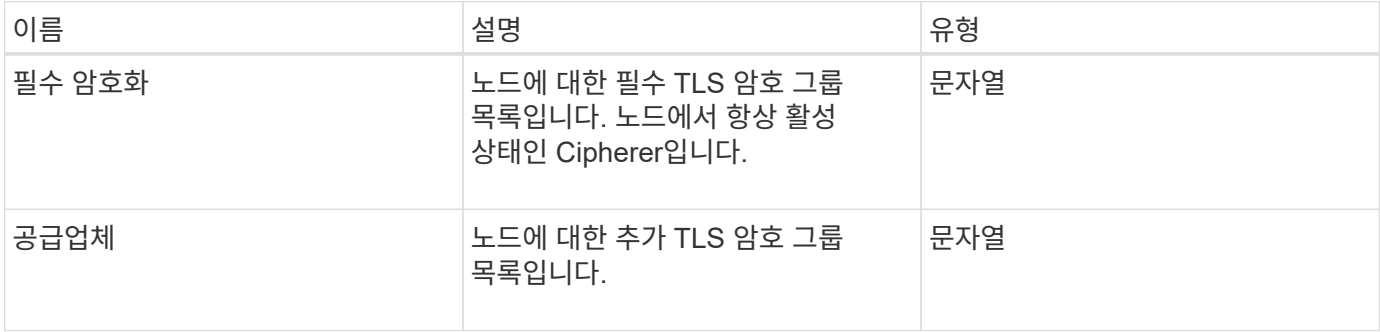

#### 요청 예

이 메서드에 대한 요청은 다음 예제와 비슷합니다.

```
{
    "method": "GetNodeActiveTlsCiphers",
    "params": {},
    "id" : 1
}
```
#### 응답 예

```
{
         "id" : 1,
         "result" : {
           "mandatoryCiphers": [
                "DHE-RSA-AES256-SHA256",
                "DHE-RSA-AES256-GCM-SHA384",
                "ECDHE-RSA-AES256-SHA384",
                "ECDHE-RSA-AES256-GCM-SHA384"
         \frac{1}{2}  "supplementalCiphers": [
                "DHE-RSA-AES128-SHA256",
                "DHE-RSA-AES128-GCM-SHA256",
                "ECDHE-RSA-AES128-SHA256",
                "ECDHE-RSA-AES128-GCM-SHA256"
         \lceil  }
}
```
# **GetNodeFipsDrivesReport** 를 참조하십시오

"GetNodeFipsDrivesReport" 메서드를 사용하여 스토리지 클러스터에 있는 단일 노드의 FIPS 140-2 드라이브 암호화 기능 상태를 확인할 수 있습니다. 개별 스토리지 노드에 대해 이 메서드를 실행해야 합니다.

매개 변수

이 메서드에는 입력 매개 변수가 없습니다.

반환 값

이 메서드의 반환 값은 다음과 같습니다.

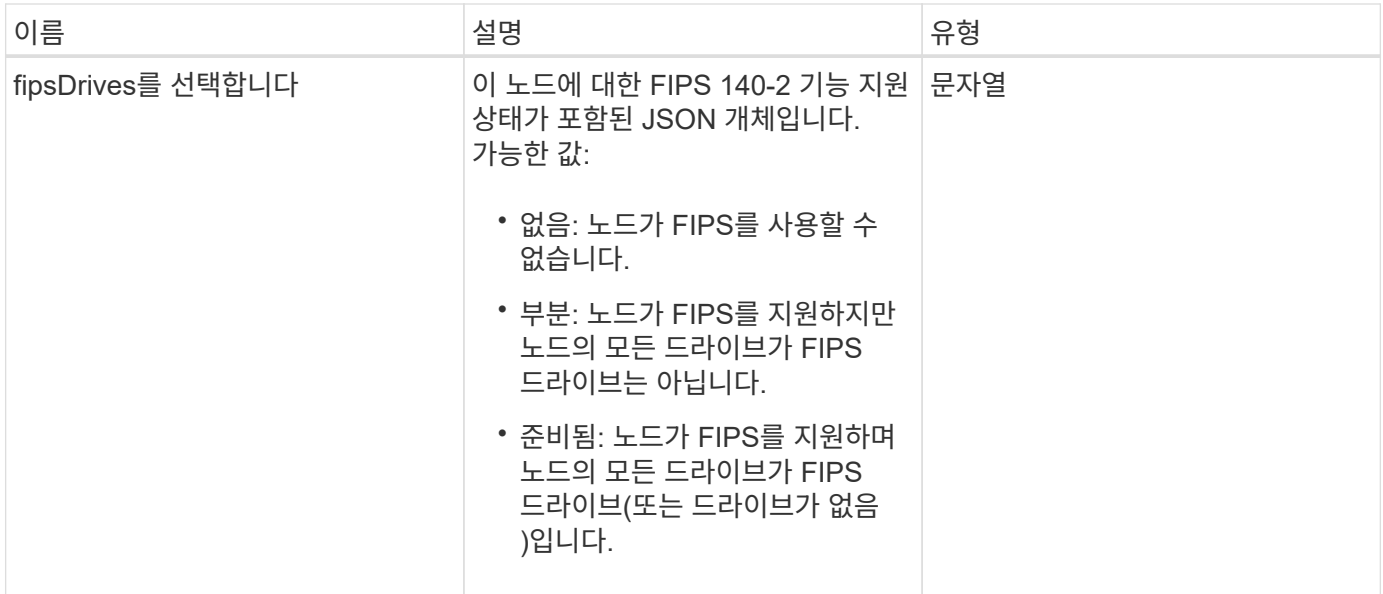

### 요청 예

이 메서드에 대한 요청은 다음 예제와 비슷합니다.

```
{
    "method": "GetNodeFipsDrivesReport",
    "params": {},
    "id" : 1
}
```
### 응답 예

이 메서드는 다음 예제와 유사한 응답을 반환합니다.

```
{
       "id": 1,
       "result": {
            "fipsDrives": "None"
       }
}
```
#### 버전 이후 새로운 기능

11.5

# **GetNodeSSLCertificate**를 참조하십시오

"GetNodeSSLCertificate" 메서드를 사용하여 관리 노드에서 현재 활성 상태인 SSL 인증서를

검색할 수 있습니다.

매개 변수

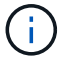

관리 노드에 대해 이 메서드를 호출해야 합니다. 예를 들면 다음과 같습니다.

https://<management node IP>:442/json-rpc/10.0

이 메서드에는 입력 매개 변수가 없습니다.

#### 반환 값

이 메서드의 반환 값은 다음과 같습니다.

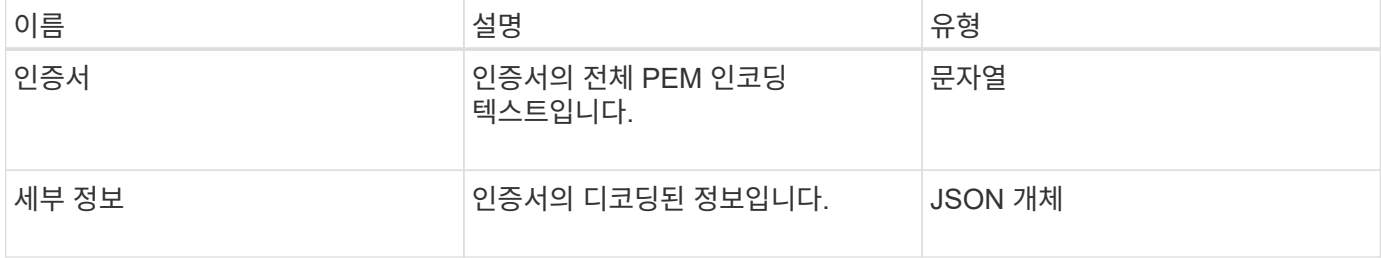

#### 요청 예

이 메서드에 대한 요청은 다음 예제와 비슷합니다.

```
{
      "method" : "GetNodeSSLCertificate",
      "params" : {},
      "id" : 1
}
```
#### 응답 예

```
{
      "id": 1,
      "result": {
          "certificate": "-----BEGIN CERTIFICATE-----
\nMIIEdzCCA1+gAwIBAgIJAMwbIhWY43/zMA0GCSqGSIb3DQEBBQUAMIGDMQswCQYD\nVQQGEw
JVUzELMAkGA1UECBMCTlYxFTATBgNVBAcUDFZlZ2FzLCBCYWJ5ITEhMB8G\nA1UEChMYV2hhdC
BIYXBwZW5zIGluIFZlZ2FzLi4uMS0wKwYJKoZIhvcNAQkBFh53\naGF0aGFwcGVuc0B2ZWdhc3
N0YXlzaW4udmVnYXMwHhcNMTcwMzA4MjI1MDI2WhcN\nMjcwMzA2MjI1MDI2WjCBgzELMAkGA1
```

```
UEBhMCVVMxCzAJBgNVBAgTAk5WMRUwEwYD\nVQQHFAxWZWdhcywgQmFieSExITAfBgNVBAoTGF
doYXQgSGFwcGVucyBpbiBWZWdh\ncy4uLjEtMCsGCSqGSIb3DQEJARYed2hhdGhhcHBlbnNAdm
VnYXNzdGF5c2luLnZl\nZ2FzMIIBIjANBgkqhkiG9w0BAQEFAAOCAQ8AMIIBCgKCAQEA8U+28f
nLKQNWEWMR\n6akeDKuehSpS79odLGigI18qlCV/AUY5ZLjqsTjBvTJVRv44yoCTgNrx36U7FH
P4\nt6P/Si0aYr4ovxl5wDpEM3Qyy5JPB7JelOB6AD7fmiTweP20HRYpZvY+Uz7LYEFC\nmrgp
GZQF3iOSIcBHtLKE5186JVT6j5dg6yjUGQO352ylc9HXHcn6lb/jyl0DmVNU\nZ0caQwAmIS3J
moyx+zj/Ya4WKq+2SqTAX7bX0F3wHHfXnZlHnM8fET5N/9A+K6lS\n7dg9cyXu4afXcgKy14Ji
NBvqbBjhgJtE76yAy6rTHu0xM3jjdkcb9Y8miNzxF+AC\nq+itawIDAQABo4HrMIHoMB0GA1Ud
DgQWBBRvvBRPno5S34zGRhrnDJyTsdnEbTCB\nuAYDVR0jBIGwMIGtgBRvvBRPno5S34zGRhrn
DJyTsdnEbaGBiaSBhjCBgzELMAkG\nA1UEBhMCVVMxCzAJBgNVBAgTAk5WMRUwEwYDVQQHFAxW
ZWdhcywgQmFieSExITAf\nBgNVBAoTGFdoYXQgSGFwcGVucyBpbiBWZWdhcy4uLjEtMCsGCSqG
SIb3DQEJARYe\nd2hhdGhhcHBlbnNAdmVnYXNzdGF5c2luLnZlZ2FzggkAzBsiFZjjf/MwDAYD
VR0T\nBAUwAwEB/zANBgkqhkiG9w0BAQUFAAOCAQEAhVND5s71mQPECwVLfiE/ndtIbnpe\nMq
o5geQHCHnNlu5RV9j8aYHp9kW2qCDJ5vueZtZ2L1tC4D7JyfS37l4rRolFpX6N\niebEgAaE5e
WvB6zgiAcMRIKqu3DmJ7y3CFGk9dHOlQ+WYnoO/eIMy0coT26JBl5H\nDEwvdl+DwkxnS1cx1v
ERv51g1gua6AE3tBrlov8q1G4zMJboo3YEwMFwxLkxAFXR\nHgMoPDym099kvc84B1k7HkDGHp
r4tLfVelDJy2zCWIQ5ddbVpyPW2xuE4p4BGx2B\n7ASOjG+DzUxzwaUI6Jzvs3Xq5Jx8ZAjJDg
l0QoQDWNDoTeRBsz80nwiouA==\n-----END CERTIFICATE-----\n",
```

```
  "details": {
```

```
  "issuer":
```
"/C=US/ST=NV/L=Denver/O=NetApp/emailAddress=test@netapptest.org",

```
  "modulus":
```
"F14FB6F1F9CB290356116311E9A91E0CAB9E852A52EFDA1D2C68A0235F2A94257F0146396 4B8EAB138C1BD325546FE38CA809380DAF1DFA53B1473F8B7A3FF4A2D1A62BE28BF1979C03 A44337432CB924F07B25E94E07A003EDF9A24F078FDB41D162966F63E533ECB6041429AB82 9199405DE239221C047B4B284E75F3A2554FA8F9760EB28D41903B7E76CA573D1D71DC9FA9 5BFE3CA5D0399535467471A430026212DC99A8CB1FB38FF61AE162AAFB64AA4C05FB6D7D05 DF01C77D79D99479CCF1F113E4DFFD03E2BA952EDD83D7325EEE1A7D77202B2D78262341BE A6C18E1809B44EFAC80CBAAD31EED313378E376471BF58F2688DCF117E002ABE8AD6B",

```
  "notAfter": "2027-03-06T22:50:26Z",
              "notBefore": "2017-03-08T22:50:26Z",
              "serial": "CC1B221598E37FF3",
              "sha1Fingerprint":
"1D:70:7A:6F:18:8A:CD:29:50:C7:95:B1:DD:5E:63:21:F4:FA:6E:21",
              "subject":
"/C=US/ST=NV/L=Denver/O=NetApp/emailAddress=test@netapptest.org"
  }
      }
}
```
# **GetNodeSupportedTlsCiphers** 를 참조하십시오

단일 노드에서 'GetNodeSupportedTlsCiphers' 메서드를 사용하여 현재 이 노드에서 지원되는 TLS 암호 목록을 가져올 수 있습니다. 관리 및 스토리지 노드에서 이 방법을 사용할 수 있습니다.

#### 매개 변수

이 메서드에는 입력 매개 변수가 없습니다.

#### 반환 값

이 메서드의 반환 값은 다음과 같습니다.

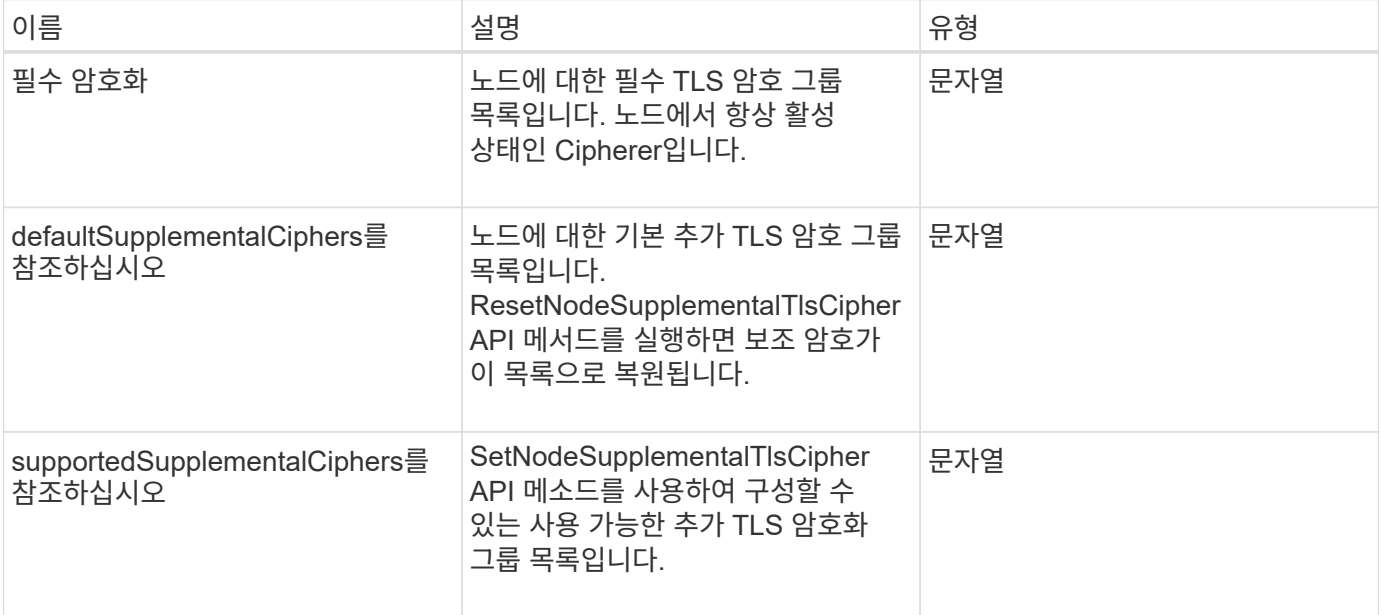

### 요청 예

이 메서드에 대한 요청은 다음 예제와 비슷합니다.

```
{
    "method": "GetNodeSupportedTlsCiphers",
    "params": {},
    "id" : 1
}
```
### 응답 예

```
{
    "id" : 1,
    "result" : {
      "defaultSupplementalCiphers": [
           "DHE-RSA-AES128-SHA256",
           "DHE-RSA-AES128-GCM-SHA256",
           "ECDHE-RSA-AES128-SHA256",
           "ECDHE-RSA-AES128-GCM-SHA256"
    \frac{1}{2}  "mandatoryCiphers": [
           "DHE-RSA-AES256-SHA256",
           "DHE-RSA-AES256-GCM-SHA384",
           "ECDHE-RSA-AES256-SHA384",
           "ECDHE-RSA-AES256-GCM-SHA384"
    \frac{1}{\sqrt{2}}  "supportedSupplementalCiphers": [
           "DHE-RSA-AES128-SHA256",
           "DHE-RSA-AES128-GCM-SHA256",
           "ECDHE-RSA-AES128-SHA256",
           "ECDHE-RSA-AES128-GCM-SHA256",
           "DHE-RSA-AES256-SHA",
           "ECDHE-RSA-AES256-SHA",
           "DHE-RSA-CAMELLIA256-SHA",
           "DHE-RSA-AES128-SHA",
           "ECDHE-RSA-AES128-SHA",
           "DHE-RSA-CAMELLIA128-SHA"
      ]
}
}
```
# **GetPatchInfo** 를 참조하십시오

"GetPatchInfo" 메서드를 사용하면 스토리지 노드에 설치된 Element 소프트웨어 패치에 대한 정보를 얻을 수 있습니다.

매개 변수

이 메서드에는 다음과 같은 입력 매개 변수가 있습니다.

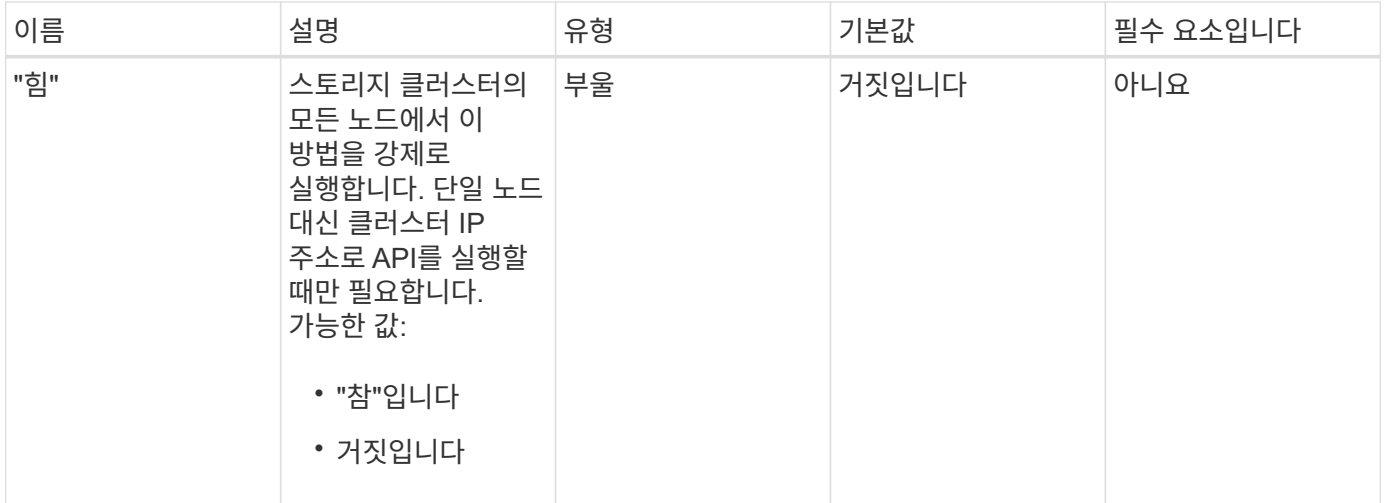

## 반환 값

이 메서드의 반환 값은 다음과 같습니다.

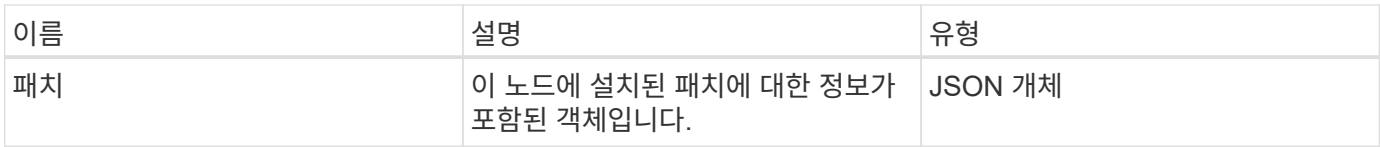

### 요청 예

이 메서드에 대한 요청은 다음 예제와 비슷합니다.

```
{
     "method": "GetPatchInfo",
     "params": {
        "force": false,
        },
     "id": 1
}
```
### 응답 예

```
{
      "id": 1,
      "result": {
           "patches": {
             "SUST936": {
             "date": "Wed 09 Dec 2020 10:41:59 PM UTC",
             "description": "BMC fixes",
             "newFiles": [
                  "None"
           \frac{1}{2},
             "patchedFiles": [
                "Patched file 1.bin",
                  "Patched_file_2.dat",
                  "Patched_file_3.tgz"
             ]
  }
           }
      }
}
```
12.3

# **GetPendingOperation** 을 참조하십시오

GetPendingOperation 메서드를 사용하여 현재 진행 중인 노드의 작업을 검색할 수 있습니다. 이 메서드는 작업이 완료될 때 다시 보고하는 데 사용할 수도 있습니다.

매개 변수

이 메서드에는 입력 매개 변수가 없습니다.

반환 값

이 메서드의 반환 값은 다음과 같습니다.

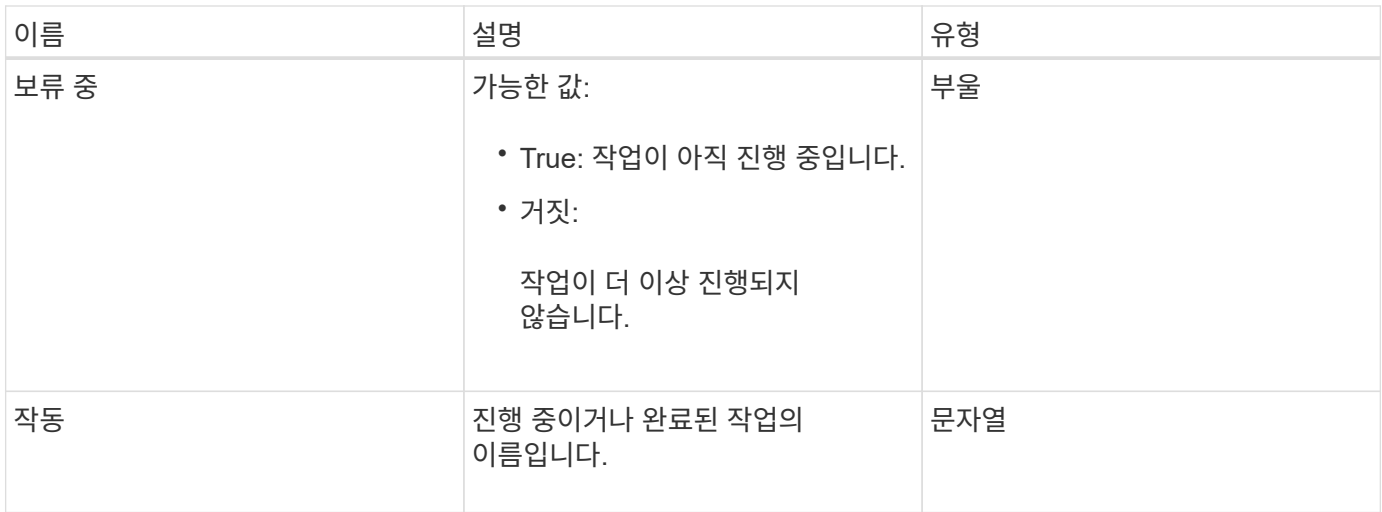

## 요청 예

```
이 메서드에 대한 요청은 다음 예제와 비슷합니다.
```

```
{
     "method": "GetPendingOperation",
     "params": {},
     "id" : 1
}
```
## 응답 예

이 메서드는 다음 예제와 유사한 응답을 반환합니다.

```
{
     "id" : 1,
     "result" : {
         "pendingOperation" : {
            "pending" : "true",
            "operation" : "TestDrivesInternal",
         }
     }
}
```
버전 이후 새로운 기능

9.6

# **GetSshInfo** 를 참조하십시오

"GetSshInfo" 메서드를 사용하여 단일 노드에서 SSH 서비스의 상태를 쿼리할 수 있습니다.

매개 변수

이 메서드에는 입력 매개 변수가 없습니다.

### 반환 값

이 메서드의 반환 값은 다음과 같습니다.

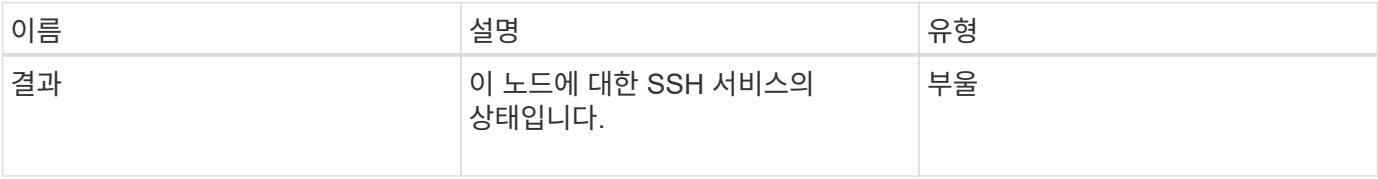

### 요청 예

이 메서드에 대한 요청은 다음 예제와 비슷합니다.

```
{
      "method" : "GetSshInfo",
      "params" : {},
      "id" : 1
}
```
## 응답 예

이 메서드는 다음 예제와 유사한 응답을 반환합니다.

```
{
       "id": 1,
       "result": {
            "enabled": false
       }
}
```
# 목록하드웨어

"ListDriveHardware" 메서드를 사용하여 노드에 연결된 모든 드라이브를 나열할 수 있습니다. 개별 노드에서 이 메서드를 사용하면 드라이브 하드웨어 정보가 반환됩니다. 클러스터 마스터 노드 MVIP에서 이 방법을 사용하면 모든 노드의 모든 드라이브에 대한 정보가 반환됩니다.

#### 매개 변수

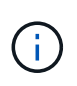

"securitySupported": 메서드 응답의 실제 줄은 드라이브가 암호화 기능을 갖추고 있음을 의미하지 않으며 보안 상태를 쿼리할 수만 있습니다. 모델 번호가 "-NE"로 끝나는 노드 유형이 있는 경우 해당 드라이브의 보안 기능을 활성화하는 명령이 실패합니다.

이 메서드의 매개 변수는 다음과 같습니다.

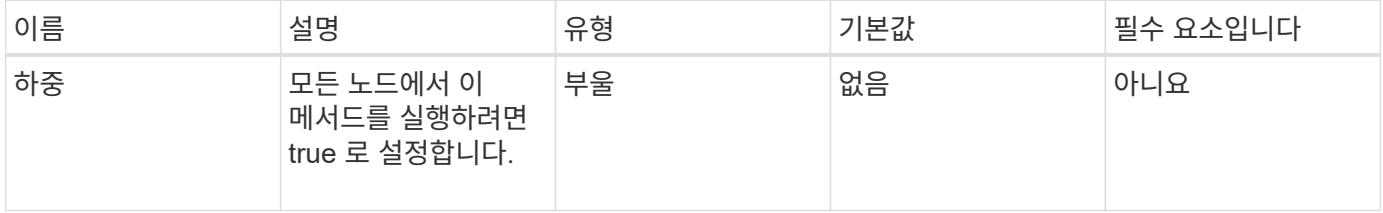

#### 반환 값

이 메서드의 반환 값은 다음과 같습니다.

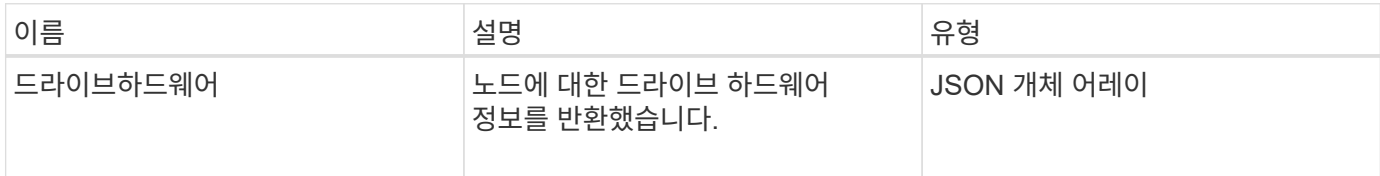

### 요청 예

이 메서드에 대한 요청은 다음 예제와 비슷합니다.

```
{
"method": "ListDriveHardware",
"params": {},
"id" : 1
}
```
#### 응답 예

```
{
    "id": 1,
    "result": {
      "driveHardware": [
        {
           "canonicalName": "sda",
           "connected": true,
         "dev": 2048,
           "devPath": "/dev/slot0",
           "driveEncryptionCapability": "fips",
           "driveType": "Slice",
           "lifeRemainingPercent": 98,
           "lifetimeReadBytes": 0,
           "lifetimeWriteBytes": 14012129542144,
         "name": "scsi-SATA SAMSUNG MZ7GE24S1M9NWAG501251",
           "path": "/dev/sda",
           "pathLink": "/dev/slot0",
           "powerOnHours": 15489,
           "product": "SAMSUNG MZ7GE240HMGR-00003",
           "reallocatedSectors": 0,
           "reserveCapacityPercent": 100,
           "scsiCompatId": "scsi-SATA_SAMSUNG_MZ7GE24S1M9NWAG501251",
           "scsiState": "Running",
           "securityAtMaximum": false,
           "securityEnabled": true,
           "securityFrozen": false,
           "securityLocked": false,
           "securitySupported": true,
           "serial": "S1M9NWAG501251",
           "size": 240057409536,
           "slot": 0,
           "uncorrectableErrors": 0,
           "uuid": "789aa05d-e49b-ff4f-f821-f60eed8e43bd",
           "vendor": "Samsung",
           "version": "EXT1303Q"
        }
     ]
}
```
9.6

[EnableEncryptionAtRest](https://docs.netapp.com/ko-kr/element-software/api/reference_element_api_enableencryptionatrest.html) [를](https://docs.netapp.com/ko-kr/element-software/api/reference_element_api_enableencryptionatrest.html) [참조하십시오](https://docs.netapp.com/ko-kr/element-software/api/reference_element_api_enableencryptionatrest.html)

# **ListNetworkInterfaces** 를 참조하십시오

"ListNetworkInterfaces" 메서드를 사용하여 노드의 각 네트워크 인터페이스에 대한 정보를 나열할 수 있습니다. 이 API 메서드는 개별 노드에 사용하기 위한 것으로, 개별 노드에 액세스하려면 사용자 ID 및 암호 인증이 필요합니다. 하지만 매개 변수 force가 메서드 호출에서 true 값을 지정하면 클러스터에서 이 메서드를 사용할 수 있습니다. 매개 변수를 클러스터에 사용하면 모든 인터페이스가 나열됩니다.

#### 매개 변수

이 메서드에는 다음과 같은 입력 매개 변수가 있습니다.

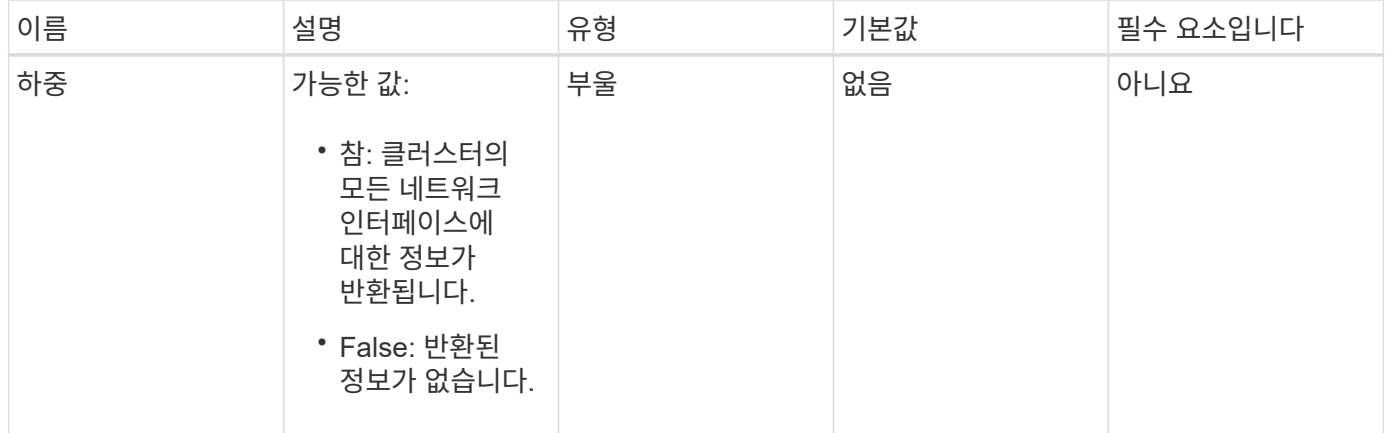

#### 반환 값

이 메서드의 반환 값은 다음과 같습니다.

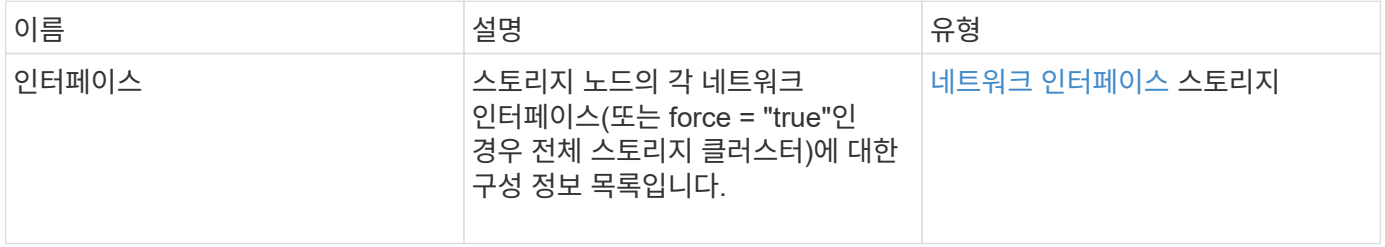

### 요청 예

이 메서드에 대한 요청은 다음 예제와 비슷합니다.

```
{
"method": "ListNetworkInterfaces",
"params": {},
"id" : 1
}
```
## 응답 예

```
{
     "id": 1,
     "result": {
         "nodes": [
  {
                 "nodeID": 1,
                 "result": {
                     "interfaces": [
{
                             "address": "10.117.80.32",
                             "addressV6": "::",
                             "broadcast": "10.117.95.255",
                             "macAddress": "90:b1:1c:42:e0:1a",
                             "mtu": 9000,
                             "name": "Bond10G",
                             "namespace": false,
                             "netmask": "255.255.240.0",
                             "status": "UpAndRunning",
                             "type": "BondMaster",
                             "virtualNetworkTag": 0
\},
{
                             "address": "10.117.64.32",
                             "addressV6": "::",
                             "broadcast": "10.117.79.255",
                             "macAddress": "90:b1:1c:42:e0:1e",
                             "mtu": 1500,
                             "name": "Bond1G",
                             "namespace": false,
                             "netmask": "255.255.240.0",
                             "status": "UpAndRunning",
                             "type": "BondMaster",
                             "virtualNetworkTag": 0
\},
```
}

{

 }, {

}

 $\sim$  100  $\sim$  100  $\sim$  100  $\sim$  100  $\sim$  110  $\sim$  110  $\sim$  110  $\sim$  110  $\sim$  110  $\sim$  110  $\sim$  110  $\sim$  110  $\sim$  110  $\sim$  110  $\sim$  110  $\sim$  110  $\sim$  110  $\sim$  110  $\sim$  110  $\sim$  110  $\sim$  110  $\sim$  110  $\sim$  110  $\sim$  110  $\sim$ 

}

 } ]

}

9.6

# **ListNetworkInterfaceStats** 를 참조하십시오

"ListNetworkInterfaceStats" 메서드를 사용하면 삭제된 패킷 수와 노드의 각 네트워크 인터페이스에 대한 다양한 오류 유형 등의 통계를 나열할 수 있습니다. 이 API 메서드는 개별 노드에 사용하기 위한 것으로, 개별 노드에 액세스하려면 사용자 ID 및 암호 인증이 필요합니다. 하지만 매개 변수 force가 메서드 호출에서 true 값을 지정하면 클러스터에서 이 메서드를 사용할 수 있습니다. 클러스터에서 매개 변수를 사용하면 모든 인터페이스의 네트워크 통계가 나열됩니다.

 "address": "0.0.0.0", "addressV6": "::",

 "type": "BondSlave", "virtualNetworkTag": 0

"address": "127.0.0.1",

"broadcast": "0.0.0.0",

"status": "UpAndRunning",

"addressV6": "::",

 "namespace": false, "netmask": "0.0.0.0",

 "type": "Loopback", "virtualNetworkTag": 0

 "mtu": 0, "name": "lo",

 "mtu": 9000, "name": "eth0", "namespace": false, "netmask": "0.0.0.0", "status": "UpAndRunning",

"broadcast": "0.0.0.0",

"macAddress": "90:b1:1c:42:e0:1a",

"macAddress": "00:00:00:00:00:00",

#### 매개 변수

이 메서드에는 입력 매개 변수가 없습니다.

#### 반환 값

이 메서드의 반환 값은 다음과 같습니다.

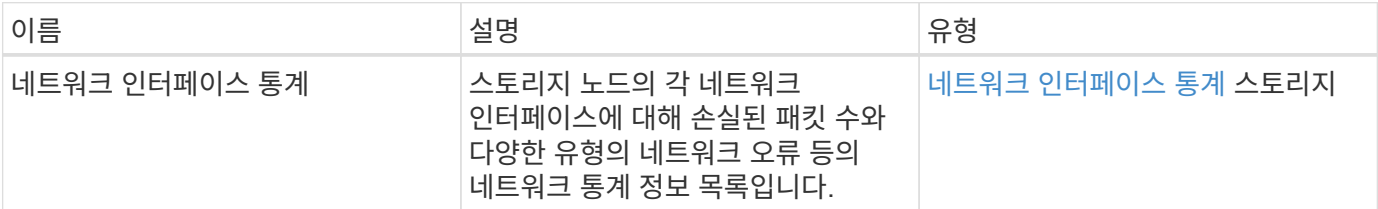

## 요청 예

이 메서드에 대한 요청은 다음 예제와 비슷합니다.

```
{
"method": "ListNetworkInterfaceStats",
"params": {},
"id" : 1
}
```
#### 응답 예

```
{
      "networkInterfaceStats": [
\{  "rxErrors": 1,
               "rxPackets": 1,
               "txErrors": 1,
               "rxDropped": 1,
               "txCarrierErrors": 1,
               "rxOverErrors": 1,
               "rxMissedErrors": 1,
               "txPackets": 1,
             "name": "if_name",
               "rxLengthErrors": 1,
               "collisions": 1,
               "rxFifoErrors": 1,
               "txBytes": 1,
               "rxBytes": 1,
               "rxFrameErrors": 1,
               "rxCrcErrors": 1,
               "txFifoErrors": 1
           }
      ]
}
```
12.3

## **ListTests(**목록 테스트

"ListTests" 메서드를 사용하여 노드에서 실행할 수 있는 테스트를 나열할 수 있습니다.

매개 변수

이 메서드에는 입력 매개 변수가 없습니다.

#### 반환 값

이 메서드의 반환 값은 다음과 같습니다.

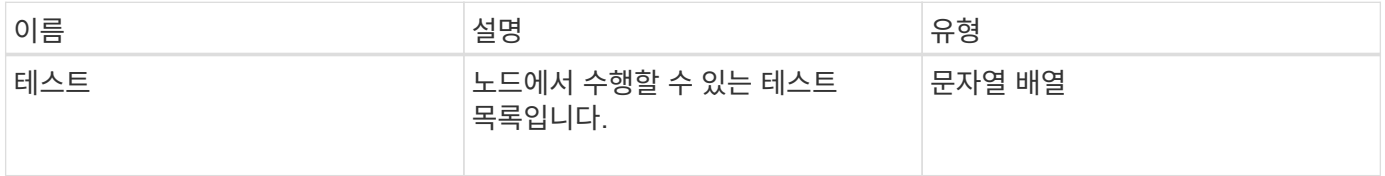

### 요청 예

이 메서드에 대한 요청은 다음 예제와 비슷합니다.

```
{
     "method": "ListTests",
     "params": {},
     "id" : 1
}
```
### 응답 예

이 메서드는 다음 예제와 유사한 응답을 반환합니다.

```
{
    "id": 1,
    "result": {
     "tests": [
                 "TestConnectEnsemble",
                 "TestConnectMvip",
                 "TestConnectSvip",
                 "TestDrives",
                 "TestHardwareConfig",
                 "TestLocateCluster",
                 "TestPing",
                 "TestLocalConnectivity",
                 "TestRemoteConnectivity",
                "TestNetworkConfig"
  ]
        }
}
```
버전 이후 새로운 기능

9.6

## 목록**\n Utilities**

"ListUtilities" 메서드를 사용하여 노드에서 실행할 수 있는 작업을 나열할 수 있습니다.

매개 변수

이 메서드에는 입력 매개 변수가 없습니다.

#### 반환 값

이 메서드의 반환 값은 다음과 같습니다.

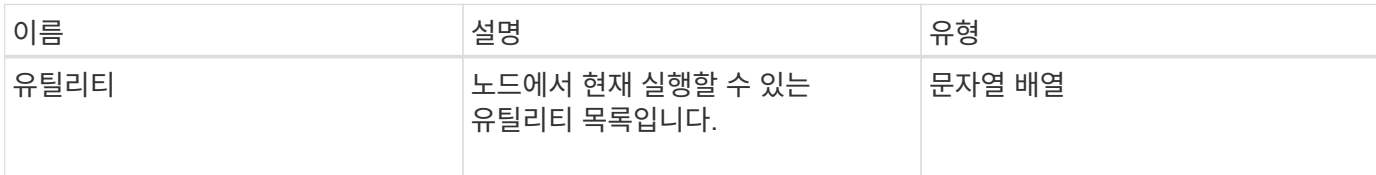

### 요청 예

이 메서드에 대한 요청은 다음 예제와 비슷합니다.

```
{
     "method": "ListUtilities",
     "params": {},
     "id" : 1
}
```
### 응답 예

이 메서드는 다음 예제와 유사한 응답을 반환합니다.

```
{
    "id": 1,
    "result": {
      "utilities": [
        "ResetDrives",
        "ResetNode",
        "RestartNetworking",
        "RestartServices",
        "CreateSupportBundle",
        "DeleteAllSupportBundles",
        "CreateClusterSupportBundle"
      ]
    }
}
```
#### 버전 이후 새로운 기능

9.6

## **RemoveNodeSSLCertificate**를 참조하십시오

"RemoveNodeSSLCertificate" 메서드를 사용하여 관리 노드의 사용자 SSL 인증서 및 개인 키를 제거할 수 있습니다. 인증서와 개인 키를 제거한 후 기본 인증서와 개인 키를 사용하도록 관리 노드가 구성됩니다.

매개 변수

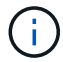

관리 노드에 대해 이 메서드를 호출해야 합니다. 예를 들면 다음과 같습니다.

https://<management node IP>:442/json-rpc/10.0

이 메서드에는 입력 매개 변수가 없습니다.

#### 반환 값

이 메서드에는 반환 값이 없습니다.

#### 요청 예

이 메서드에 대한 요청은 다음 예제와 비슷합니다.

```
{
      "method" : "RemoveNodeSSLCertificate",
      "params" : {},
      "id" : 3
}
```
#### 응답 예

이 메서드는 다음 예제와 유사한 응답을 반환합니다.

```
{
      "id" : 3,
      "result" : {}
}
```
## 재설정 드라이브

"ResetDrives" 메서드를 사용하여 드라이브를 사전에 초기화하고 현재 드라이브에 있는 모든 데이터를 제거할 수 있습니다. 그런 다음 드라이브를 기존 노드에서 다시 사용하거나 업그레이드된 노드에서 사용할 수 있습니다.

#### 매개 변수

이 메서드에는 다음과 같은 입력 매개 변수가 있습니다.

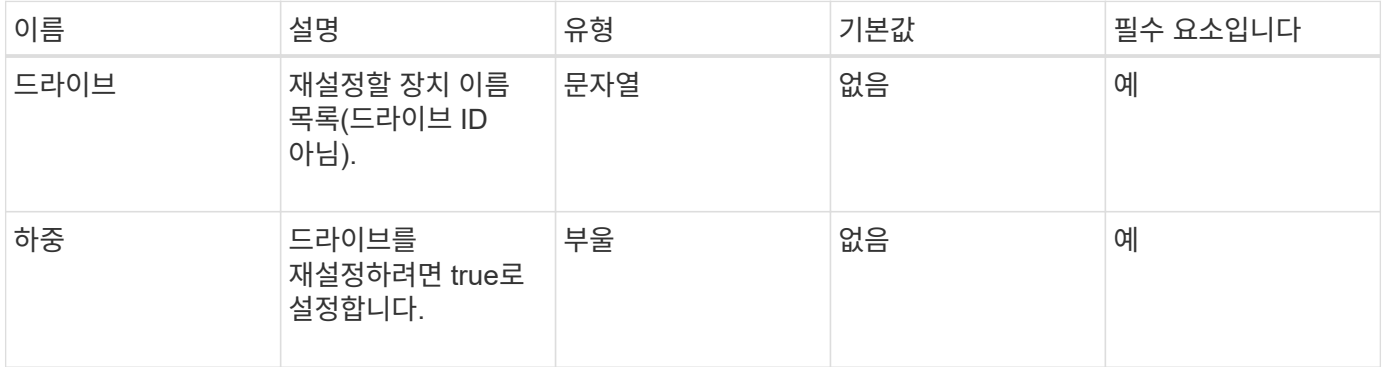

## 반환 값

이 메서드의 반환 값은 다음과 같습니다.

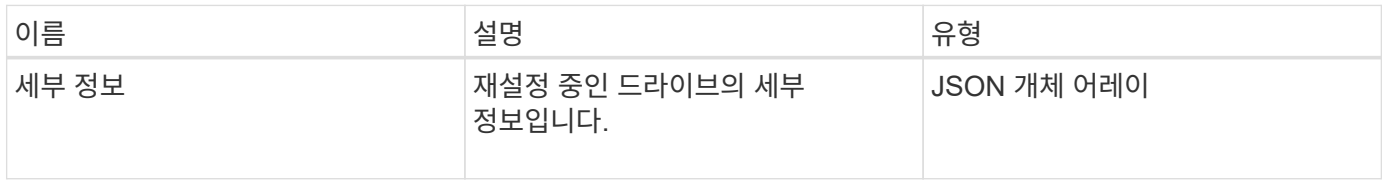

#### 요청 예

이 메서드에 대한 요청은 다음 예제와 비슷합니다.

```
{
     "method": "ResetDrives",
     "params": {
        "drives" : "slot3",
        "force" : true
     },
     "id" : 1
}
```
### 응답 예

```
{
    "id": 1,
    "result": {
     "details": {
      "drives": [
      {
        "drive": "slot3",
        "returnCode": 0,
        "stderr": " * Unlocking /dev/slot9 .[ ok ]\ * Setting master
password /dev/slot9 .[ ok ]\ * Secure erasing /dev/slot9 (hdparm)
[tries=0/1] ...........................[ ok ]",
        "stdout": ""
     }
    ]
    },
    "duration": "00:00:28.501269",
    "result": "Passed"
    }
}
```
9.6

## **ResetNode** 를 선택합니다

"ResetNode" 메서드를 사용하여 노드를 공장 초기 설정으로 재설정할 수 있습니다. 이 메서드를 호출하면 모든 데이터, 패키지(소프트웨어 업그레이드 등), 구성 및 로그 파일이 노드에서 삭제됩니다. 그러나 이 작업 중에 노드의 네트워크 설정은 유지됩니다. 클러스터에 참여하고 있는 노드는 공장 초기 설정으로 재설정할 수 없습니다.

매개 변수

ResetNode API는 "사용 가능" 상태인 노드에서만 사용할 수 있습니다. 클러스터의 "활성" 노드 또는 "보류 중" 상태인 노드에는 사용할 수 없습니다.

주의:

이 방법은 노드에 있는 모든 고객 데이터를 지웁니다.

이 메서드에는 다음과 같은 입력 매개 변수가 있습니다.

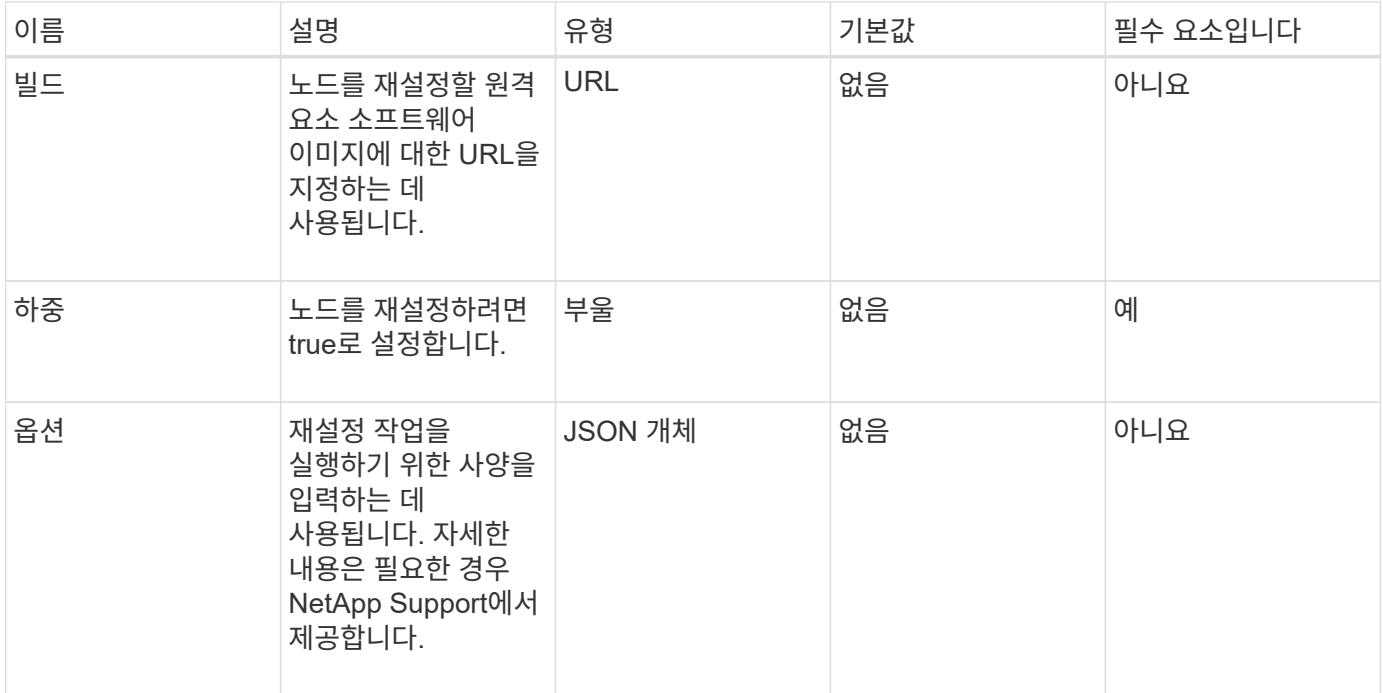

#### 반환 값

이 메서드에는 반환 값이 없습니다.

#### 요청 예

이 메서드에 대한 요청은 다음 예제와 비슷합니다.

```
{
     "method": "ResetNode",
     "params": {
        "build" : "file:///sf/rtfi/image/filesystem.squashfs",
        "force" : true
                 },
     "id" : 1
}
```
#### 응답 예

```
{
   "id": null,
   "result": {
      "rtfiInfo": {
        "build": "file:///sf/rtfi/image/filesystem.squashfs",
        "generation": "9",
```

```
  "options": {
        "edebug": "",
        "sf_auto": "0",
      "sf bond mode": "ActivePassive",
      "sf check hardware": "0",
      "sf disable otpw": "0",
      "sf fa host": "",
      "sf hostname": "SF-FA18",
      "sf inplace": "1",
      "sf inplace die action": "kexec",
      "sf_inplace_safe": "0",
      "sf keep cluster config": "0",
      "sf keep data": "0",
      "sf keep hostname": "0",
      "sf keep network config": "0",
      "sf keep paths": "\"/var/log/hardware.xml\"",
      "sf max archives": "5",
      "sf_nvram_size": "",
        "sf_oldroot": "",
      "sf postinst erase root drive": "0",
      "sf_root_drive": "",
      "sf rtfi cleanup state": "",
      "sf secure erase": "1",
      "sf secure erase retries": "5",
      "sf slice size": "",
        "sf_ssh_key": "1",
      "sf ssh root": "1",
      "sf_start_rtfi": "1",
      "sf status httpserver": "1",
      "sf status httpserver stop delay": "5m",
      "sf status inject failure": "",
      "sf status json": "0",
      "sf_support_host": "sfsupport.solidfire.com",
        "sf_test_hardware": "0",
      "sf upgrade": "0",
      "sf upgrade firmware": "0",
      "sf upload logs url": ""
     },
      "statusUrlAll": "http://192.168.130.20/status/all.json",
      "statusUrlCurrent": "http://192.168.130.20/status/current.json"
    }
  }
```
}

9.6

# **ResetNodeSupplementalTlsCiphers** 를 참조하십시오

'ResetNodeSupplementalTlsCiphers' 메서드를 사용하여 보충 TLS 암호화 목록을 기본값으로 복원할 수 있습니다. 관리 노드에서 이 명령을 사용할 수 있습니다.

매개 변수

(i)

관리 노드에 대해 이 메서드를 호출해야 합니다. 예를 들면 다음과 같습니다.

https://<management node IP>:442/json-rpc/10.0

이 메서드에는 입력 매개 변수가 없습니다.

반환 값

이 메서드에는 반환 값이 없습니다.

요청 예

이 메서드에 대한 요청은 다음 예제와 비슷합니다.

```
{
    "method": "ResetNodeSupplementalTlsCiphers",
    "params": {},
    "id" : 1
}
```
### 응답 예

```
{
    "id" : 1,
    "result" : {}
}
```
# 다시 시작 네트워킹

"RestartNetworking" 메서드를 사용하여 노드에서 네트워킹 서비스를 다시 시작할 수 있습니다.

주의:

이 방법은 노드에서 모든 네트워킹 서비스를 다시 시작하여 네트워크 연결이 일시적으로 끊기않도록 합니다.

매개 변수

이 메서드에는 다음과 같은 입력 매개 변수가 있습니다.

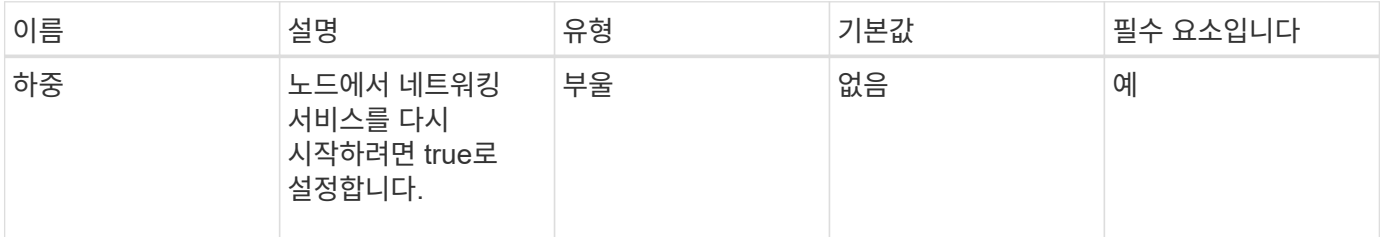

반환 값

이 메서드에는 반환 값이 없습니다.

#### 요청 예

이 메서드에 대한 요청은 다음 예제와 비슷합니다.

```
{
     "method": "RestartNetworking",
     "params": {
                  "force" : true
                 },
     "id" : 1
}
```
### 응답 예

```
{ "id" : 1,
    "result" : {}
}
```
9.6

## 서비스를 다시 시작합니다

"RestartServices" 메서드를 사용하여 노드에서 서비스를 다시 시작할 수 있습니다.

#### 매개 변수

주의:

이 메서드는 임시 노드 서비스를 중단시킵니다.

이 메서드에는 다음과 같은 입력 매개 변수가 있습니다.

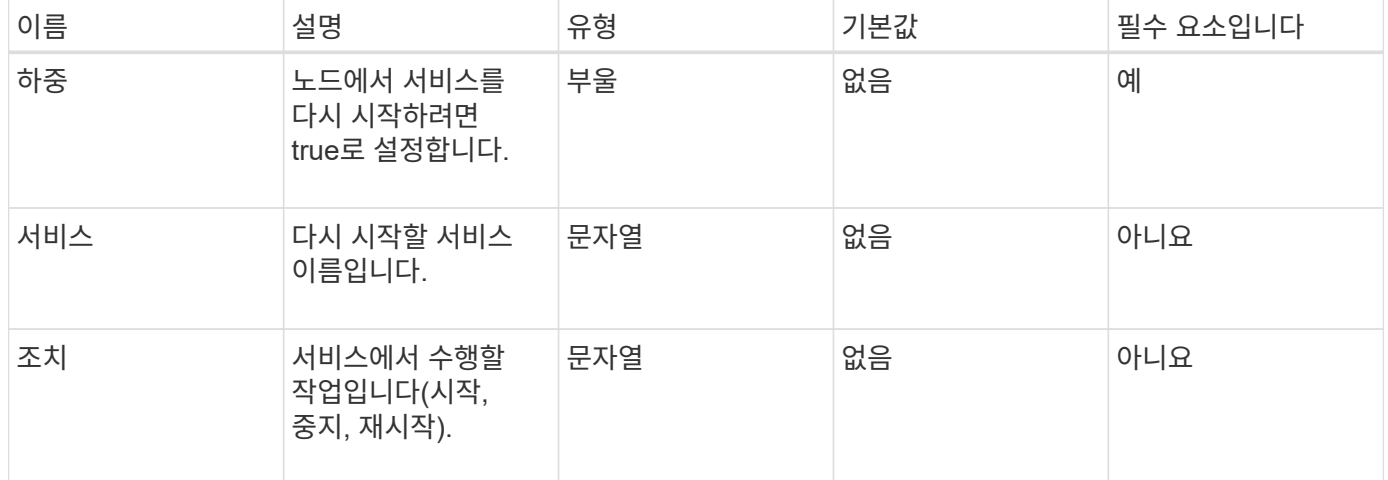

### 반환 값

이 메서드의 반환 값은 다음과 같습니다.

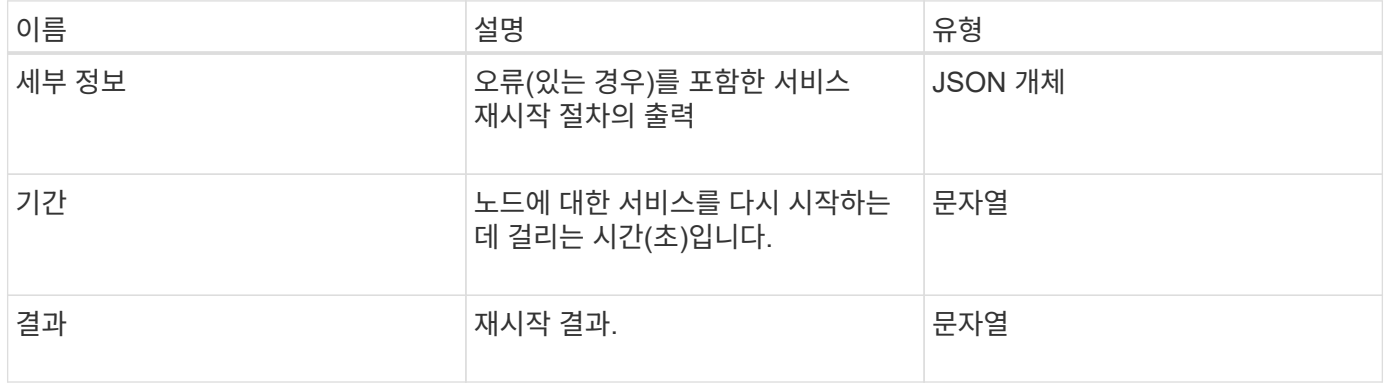

#### 요청 예

이 메서드에 대한 요청은 다음 예제와 비슷합니다.

```
{
     "method": "RestartServices",
     "params": {
                "force" : true
               "action" : restart,
  }
}
```
## 응답 예

이 메서드는 다음 예제와 유사한 응답을 반환합니다.

```
{
    "id": 1,
    "result": {
      "details": "solidfire stop/waiting\nsolidfire start/running, process
7284\n",
      "duration": "00:00:02.541594",
      "result": "Passed"
    }
}
```
버전 이후 새로운 기능

9.6

# <span id="page-74-0"></span>**SetClusterConfig**

'setup clusterConfig' 방법을 사용하여 연결된 클러스터와 통신하는 데 노드가 사용하는 구성을 설정할 수 있습니다. 노드의 현재 클러스터 인터페이스 설정을 표시하려면 GetClusterConfig API 메소드를 실행합니다.

매개 변수

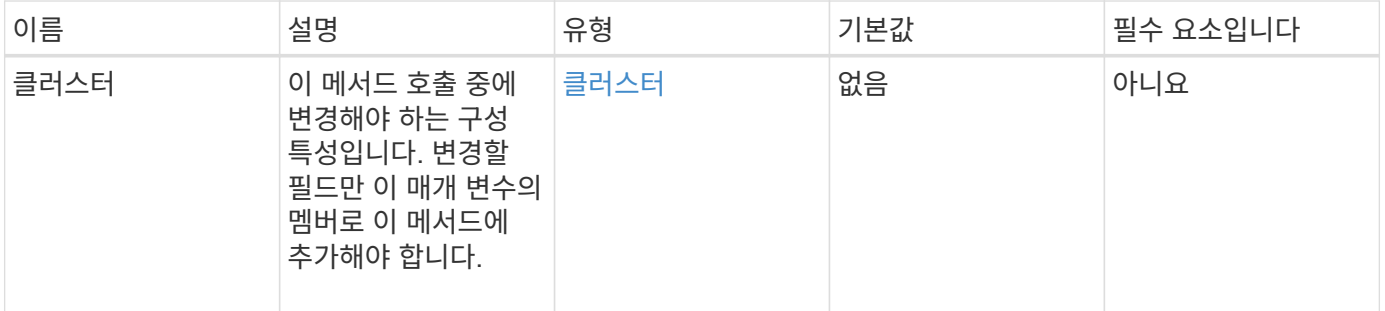

이 메서드의 반환 값은 다음과 같습니다.

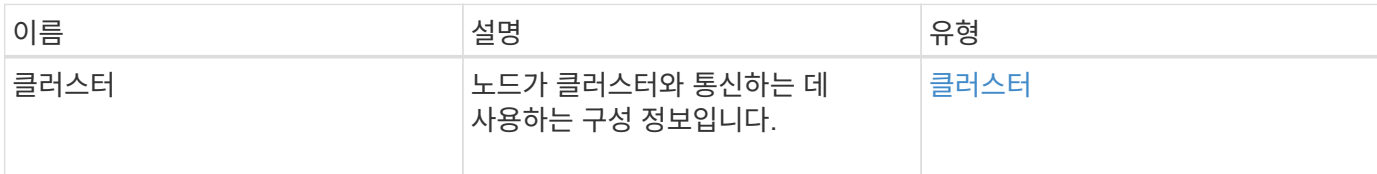

### 요청 예

이 메서드에 대한 요청은 다음 예제와 비슷합니다.

```
{
     "method": "SetClusterConfig",
     "params": {
         "cluster": {
            "name": "myhost",
            "mipi": "Bond10G"
        },
      "id" : 1
     }
}
```
## 응답 예

```
{
     "id" : 1,
     "result" : {
         "cluster" : {
             "cipi" : "Bond10G",
             "cluster" : "QoS",
             "ensemble" : [
                "1:10.10.5.42",
                "2:10.10.5.43",
                "3:10.10.5.44",
                "4:10.10.5.46",
                "5:10.10.5.47"
           \frac{1}{2}  "hostname" : "myhost",
              "mipi" : "Bond10G",
              "nodeID" : 1,
              "sipi" : "Bond10G",
              "state" : "Active"
         }
     }
}
```
9.6

## 설정 구성

'설정 구성' 방법을 사용하여 노드에 대한 네트워크 및 클러스터 정보를 설정할 수 있습니다. 이 방법은 단일 API 메소드에서 'etClusterConfig' 및 'etNetworkConfig' 메서드를 모두 사용하여 사용할 수 있는 동일한 설정을 포함합니다. 변경할 필드만 이 메서드에 포함되어야 합니다.

매개 변수

주의:

노드에서 연결 모드를 변경하면 네트워크 연결이 일시적으로 끊어질 수 있습니다.

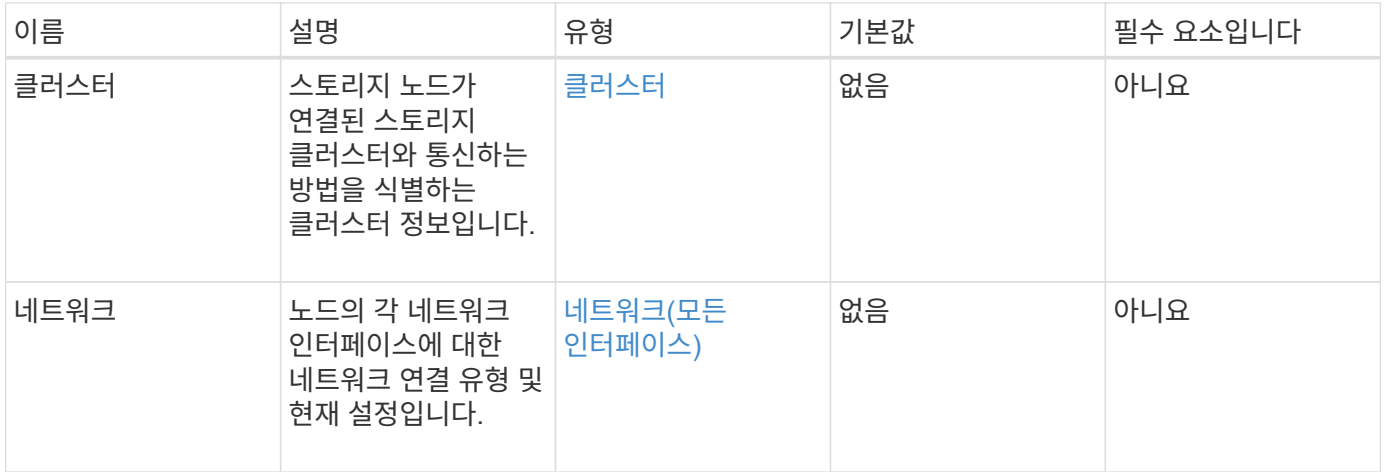

이 메서드의 반환 값은 다음과 같습니다.

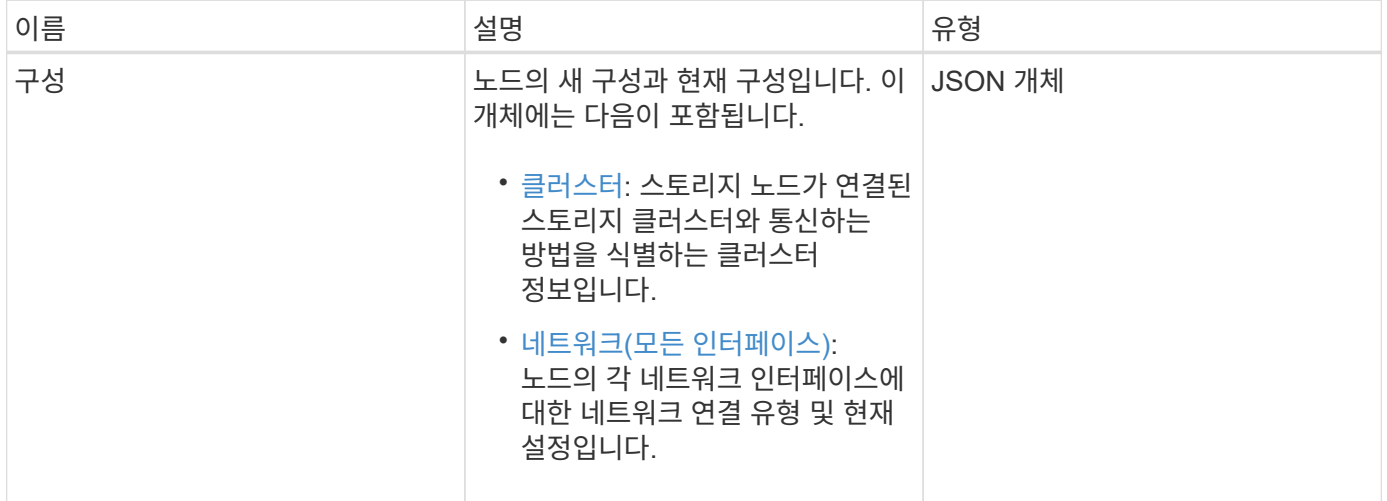

## 요청 예

이 메서드에 대한 요청은 다음 예제와 비슷합니다.

```
{
      "method": "SetConfig",
      "params": {
           "cluster": {
               "name": "MyHostname"
           },
           "network": {
               "Bond10G": {
                    "bond-mode": "ALB"
  }
           }
      }
}
```
### 응답 예

이 메소드의 응답은 getconfig 메소드의 반환과 동일합니다. SetConfig를 사용하면 개체 표시 및 업데이트된 값에 대한 모든 필드가 표시됩니다.

버전 이후 새로운 기능

9.6

### 자세한 내용을 확인하십시오

- [SetClusterConfig](#page-74-0)
- [SetNetworkConfig](#page-78-0)
- [getconfig](https://docs.netapp.com/ko-kr/element-software/api/reference_element_api_response_example_getconfig.html)[를](https://docs.netapp.com/ko-kr/element-software/api/reference_element_api_response_example_getconfig.html) [참조하십시오](https://docs.netapp.com/ko-kr/element-software/api/reference_element_api_response_example_getconfig.html)

## <span id="page-78-0"></span>**SetNetworkConfig**

'셋NetworkConfig' 메서드를 사용하여 노드의 네트워크 구성을 설정할 수 있습니다. 노드의 현재 네트워크 설정을 표시하려면 GetNetworkConfig API 메서드를 실행합니다.

매개 변수

주의:

노드에서 연결 모드를 변경하면 네트워크 연결이 일시적으로 끊어질 수 있습니다.

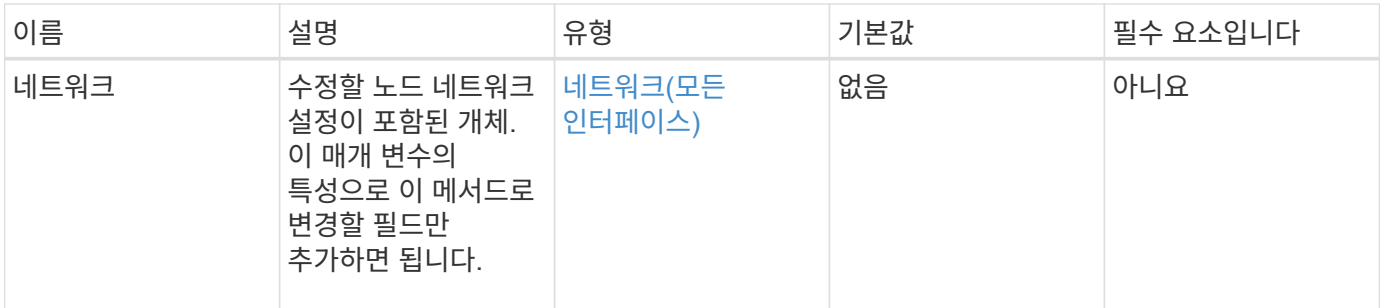

이 메서드의 반환 값은 다음과 같습니다.

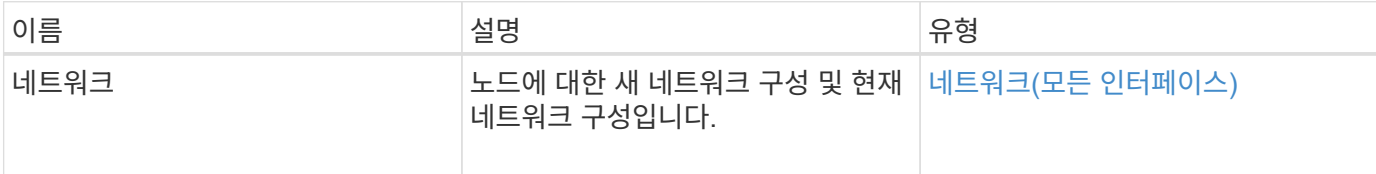

### 요청 예

이 메서드에 대한 요청은 다음 예제와 비슷합니다.

```
{
      "method": "SetNetworkConfig",
          "params": {
               "network": {
                   "Bond10G": {
                       "bond-mode": "ALB"
                   },
                   "Bond1G": {
                       "netmask": "255.255.224.0"
                   },
                   "eth0": {
                       "method": "bond"
                   },
                   "lo": {
                       "method": "loopback"
  }
  }
          }
}
```
### 응답 예

이 메서드의 응답은 GetNetworkConfig 메서드의 응답과 같습니다. 이 메서드는 각 개체의 모든 멤버를 표시하고 변경된 멤버에 대한 새 값을 포함합니다.

9.6

자세한 내용을 확인하십시오

- [GetNetworkConfig](#page-41-0) [를](#page-41-0) [참조하십시오](#page-41-0)
- [GetNetworkConfig](https://docs.netapp.com/ko-kr/element-software/api/reference_element_api_response_example_getnetworkconfig.html) [를](https://docs.netapp.com/ko-kr/element-software/api/reference_element_api_response_example_getnetworkconfig.html) [참조하십시오](https://docs.netapp.com/ko-kr/element-software/api/reference_element_api_response_example_getnetworkconfig.html)

## **SetNodeSSLCertificate**를 선택합니다

'setNodeSSLCertificate' 메소드를 사용하여 관리 노드에 대한 사용자 SSL 인증서 및 개인 키를 설정할 수 있습니다.

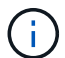

API를 사용한 후에는 관리 노드를 재부팅해야 합니다.

매개 변수

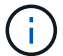

관리 노드에 대해 이 메서드를 호출해야 합니다. 예를 들면 다음과 같습니다.

https://<management node IP>:442/json-rpc/10.0

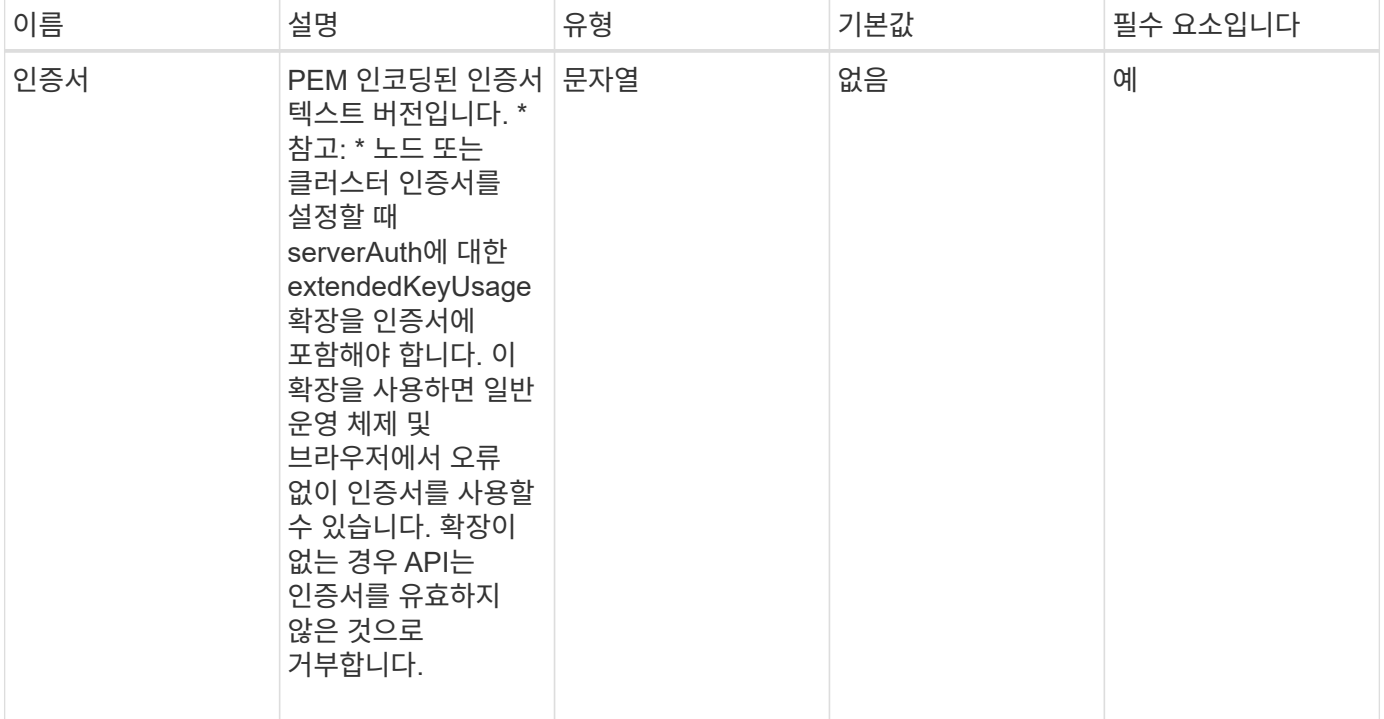

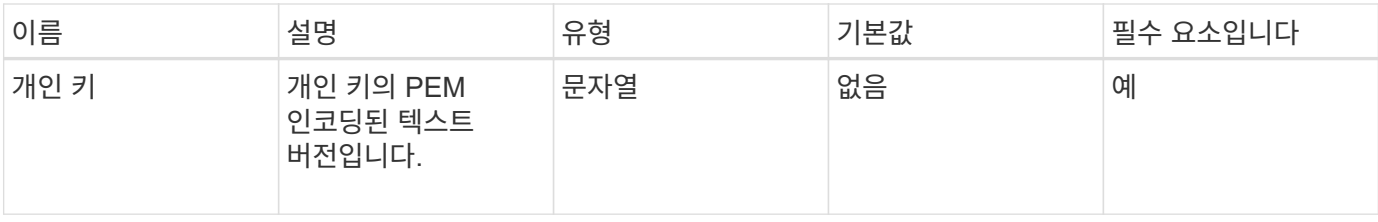

이 메서드에는 반환 값이 없습니다.

요청 예

{

이 메서드에 대한 요청은 다음 예제와 비슷합니다.

"method" : "SetNodeSSLCertificate",

"params" : {

"privateKey": "-----BEGIN RSA PRIVATE KEY-----

\nMIIEowIBAAKCAQEA8U+28fnLKQNWEWMR6akeDKuehSpS79odLGigI18qlCV/AUY5\nZLjqsT jBvTJVRv44yoCTgNrx36U7FHP4t6P/Si0aYr4ovxl5wDpEM3Qyy5JPB7Je\nlOB6AD7fmiTweP 20HRYpZvY+Uz7LYEFCmrgpGZQF3iOSIcBHtLKE5186JVT6j5dg\n6yjUGQO352ylc9HXHcn6lb /jyl0DmVNUZ0caQwAmIS3Jmoyx+zj/Ya4WKq+2SqTA\nX7bX0F3wHHfXnZlHnM8fET5N/9A+K6 lS7dg9cyXu4afXcgKy14JiNBvqbBjhgJtE\n76yAy6rTHu0xM3jjdkcb9Y8miNzxF+ACq+itaw IDAQABAoIBAH1jlIZr6/sltqVW\nO0qVC/49dyNu+KWVSq92ti9rFe7hBPueh9gklh78hP9Qli tLkir3YK4GFsTFUMux\n7z1NRCxA/4LrmLSkAjW2kRXDfVl2bwZq0ua9NefGw92O8D2OZvbuOx k7Put2p6se\nfgNzSjf2SI5DIX3UMe5dDN5FByu52CJ9mI4U16ngbWln2wc4nsxJg0aAEkzB7w nq\nt+Am5/Vu1LI6rGiG6oHEW0oGSuHl1esIyXXa2hqkU+1+iF2iGRMTiXac4C8d11NU\nWGIR CXFJAmsAQ+hQm7pmtsKdEqumj/PIoGXf0BoFVEWaIJIMEgnfuLZp8IelJQXn\nSFJbk2ECgYEA +d5ooU4thZXylWHUZqomaxyzOruA1T53UeH69HiFTrLjvfwuaiqj\nlHzPlhms6hxexwz1dzAp gog/NOM+2bAc0rn0dqvtV4doejtlDZKRqrNCf/cuN2QX\njaCJClCWau3sEHCckLOhWeY4HaPS oWq0GKLmKkKDChB4nWUYg3gSWQkCgYEA9zuN\nHW8GPS+yjixeKXmkKO0x/vvxzR+J5HH5znaI Hss48THyhzXpLr+v30Hy2h0yAlBS\nny5Ja6wsomb0mVe4NxVtVawg2E9vVvTa1UC+TNmFBBuL RPfjcnjDerrSuQ5lYY+M\nC9MJtXGfhp//G0bzwsRzZxOBsUJb15tppaZIs9MCgYAJricpkKjM 0xlZ1jdvXsos\nPilnbho4qLngrzuUuxKXEPEnzBxUOqCpwQgdzZLYYw788TCVVIVXLEYem2s0 7dDA\nDTo+WrzQNkvC6IgqtXH1RgqegIoG1VbgQsbsYmDhdaQ+os4+AOeQXw3vgAhJ/qNJ\njQ 4Ttw3ylt7FYkRH26ACWQKBgQC74Zmf4JuRLAo5WSZFxpcmMvtnlvdutqUH4kXA\nzPssy6t+QE La1fFbAXkZ5Pg1ITK752aiaX6KQNG6qRsA3VS1J6drD9/2AofOQU17\n+jOkGzmmoXf49Zj3iS akwg0ZbQNGXNxEsCAUr0BYAobPp9/fB4PbtUs99fvtocFr\njS562QKBgCb+JMDP5q7jpUuspj 0obd/ZS+MsomE+gFAMBJ71KFQ7KuoNezNFO+ZE\n3rnR8AqAm4VMzqRahs2PWNe2Hl4J4hKu96 qNpNHbsW1NjXdAL9P7oqQIrhGLVdhX\nInDXvTgXMdMoet4BKnftelrXFKHgGqXJoczq4JWzGS IHNgvkrH60\n-----END RSA PRIVATE KEY-----\n",

"certificate": "-----BEGIN CERTIFICATE-----

\nMIIEdzCCA1+gAwIBAgIJAMwbIhWY43/zMA0GCSqGSIb3DQEBBQUAMIGDMQswCQYD\nVQQGEw JVUzELMAkGA1UECBMCTlYxFTATBgNVBAcUDFZlZ2FzLCBCYWJ5ITEhMB8G\nA1UEChMYV2hhdC BIYXBwZW5zIGluIFZlZ2FzLi4uMS0wKwYJKoZIhvcNAQkBFh53\naGF0aGFwcGVuc0B2ZWdhc3 N0YXlzaW4udmVnYXMwHhcNMTcwMzA4MjI1MDI2WhcN\nMjcwMzA2MjI1MDI2WjCBgzELMAkGA1

```
UEBhMCVVMxCzAJBgNVBAgTAk5WMRUwEwYD\nVQQHFAxWZWdhcywgQmFieSExITAfBgNVBAoTGF
doYXQgSGFwcGVucyBpbiBWZWdh\ncy4uLjEtMCsGCSqGSIb3DQEJARYed2hhdGhhcHBlbnNAdm
VnYXNzdGF5c2luLnZl\nZ2FzMIIBIjANBgkqhkiG9w0BAQEFAAOCAQ8AMIIBCgKCAQEA8U+28f
nLKQNWEWMR\n6akeDKuehSpS79odLGigI18qlCV/AUY5ZLjqsTjBvTJVRv44yoCTgNrx36U7FH
P4\nt6P/Si0aYr4ovxl5wDpEM3Qyy5JPB7JelOB6AD7fmiTweP20HRYpZvY+Uz7LYEFC\nmrgp
GZQF3iOSIcBHtLKE5186JVT6j5dg6yjUGQO352ylc9HXHcn6lb/jyl0DmVNU\nZ0caQwAmIS3J
moyx+zj/Ya4WKq+2SqTAX7bX0F3wHHfXnZlHnM8fET5N/9A+K6lS\n7dg9cyXu4afXcgKy14Ji
NBvqbBjhgJtE76yAy6rTHu0xM3jjdkcb9Y8miNzxF+AC\nq+itawIDAQABo4HrMIHoMB0GA1Ud
DgQWBBRvvBRPno5S34zGRhrnDJyTsdnEbTCB\nuAYDVR0jBIGwMIGtgBRvvBRPno5S34zGRhrn
DJyTsdnEbaGBiaSBhjCBgzELMAkG\nA1UEBhMCVVMxCzAJBgNVBAgTAk5WMRUwEwYDVQQHFAxW
ZWdhcywgQmFieSExITAf\nBgNVBAoTGFdoYXQgSGFwcGVucyBpbiBWZWdhcy4uLjEtMCsGCSqG
SIb3DQEJARYe\nd2hhdGhhcHBlbnNAdmVnYXNzdGF5c2luLnZlZ2FzggkAzBsiFZjjf/MwDAYD
VR0T\nBAUwAwEB/zANBgkqhkiG9w0BAQUFAAOCAQEAhVND5s71mQPECwVLfiE/ndtIbnpe\nMq
o5geQHCHnNlu5RV9j8aYHp9kW2qCDJ5vueZtZ2L1tC4D7JyfS37l4rRolFpX6N\niebEgAaE5e
WvB6zgiAcMRIKqu3DmJ7y3CFGk9dHOlQ+WYnoO/eIMy0coT26JBl5H\nDEwvdl+DwkxnS1cx1v
ERv51g1gua6AE3tBrlov8q1G4zMJboo3YEwMFwxLkxAFXR\nHgMoPDym099kvc84B1k7HkDGHp
r4tLfVelDJy2zCWIQ5ddbVpyPW2xuE4p4BGx2B\n7ASOjG+DzUxzwaUI6Jzvs3Xq5Jx8ZAjJDg
l0QoQDWNDoTeRBsz80nwiouA==\n-----END CERTIFICATE-----\n"
      },
```

```
  "id" : 2
```
### 응답 예

}

이 메서드는 다음 예제와 유사한 응답을 반환합니다.

```
{
       "id" : 2,
       "result" : {}
}
```
# **SetNodeSupplementalTlsCiphers** 를 참조하십시오

'DetNodeSupplementalTlsCiphers' 메서드를 사용하여 보충 TLS 암호화 목록을 지정할 수 있습니다. 관리 노드에서 이 명령을 사용할 수 있습니다.

매개 변수

Ĥ.

관리 노드에 대해 이 메서드를 호출해야 합니다. 예를 들면 다음과 같습니다.

https://<management node IP>:442/json-rpc/10.0

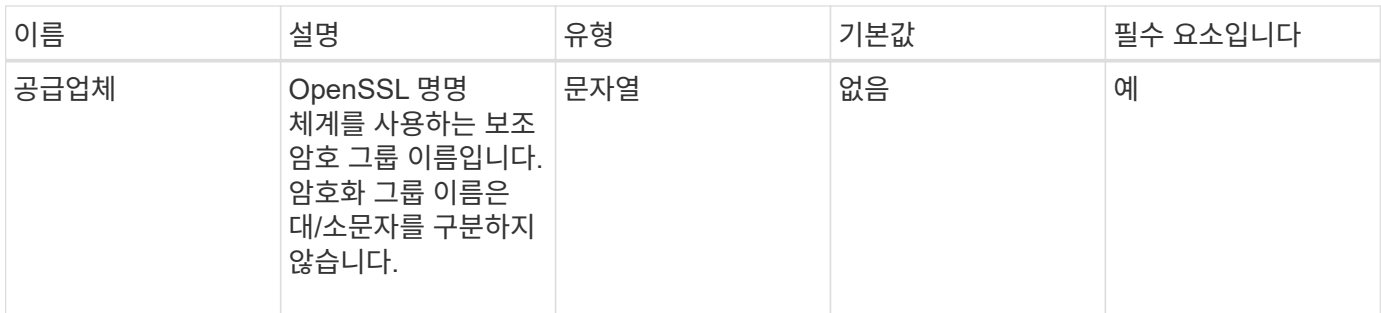

이 메서드의 반환 값은 다음과 같습니다.

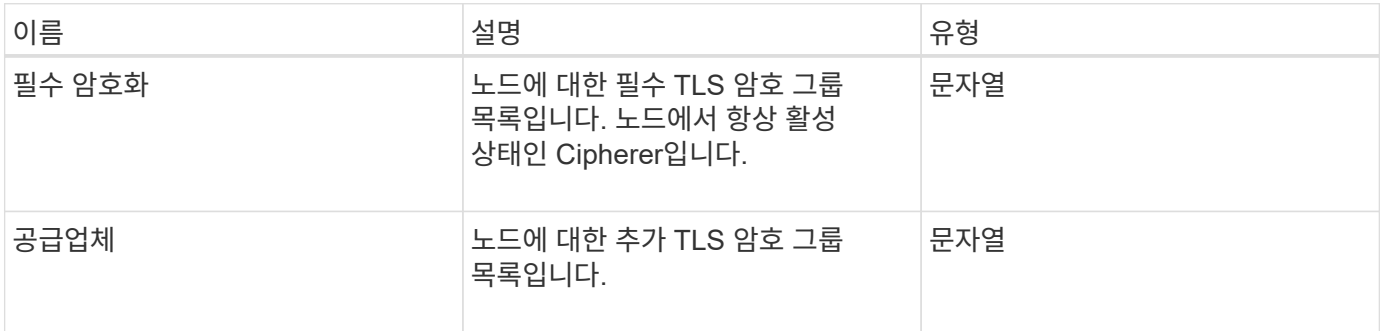

## 요청 예

이 메서드에 대한 요청은 다음 예제와 비슷합니다.

```
{
     "method": "SetNodeSupplementalTlsCiphers",
     "params": {
           "supplementalCiphers": [
               "DHE-RSA-AES128-SHA256",
               "DHE-RSA-AES128-GCM-SHA256",
               "ECDHE-RSA-AES128-SHA256",
               "ECDHE-RSA-AES128-GCM-SHA256"
          ]
     },
     "id": 1
}
```
## 응답 예

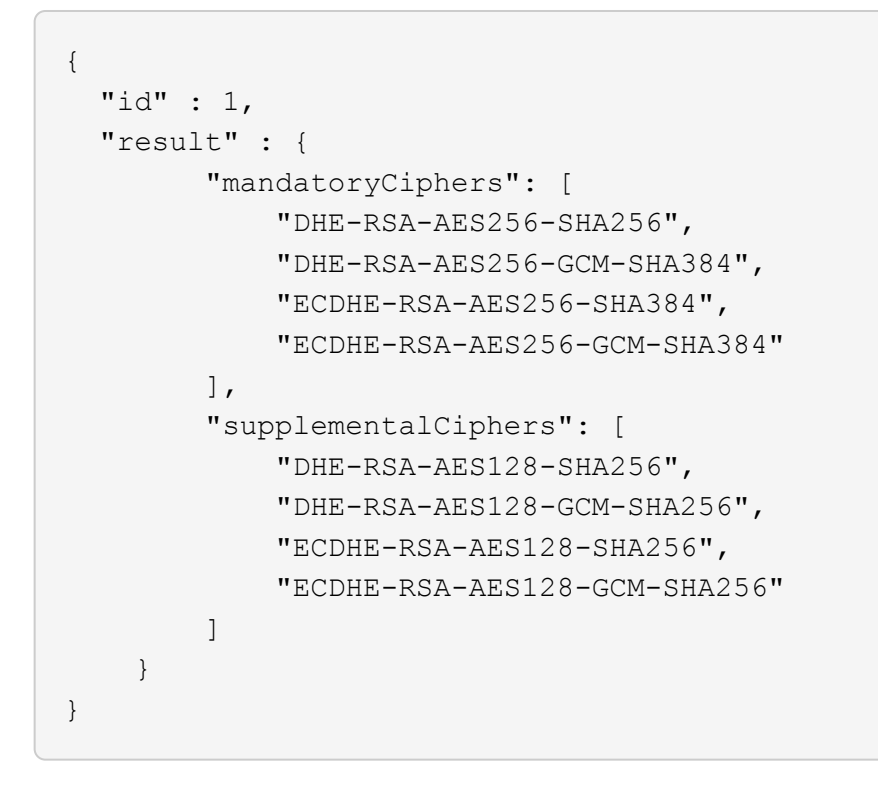

# 종료

'shutdown' 방법을 사용하여 클러스터의 노드를 재시작하거나 종료할 수 있습니다. 이 방법을 사용하여 클러스터의 단일 노드, 다중 노드 또는 모든 노드를 종료할 수 있습니다.

### 매개 변수

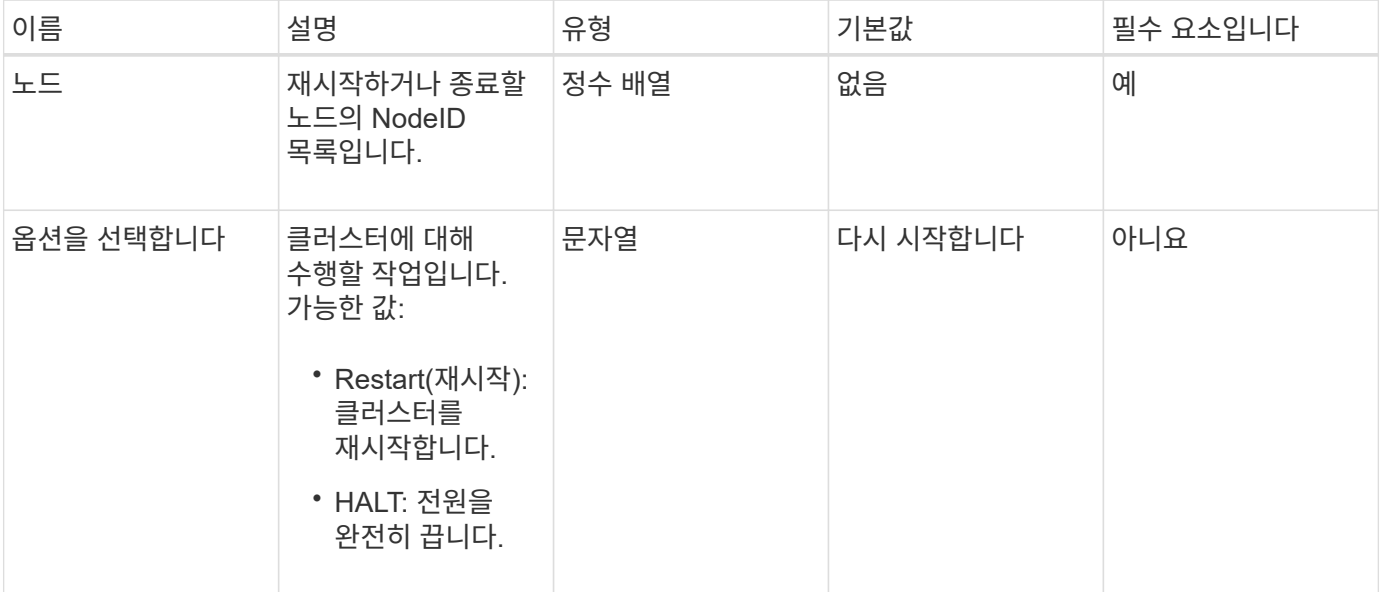

이 메서드에는 반환 값이 없습니다.

## 요청 예

이 메서드에 대한 요청은 다음 예제와 비슷합니다.

```
{
      "method": "Shutdown",
      "params": {
         "nodes": [
           2,
           3,
           4
      \frac{1}{2},
        "option": "halt"
      },
      "id": 1
}
```
## 응답 예

이 메서드는 다음 예제와 유사한 응답을 반환합니다.

```
{
 "id" : 1,  "result" : {
       "failed": [],
       "successful": [
  6
        [
    }
}
```
버전 이후 새로운 기능

9.6

# **TestConnectEnsemble**을 참조하십시오

'TestConnectEnsemble' 메서드를 사용하여 지정된 데이터베이스 앙상블로 연결을 확인할 수 있습니다. 기본적으로 이 노드는 연결된 클러스터에 대해 앙상블을 사용합니다. 또는 다른 앙상블을 제공하여 연결을 테스트할 수도 있습니다.

### 매개 변수

이 메서드에는 다음과 같은 입력 매개 변수가 있습니다.

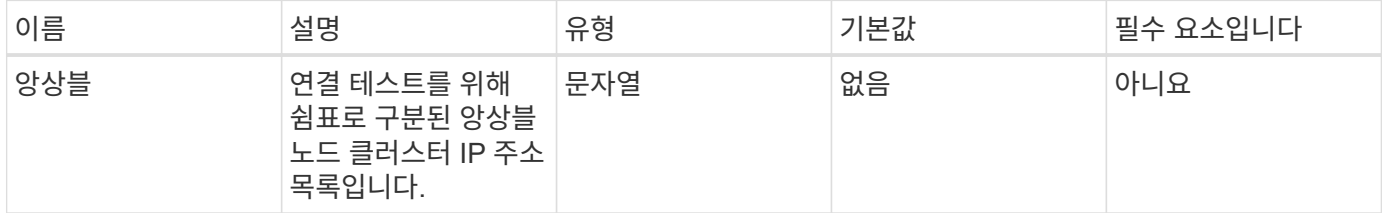

#### 반환 값

이 메서드의 반환 값은 다음과 같습니다.

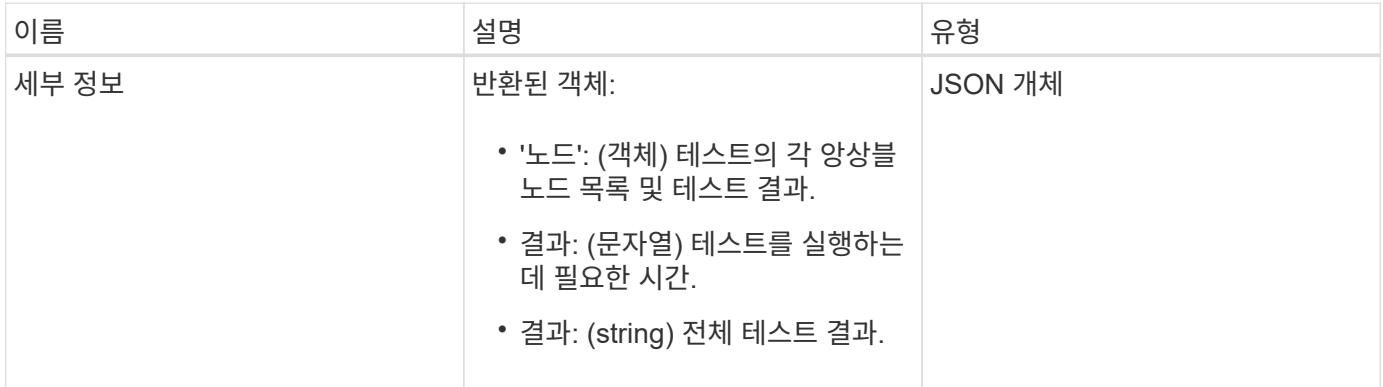

### 요청 예

이 메서드에 대한 요청은 다음 예제와 비슷합니다.

```
{
    "method": "TestConnectEnsemble",
    "params": {},
    "id": 1
}
```
### 응답 예

```
{
     "id": 1,
     "result": {
         "details": {
            "nodes": {
               "1:10.10.20.70": "Passed",
               "2:10.10.20.71": "Passed",
               "3:10.10.20.72": "Passed",
               "4:10.10.20.73": "Passed",
               "5:10.10.20.74": "Passed"
           }
         },
           "duration": "00:00:00:756072",
           "result": "Passed"
     }
}
```
9.6

## 테스트 **ConnectMvip**

"TestConnectMvip" 메서드를 사용하여 스토리지 클러스터에 대한 관리 접속을 테스트할 수 있습니다. 이 테스트에서는 MVIP를 ping하여 간단한 API 메소드를 실행하여 접속 상태를 확인합니다.

매개 변수

이 메서드에는 다음과 같은 입력 매개 변수가 있습니다.

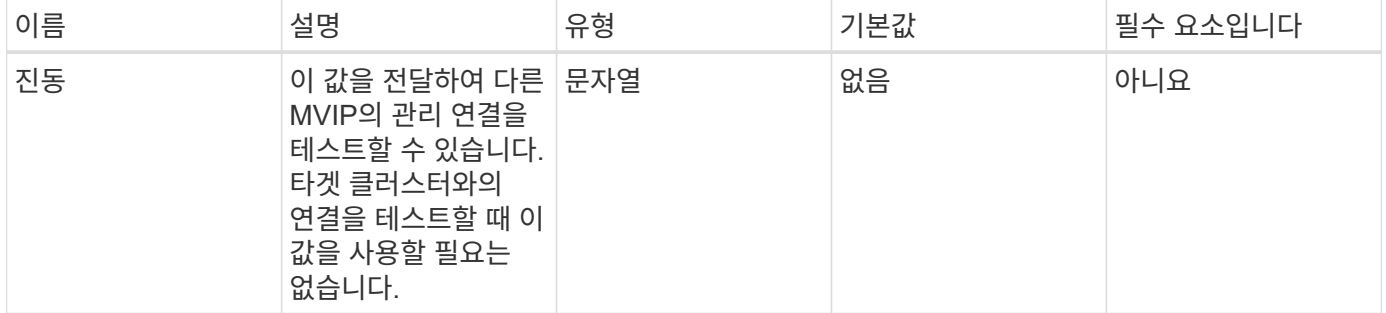

## 반환 값

이 메서드의 반환 값은 다음과 같습니다.

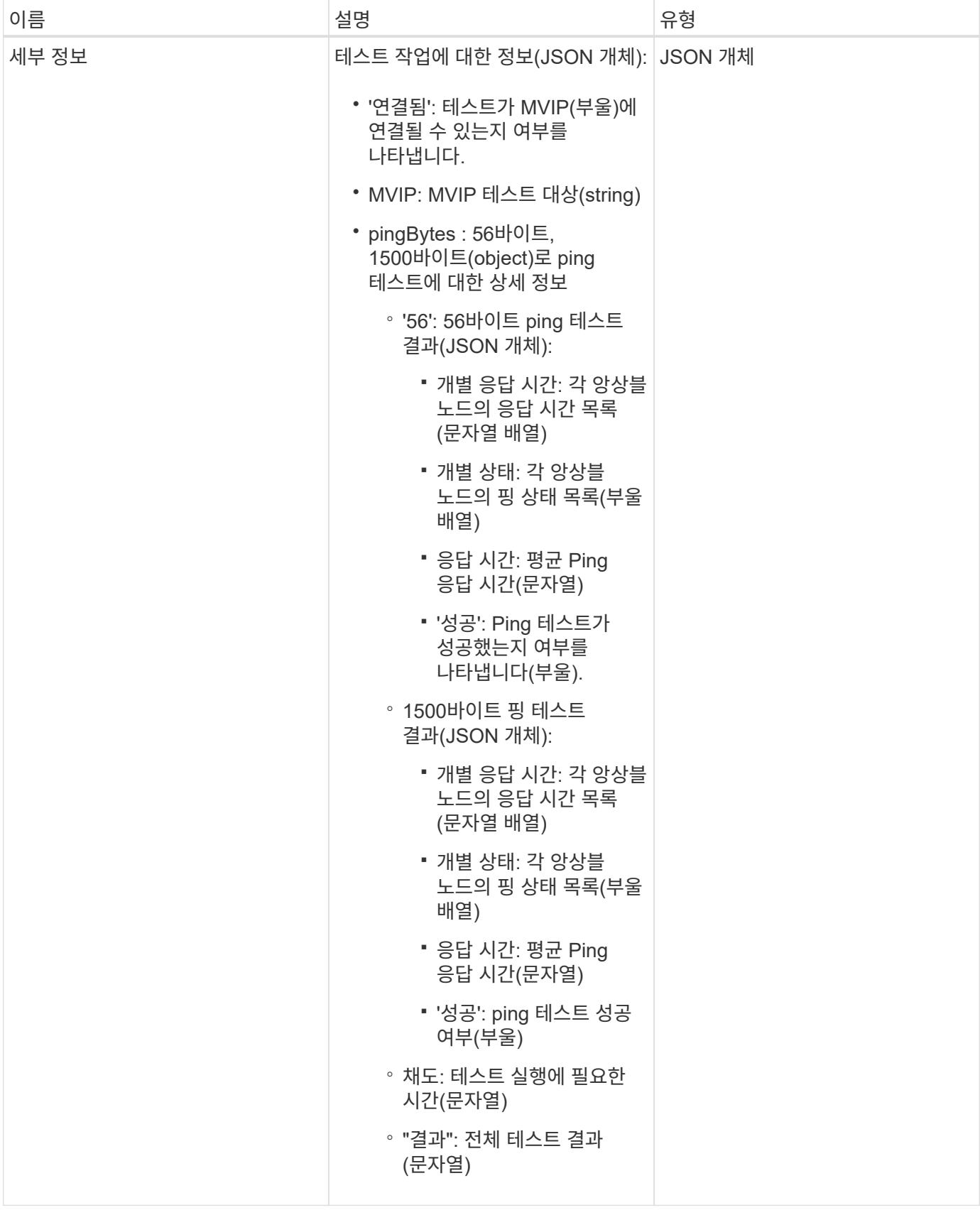

### 요청 예

이 메서드에 대한 요청은 다음 예제와 비슷합니다.

```
{
     "method": "TestConnectMvip",
     "params": {
          "mvip" : "172.27.62.50"
          },
      "id":1
}
```
## 응답 예

```
{
   "id": 1,
   "result": {
      "details": {
        "connected": true,
        "mvip": "172.27.62.50",
        "pingBytes": {
           "1500": {
             "individualResponseTimes": [
                "00:00:00.000250",
               "00:00:00.000206",
               "00:00:00.000200",
               "00:00:00.000199",
               "00:00:00.000199"
          \frac{1}{2},
             "individualStatus": [
                 true,
                 true,
                 true,
                 true,
                 true
          \frac{1}{2},
            "responseTime": "00:00:00.000211",
            "successful": true
          },
          "56": {
             "individualResponseTimes": [
                "00:00:00.000217",
                "00:00:00.000122",
                "00:00:00.000117",
                "00:00:00.000119",
                "00:00:00.000121"
```

```
\frac{1}{\sqrt{2}}  "individualStatus": [
                 true,
                 true,
                 true,
                 true,
                 true
           \frac{1}{2},
             "responseTime": "00:00:00.000139",
             "successful": true
  }
         }
       },
       "duration": "00:00:00.271244",
       "result": "Passed"
    }
}
```
9.6

## 테스트 **ConnectSvip**

"TestConnectSvip" 메서드를 사용하여 스토리지 클러스터에 대한 스토리지 접속을 테스트할 수 있습니다. 이 테스트에서는 ICMP 패킷을 사용하여 SVIP에 ping을 하고, 성공하면 iSCSI 초기자로 연결합니다.

매개 변수

이 메서드에는 다음과 같은 입력 매개 변수가 있습니다.

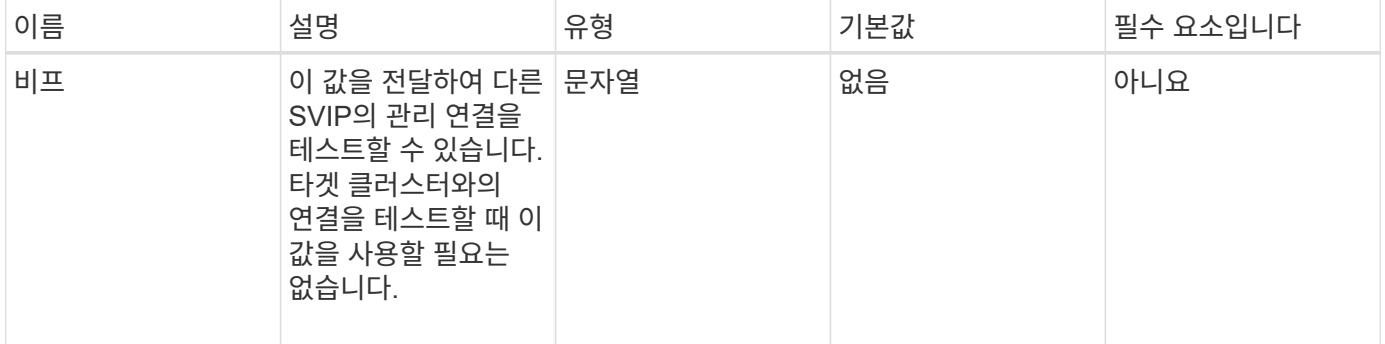

### 반환 값

이 메서드의 반환 값은 다음과 같습니다.

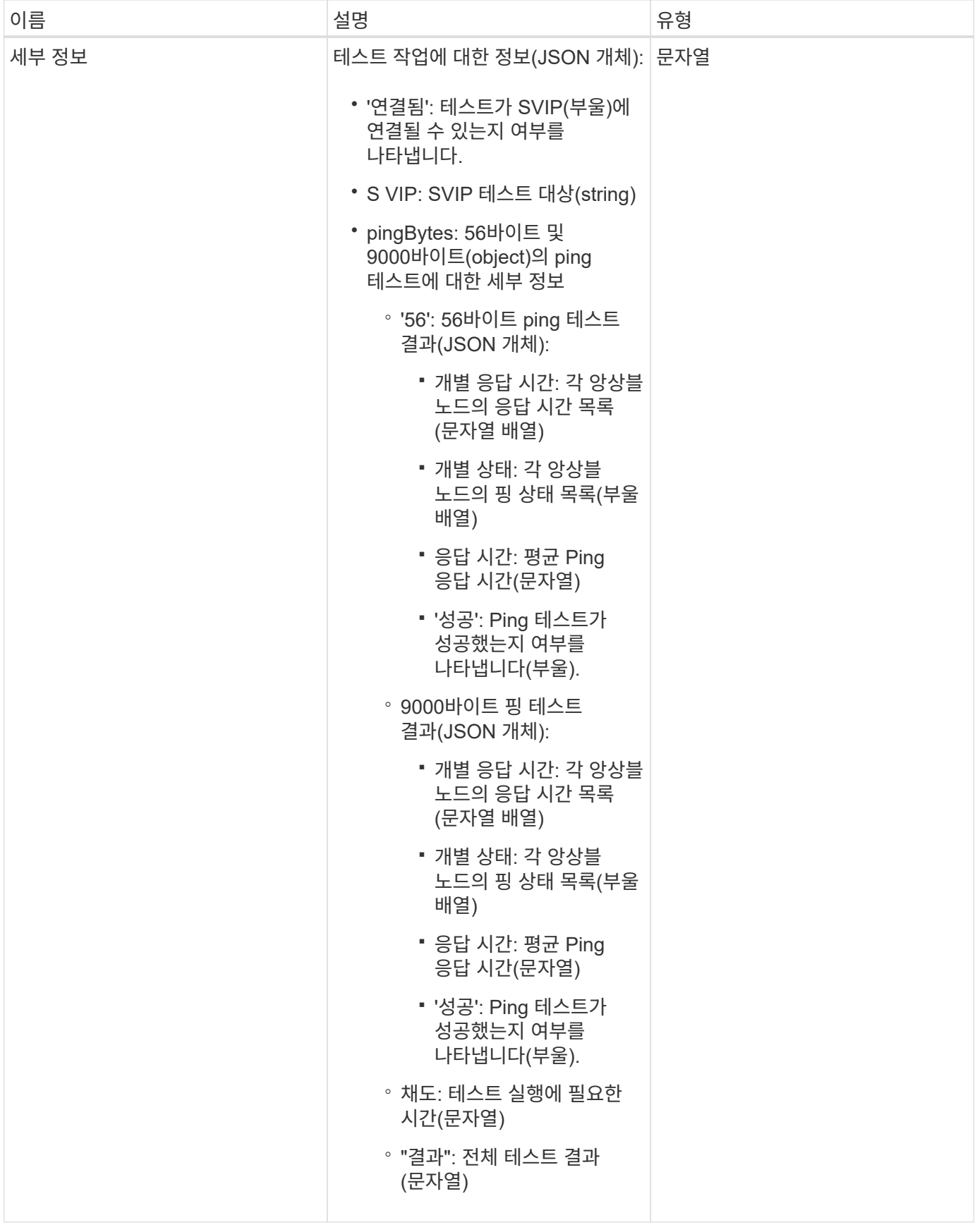

### 요청 예

이 메서드에 대한 요청은 다음 예제와 비슷합니다.

```
{
     "method": "TestConnectSvip",
     "params": {
        "svip" : "172.27.62.50"
        },
     "id" : 1
}
```
## 응답 예

```
{
    "id": 1,
   "result": {
      "details": {
        "connected": true,
        "pingBytes": {
               "56": {
                    "individualResponseTimes": [
                        "00:00:00.000152",
                        "00:00:00.000132",
                        "00:00:00.000119",
                        "00:00:00.000114",
                        "00:00:00.000112"
                \frac{1}{2},
                  "individualStatus": [
                       true,
                       true,
                       true,
                       true,
                       true
                  ],
                  "responseTime": "00:00:00.000126",
                  "successful": true
              },
             "9000": {
                     "individualResponseTimes": [
                         "00:00:00.000295",
                          "00:00:00.000257",
                          "00:00:00.000172",
```

```
  "00:00:00.000172",
                          "00:00:00.000267"
                   ],
                   "individualStatus": [
                        true,
                        true,
                        true,
                        true,
                        true
                \frac{1}{\sqrt{2}}  "responseTime": "00:00:00.000233",
                  "successful": true
  }
           },
           "svip": "172.27.62.50"
         },
         "duration": "00:00:00.421907",
         "result": "Passed"
     }
}
```
9.6

## 테스트 드라이브

'TestDrives' 메서드를 사용하면 노드의 모든 드라이브에서 하드웨어 검증을 실행할 수 있습니다. 이 방법은 드라이브에서 하드웨어 오류를 감지하고 유효성 검사 테스트 결과를 보고합니다.

매개 변수

클러스터의 "활성"이 아닌 노드에서만 TestDrives 메서드를 사용할 수 있습니다.

G) 이 테스트는 약 10분 정도 소요됩니다.

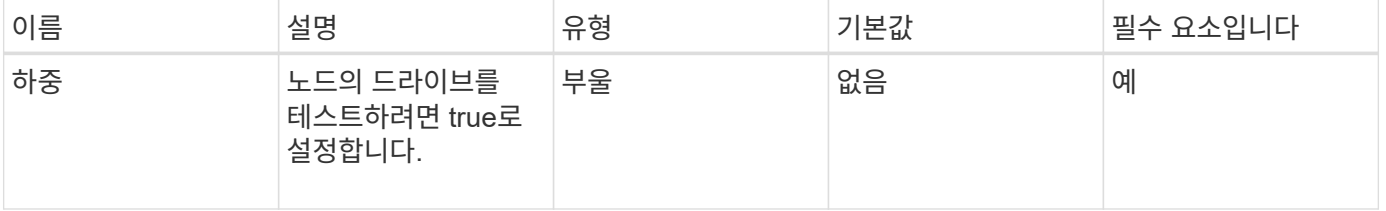

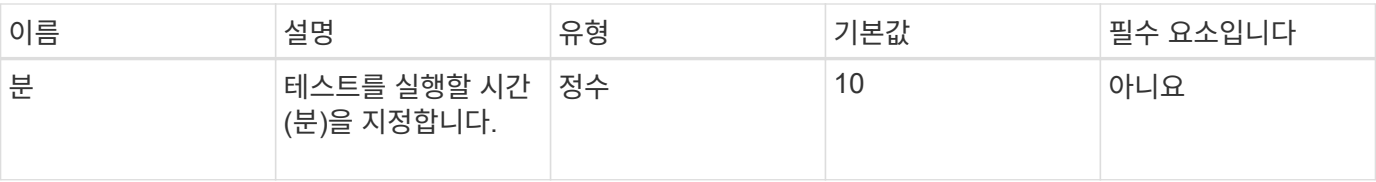

이 메서드의 반환 값은 다음과 같습니다.

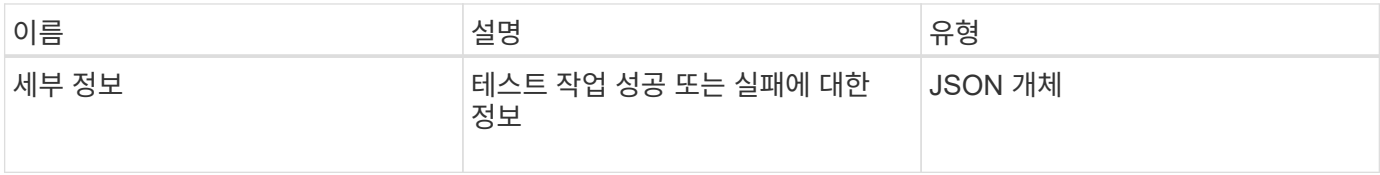

### 요청 예

이 메서드에 대한 요청은 다음 예제와 비슷합니다.

```
{
     "method": "TestDrives",
     "params": {
                   "force": true,
                  "minutes" : 10
                 },
     "id" : 1
}
```
## 응답 예

이 메서드는 노드의 각 드라이브에 대한 테스트 결과가 포함된 테이블을 반환합니다.

버전 이후 새로운 기능

9.6

## **TestHardwareConfig**

"TestHardwareConfig" 메서드를 사용하여 노드에서 하드웨어 테스트를 수행할 수 있습니다. 테스트 옵션에는 하드웨어 구성, 펌웨어 버전 및 모든 드라이브가 있는지 확인하는 것이 포함됩니다.

매개 변수

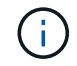

이러한 테스트는 하드웨어 오류를 감지하기 위한 것이 아닙니다.

이 메서드에는 다음과 같은 입력 매개 변수가 있습니다.

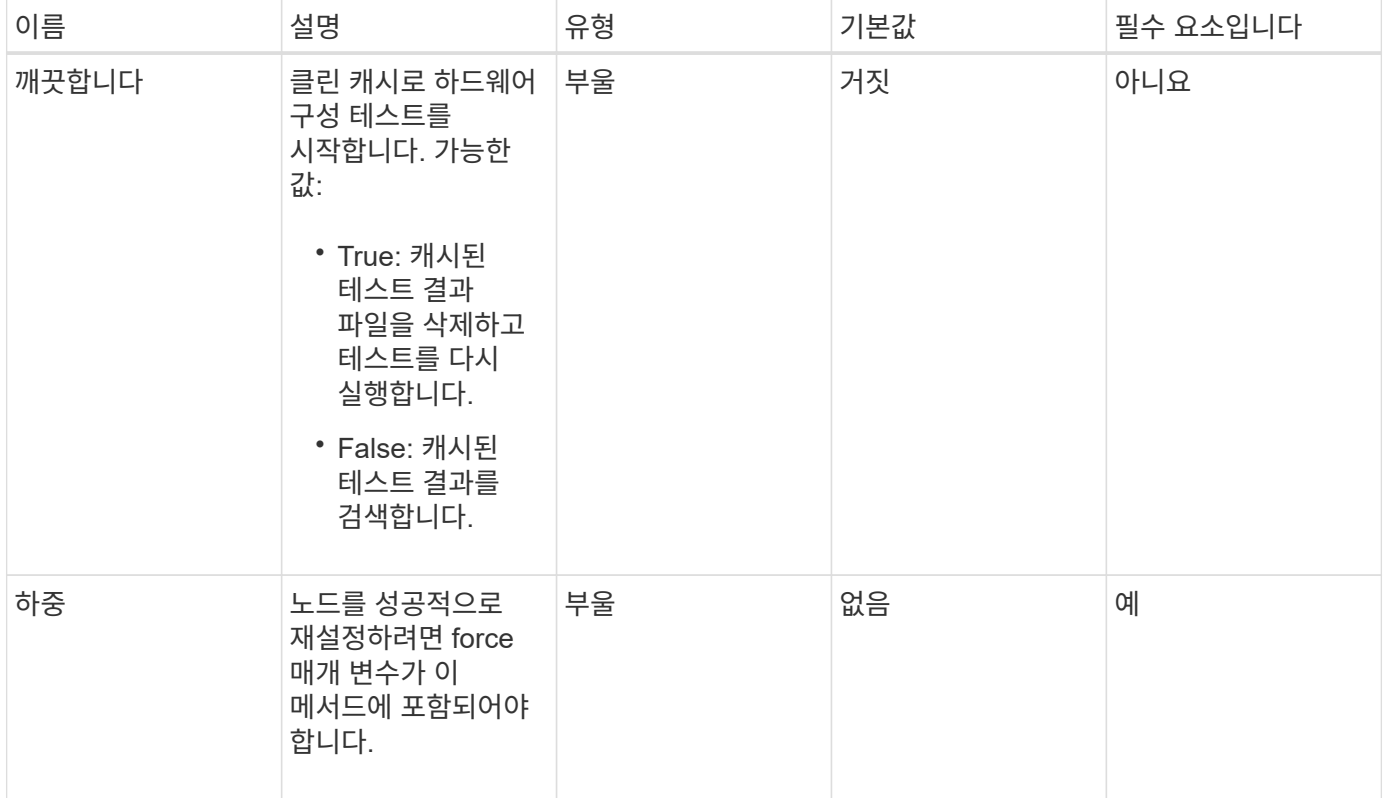

### 반환 값

이 메서드의 반환 값은 다음과 같습니다.

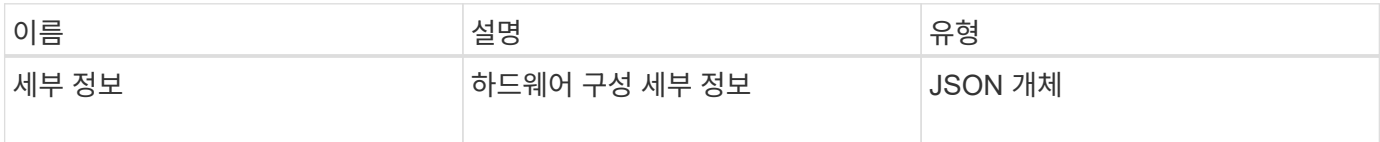

### 요청 예

이 메서드에 대한 요청은 다음 예제와 비슷합니다.

```
{
     "method": "TestHardwareConfig",
     "params": {
        "force": true
      },
     "id" : 1
}
```
### 응답 예

이 응답 예제의 길이로 인해 보충 토픽에 문서화됩니다.

9.6

자세한 내용을 확인하십시오

**[TestHardwareConfig](https://docs.netapp.com/ko-kr/element-software/api/reference_element_api_response_example_testhardwareconfig.html)** 

# **TestLocateCluster**를 참조하십시오

"TestLocateCluster" 방법을 사용하여 노드가 클러스터 구성에 지정된 클러스터를 찾을 수 있는지 확인할 수 있습니다. 출력은 클러스터가 생성되었는지 확인하고 클러스터 앙상블의 노드를 나열합니다.

매개 변수

이 메서드에는 입력 매개 변수가 없습니다.

#### 반환 값

이 메서드의 반환 값은 다음과 같습니다.

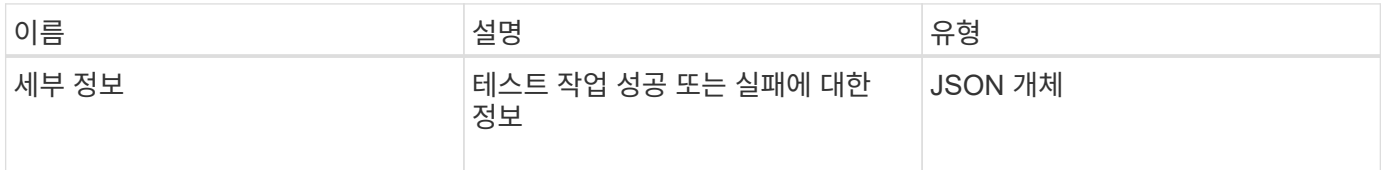

### 요청 예

이 메서드에 대한 요청은 다음 예제와 비슷합니다.

```
{
     "method": "TestLocateCluster",
     "params": {},
     "id" : 1
}
```
### 응답 예

```
{
    "id": 1,
    "result": {
       "details": {
          "complete": true,
          "ensemble": {
             "nodes": [
\{  "IP": "10.10.5.94",
                 "nodeID": 1
                },
\{  "IP": "10.10.5.107",
                 "nodeID": 2
                },
\{  "IP": "10.10.5.108",
                  "nodeID": 3
  }
  ]
          },
          "version": "5.749"
       },
       "duration": "0.0384478sec",
       "result": "Passed"
    }
}
```
9.6

# **TestLocalConnectivity**를 클릭합니다

"TestLocalConnectivity" 메서드를 사용하여 활성 클러스터에 있는 각 노드의 CIP(Cluster IP)를 Ping할 수 있습니다.

매개 변수

이 메서드에는 입력 매개 변수가 없습니다.

### 반환 값

이 메서드의 반환 값은 다음과 같습니다.

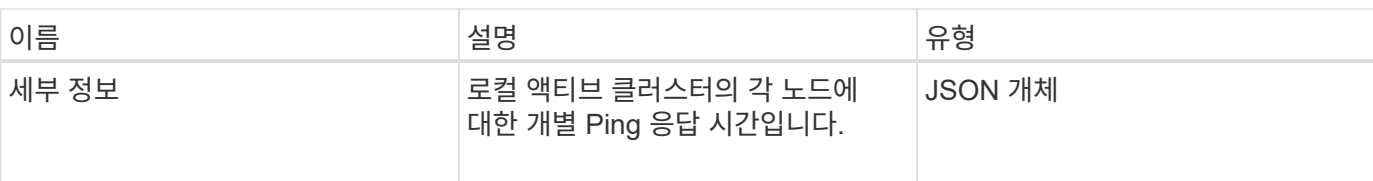

### 요청 예

이 메서드에 대한 요청은 다음 예제와 비슷합니다.

```
{
        "method": "TestLocalConnectivity",
        "params": {},
        "id": 1
}
```
### 응답 예

이 메서드에 대한 요청은 다음 예제와 비슷합니다.

```
{
        "id": null,
        "result": {
               "details": {
                                         "10.26.86.17": {
                                               individualResponseTimes: [
                                                           "00:00:00.006868",
                                                           "00:00:00.005933",
                                                           "00:00:00.006655",
                                                           "00:00:00.006584",
                                                           "00:00:00.006334"
\mathbb{R}, \mathbb{R}, \mathbb{R}, \mathbb{R}, \mathbb{R}, \mathbb{R}, \mathbb{R}, \mathbb{R}, \mathbb{R}, \mathbb{R}, \mathbb{R}, \mathbb{R}, \mathbb{R}, \mathbb{R}, \mathbb{R}, \mathbb{R}, \mathbb{R}, \mathbb{R}, \mathbb{R}, \mathbb{R}, \mathbb{R}, \mathbb{R},   individualStatus: [
                                                             true,
                                                             true,
                                                             true,
                                                             true,
                                                             true
\mathbb{I}, \mathbb{I}, \mathbb{I}, \mathbb{I}, \mathbb{I}, \mathbb{I}, \mathbb{I}, \mathbb{I}, \mathbb{I}, \mathbb{I}, \mathbb{I}, \mathbb{I}, \mathbb{I}, \mathbb{I}, \mathbb{I}, \mathbb{I}, \mathbb{I}, \mathbb{I}, \mathbb{I}, \mathbb{I}, \mathbb{I}, \mathbb{I},   responseTime: "00:00:00.006475",
                                               successful: true
  },
                                                      "10.26.86.18": {
                                               individualResponseTimes: [
                                                           "00:00:00.006201",
```

```
  "00:00:00.006187",
                                         "00:00:00.005990",
                                         "00:00:00.006029",
                                         "00:00:00.005917"],
                                 individualStatus: [
                                          true,
                                          true,
                                          true,
                                          true,
                                          true
\sim 1.0 \sim 1.0 \sim 1.0 \sim 1.0 \sim 1.0 \sim  "responseTime": "00:00:00.006065",
                                  "successful": true
                                      "10.26.86.19": {
                                  individualResponseTimes: [
                                         "00:00:00.005988",
                                         "00:00:00.006948",
                                         "00:00:00.005981",
                                         "00:00:00.005964",
                                        "00:00:00.005942"
\sim 1.0 \sim 1.0 \sim 1.0 \sim 1.0 \sim 1.0 \sim 1.0 \sim 1.0 \sim 1.0 \sim 1.0 \sim 1.0 \sim 1.0 \sim 1.0 \sim 1.0 \sim 1.0 \sim 1.0 \sim 1.0 \sim 1.0 \sim 1.0 \sim 1.0 \sim 1.0 \sim 1.0 \sim 1.0 \sim 1.0 \sim 1.0 \sim 
                                 individualStatus: [
                                                    "true",
                                                    "true",
                                          true,
                                          true,
                                          true
\sim 1.0 \sim 1.0 \sim 1.0 \sim 1.0 \sim 1.0 \sim 1.0 \sim  responseTime: "00:00:00.006165",
                                    successful: true,
                                          "10.26.86.20": {
                                 individualResponseTimes: [
                                         "00:00:00.005926",
                                         "00:00:00.006072",
                                         "00:00:00.005675",
                                         "00:00:00.009904",
                                         "00:00:00.006225"
\sim 1.0 \sim 1.0 \sim 1.0 \sim 1.0 \sim 1.0 \sim 1.0 \sim  "individualStatus": [
                                          true,
                                          true,
                                          true,
                                          true,
                                          true
```
},

},

```
\sim 1.0 \sim 1.0 \sim 1.0 \sim 1.0 \sim 1.0 \sim  responseTime: "00:00:00.006760",
                            successful: true
  }
                 },
       "duration": "00:00:00.595982",
       "result": "Passed"
    }
}
```
9.6

## **TestNetworkConfig**를 참조하십시오

TestNetworkConfig 메서드를 사용하면 구성된 네트워크 설정이 시스템에서 사용 중인 네트워크 설정과 일치하는지 테스트할 수 있습니다.

#### 매개 변수

SetNetworkConfig 메서드를 사용하여 노드를 구성하면 UI 또는 TUI에서 구성이 검증되고 저장됩니다. TestNetworkConfig API 테스트에서는 유효성 검사 후 로직에 저장된 구성을 사용합니다. 예를 들어 정전이 발생하거나 네트워크에 장애가 발생한 경우 이 API 메서드를 사용하여 노드가 가장 현재 저장된 네트워크 구성으로 실행되고 있는지 확인할 수 있습니다. 이렇게 하면 구성에 오류가 없고 현재 구성이 사용 중인 것을 확인할 수 있습니다.

이 테스트는 응답 출력에 실패만 표시하도록 설계되었습니다. 오류가 없으면 이 테스트에서는 출력을 반환하지 않습니다. 다음 응답 예를 참조하십시오.

이 메서드에는 입력 매개 변수가 없습니다.

#### 반환 값

이 메서드의 반환 값은 다음과 같습니다.

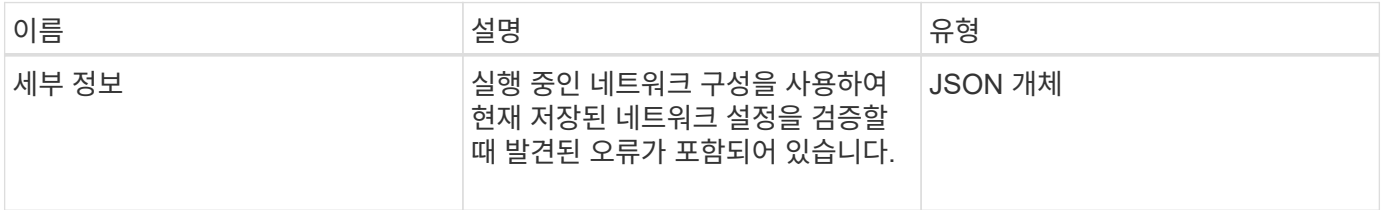

#### 요청 예

이 메서드에 대한 요청은 다음 예제와 비슷합니다.

```
{
     "method": "TestNetworkConfig",
     "params": {},
     "id" : 1
}
```
## 응답 예 **1**

오류가 발견되지 않으면 응답이 반환되지 않습니다.

```
{
    "id" : 1,
    "result": {
     "details": {
    "network": {...}
   },
    "duration": "00:00:00.144514",
    "result": "Passed"
    }
}
```
## 응답 예 **2**

MTU 불일치 예

```
{
    "id" : 1,
    "result":
    {
       "details" :
       {
          "error":
           {
              "message" : "Network configuration mismatch on Bond10G:
Incorrect MTU expectedMTU=[1500] actualMTU=[9600]", name:
"xAssertionFailure"
          }
       },
       "duration": "0.125213sec",
       "result": "Failed"
   }
}
```
## 응답 예 **3**

누락된 정적 라우트의 예

```
{
    "id": 1,
    "result":
    {
       "details" :
       {
       "error":
          {
          "message" : "Network configuration mismatch on Bond1G: Routing
table missing route=[192.168.137.2 via 192.168.159.254 dev Bond1G]", name:
"xAssertionFailure"
  }
       },
       "duration" : "0.128547sec",
       "result" : "Failed"
    }
}
```
버전 이후 새로운 기능

9.6

자세한 내용을 확인하십시오

**[SetNetworkConfig](#page-78-0)** 

## 테스트 핑

"TestPing" 방법을 사용하여 ICMP 패킷을 사용하여 1G 및 10G 인터페이스 모두에서 클러스터의 모든 노드에 대한 네트워크 연결을 테스트할 수 있습니다. 이 테스트에서는 네트워크 구성의 MTU 설정에 따라 각 패킷에 대해 적절한 MTU 크기를 사용합니다. TestPing은 임시 VLAN 인터페이스를 만들지 않습니다.

매개 변수

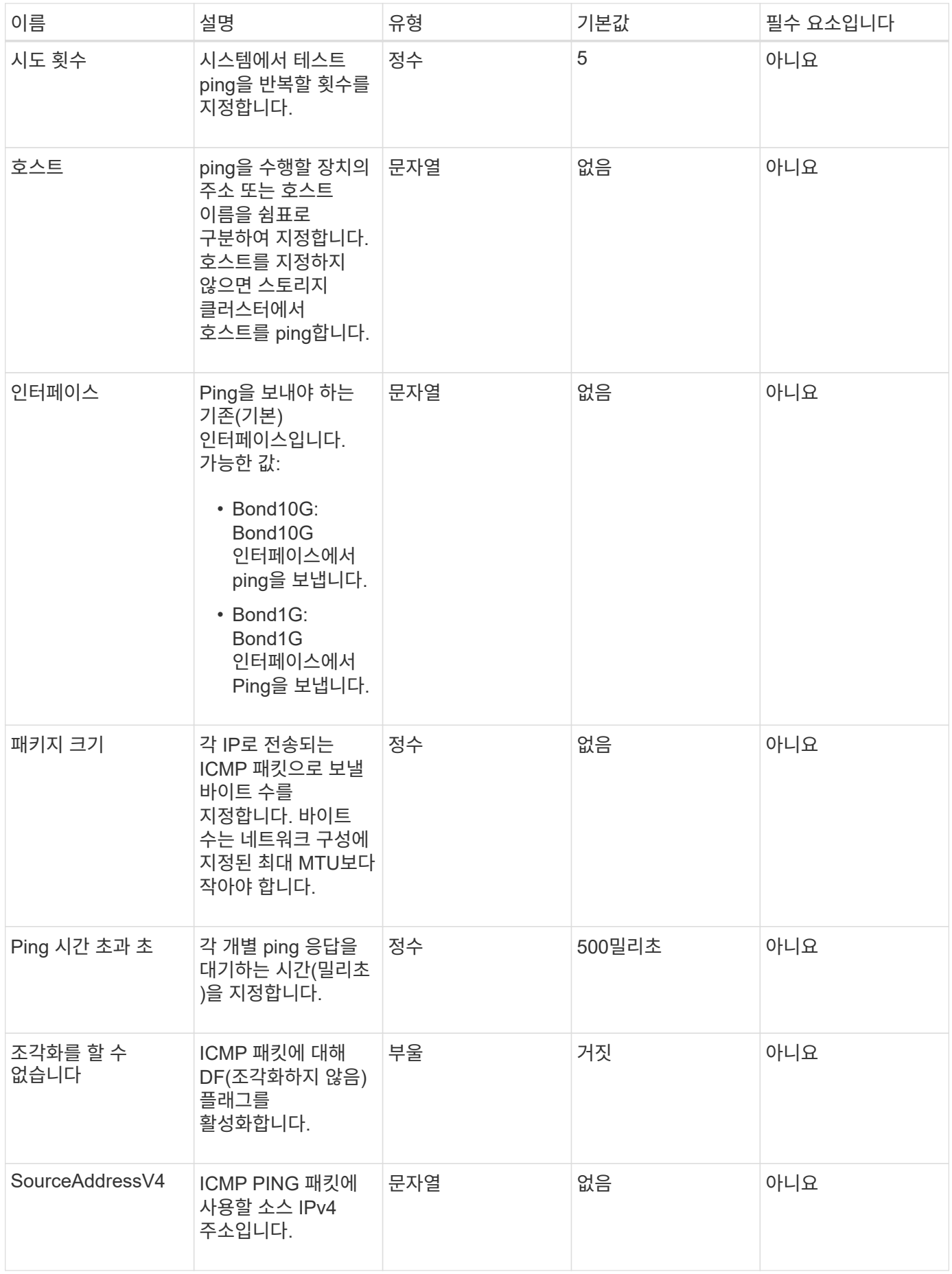

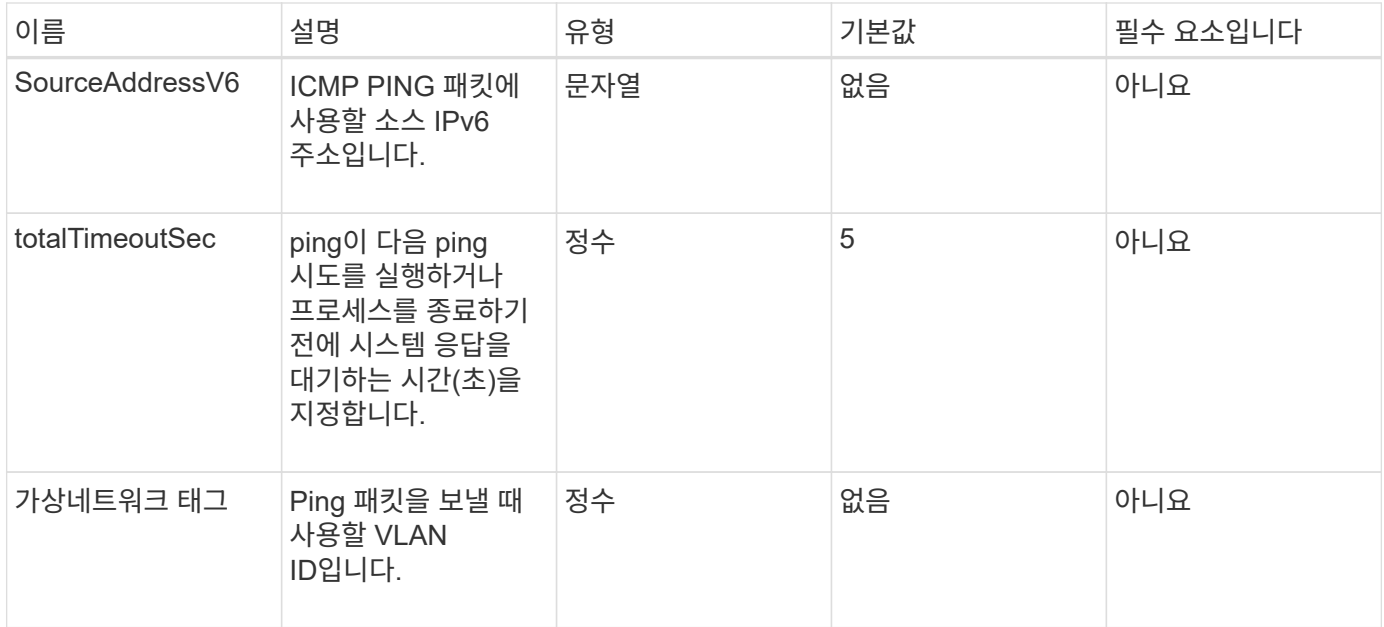

이 메서드의 반환 값은 다음과 같습니다.

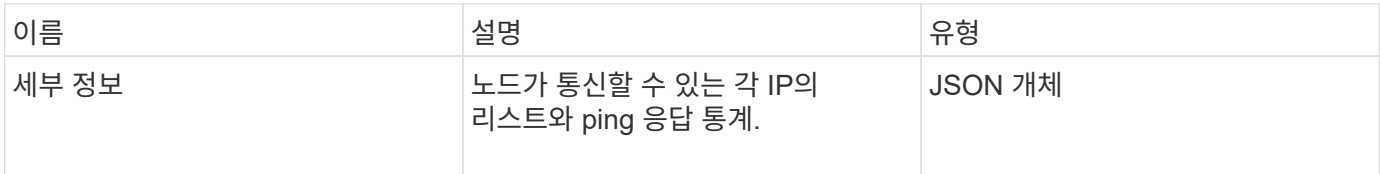

### 요청 예

이 메서드에 대한 요청은 다음 예제와 비슷합니다.

```
{
      "method": "TestPing",
      "params": {
           "interface": "Bond1G",
          "hosts": "192.168.0.1"
      },
      "id" : 1
}
```
## 응답 예

```
{
    "id": 1,
    "result": {
       "details": {
         "192.168.0.1": {
            "individualResponseCodes": [
              "Success",
              "Success",
              "Success",
              "Success",
              "Success"
         \frac{1}{2},
            "individualResponseTimes": [
              "00:00:00.000304",
              "00:00:00.000123",
              "00:00:00.000116",
              "00:00:00.000113",
              "00:00:00.000111"
          \frac{1}{2},
            "individualStatus": [
              true,
              true,
              true,
              true,
              true
          \frac{1}{\sqrt{2}}  "interface": "Bond1G",
            "responseTime": "00:00:00.000154",
            "sourceAddressV4": "192.168.0.5",
           "successful": true
         }
       },
      "duration": "00:00:00.001747",
      "result": "Passed"
    }
}
```
5.0

# **TestRemoteConnectivity**를 참조하십시오

TestRemoteConnectivity를 사용하여 원격 클러스터의 각 노드를 ping하고 원격 앙상블

데이터베이스 연결을 확인할 수 있습니다. 이 방법으로 유용한 결과를 반환하려면 클러스터를 페어링해야 합니다. 원격 데이터베이스 연결에 실패하면 시스템의 응답에 예외가 나열됩니다.

매개 변수

이 메서드에는 입력 매개 변수가 없습니다.

반환 값

이 메서드의 반환 값은 다음과 같습니다.

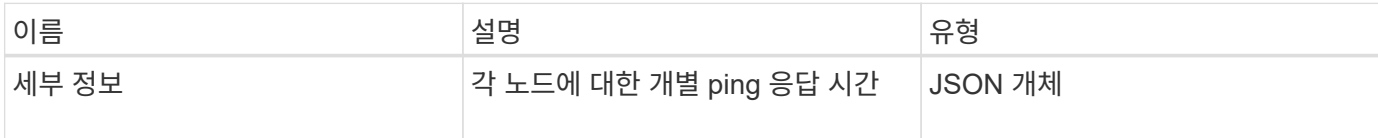

요청 예

이 메서드에 대한 요청은 다음 예제와 비슷합니다.

```
{
    "method": "TestRemoteConnectivity",
      "params": {
        "force": "true"
      },
      "id": 1
}
```
### 응답 예

```
{
    "id": null,
    "result": {
      "details": {
         "1": {
           "details": {
              "10.26.86.17": {
                "individualResponseTimes": [
                  "00:00:00.006868",
                  "00:00:00.005933",
                  "00:00:00.006655",
                  "00:00:00.006584",
                  "00:00:00.006334"
              \frac{1}{2},
```

```
  "individualStatus": [
       "true",
       "true",
       "true",
       "true",
       "true"
  \frac{1}{\sqrt{2}}  "responseTime": "00:00:00.006475",
    "successful": true
  },
  "10.26.86.18": {
    "individualResponseTimes": [
       "00:00:00.006201",
       "00:00:00.006187",
       "00:00:00.005990",
       "00:00:00.006029",
      "00:00:00.005917"
  \frac{1}{2},
    "individualStatus": [
      "true",
      "true",
       "true",
       "true",
       "true"
  \frac{1}{\sqrt{2}}  "responseTime": "00:00:00.006065",
    "successful": true
  },
  "10.26.86.19": {
    "individualResponseTimes": [
       "00:00:00.005988",
       "00:00:00.006948",
       "00:00:00.005981",
       "00:00:00.005964",
      "00:00:00.005942"
  \frac{1}{2},
    "individualStatus": [
      "true",
       "true",
       "true",
       "true",
      "true"
  \frac{1}{2},
    "responseTime": "00:00:00.006165",
    "successful": true,
  },
```
```
  "10.26.86.20": {
                "individualResponseTimes": [
                  "00:00:00.005926",
                  "00:00:00.006072",
                  "00:00:00.005675",
                  "00:00:00.009904",
                  "00:00:00.006225"
              \frac{1}{2},
                "individualStatus": [
                  "true",
                  "true",
                  "true",
                  "true",
                  "true"
              \left| \cdot \right|  "responseTime": "00:00:00.006760",
               "successful": true
  }
           },
             "successful": true
        }
     },
    "duration": "00:00:00.595982",
    "result": "Passed"
    }
}
```
버전 이후 새로운 기능

9.6

Copyright © 2024 NetApp, Inc. All Rights Reserved. 미국에서 인쇄됨 본 문서의 어떠한 부분도 저작권 소유자의 사전 서면 승인 없이는 어떠한 형식이나 수단(복사, 녹음, 녹화 또는 전자 검색 시스템에 저장하는 것을 비롯한 그래픽, 전자적 또는 기계적 방법)으로도 복제될 수 없습니다.

NetApp이 저작권을 가진 자료에 있는 소프트웨어에는 아래의 라이센스와 고지사항이 적용됩니다.

본 소프트웨어는 NetApp에 의해 '있는 그대로' 제공되며 상품성 및 특정 목적에의 적합성에 대한 명시적 또는 묵시적 보증을 포함하여(이에 제한되지 않음) 어떠한 보증도 하지 않습니다. NetApp은 대체품 또는 대체 서비스의 조달, 사용 불능, 데이터 손실, 이익 손실, 영업 중단을 포함하여(이에 국한되지 않음), 이 소프트웨어의 사용으로 인해 발생하는 모든 직접 및 간접 손해, 우발적 손해, 특별 손해, 징벌적 손해, 결과적 손해의 발생에 대하여 그 발생 이유, 책임론, 계약 여부, 엄격한 책임, 불법 행위(과실 또는 그렇지 않은 경우)와 관계없이 어떠한 책임도 지지 않으며, 이와 같은 손실의 발생 가능성이 통지되었다 하더라도 마찬가지입니다.

NetApp은 본 문서에 설명된 제품을 언제든지 예고 없이 변경할 권리를 보유합니다. NetApp은 NetApp의 명시적인 서면 동의를 받은 경우를 제외하고 본 문서에 설명된 제품을 사용하여 발생하는 어떠한 문제에도 책임을 지지 않습니다. 본 제품의 사용 또는 구매의 경우 NetApp에서는 어떠한 특허권, 상표권 또는 기타 지적 재산권이 적용되는 라이센스도 제공하지 않습니다.

본 설명서에 설명된 제품은 하나 이상의 미국 특허, 해외 특허 또는 출원 중인 특허로 보호됩니다.

제한적 권리 표시: 정부에 의한 사용, 복제 또는 공개에는 DFARS 252.227-7013(2014년 2월) 및 FAR 52.227- 19(2007년 12월)의 기술 데이터-비상업적 품목에 대한 권리(Rights in Technical Data -Noncommercial Items) 조항의 하위 조항 (b)(3)에 설명된 제한사항이 적용됩니다.

여기에 포함된 데이터는 상업용 제품 및/또는 상업용 서비스(FAR 2.101에 정의)에 해당하며 NetApp, Inc.의 독점 자산입니다. 본 계약에 따라 제공되는 모든 NetApp 기술 데이터 및 컴퓨터 소프트웨어는 본질적으로 상업용이며 개인 비용만으로 개발되었습니다. 미국 정부는 데이터가 제공된 미국 계약과 관련하여 해당 계약을 지원하는 데에만 데이터에 대한 전 세계적으로 비독점적이고 양도할 수 없으며 재사용이 불가능하며 취소 불가능한 라이센스를 제한적으로 가집니다. 여기에 제공된 경우를 제외하고 NetApp, Inc.의 사전 서면 승인 없이는 이 데이터를 사용, 공개, 재생산, 수정, 수행 또는 표시할 수 없습니다. 미국 국방부에 대한 정부 라이센스는 DFARS 조항 252.227-7015(b)(2014년 2월)에 명시된 권한으로 제한됩니다.

## 상표 정보

NETAPP, NETAPP 로고 및 <http://www.netapp.com/TM>에 나열된 마크는 NetApp, Inc.의 상표입니다. 기타 회사 및 제품 이름은 해당 소유자의 상표일 수 있습니다.